# ALMA MATER STUDIORUM – UNIVERSITA DI BOLOGNA ` CAMPUS DI CESENA

Dipartimento di Informatica - Scienze e Ingegneria Corso di Laurea in Ingegneria e Scienze Informatiche

# REALTÀ AUMENTATA: UNA VISIONE DAL SUO PASSATO AGLI UTILIZZI ODIERNI

Relatore: Raffaele Cappelli Presentata da: Angelo Tinti

Sessione di Laurea III Anno Accademico 2020-2021

# Indice

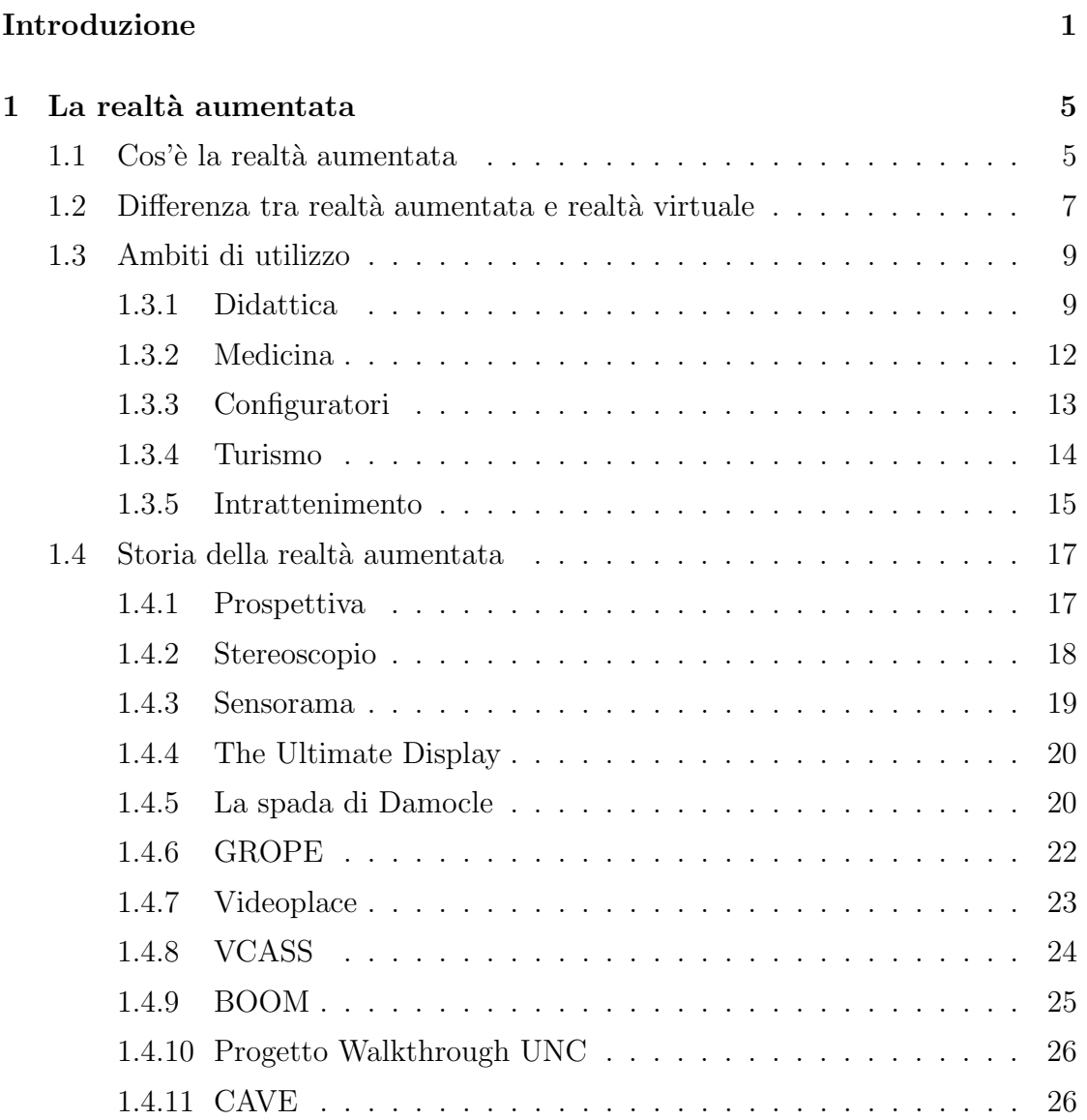

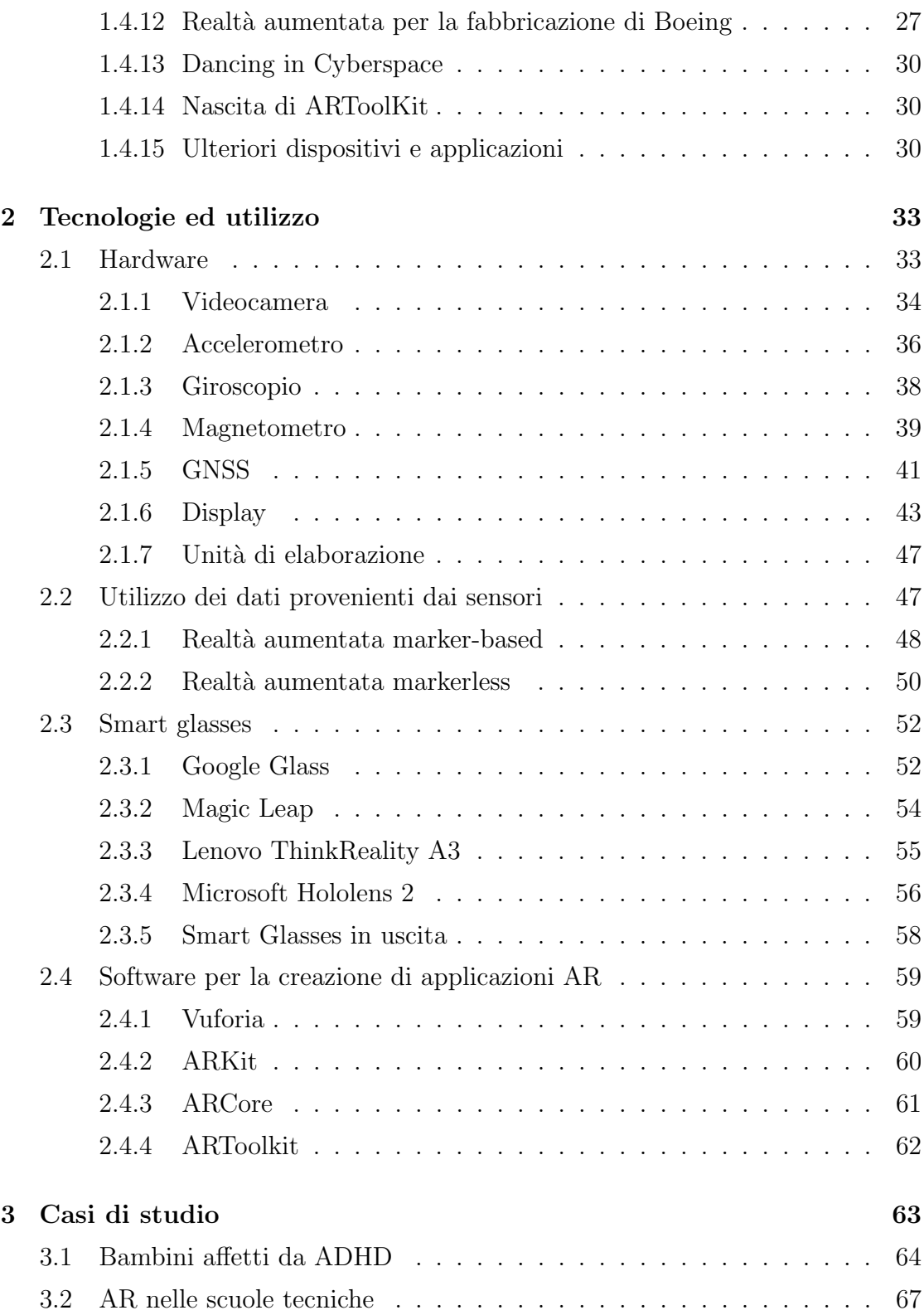

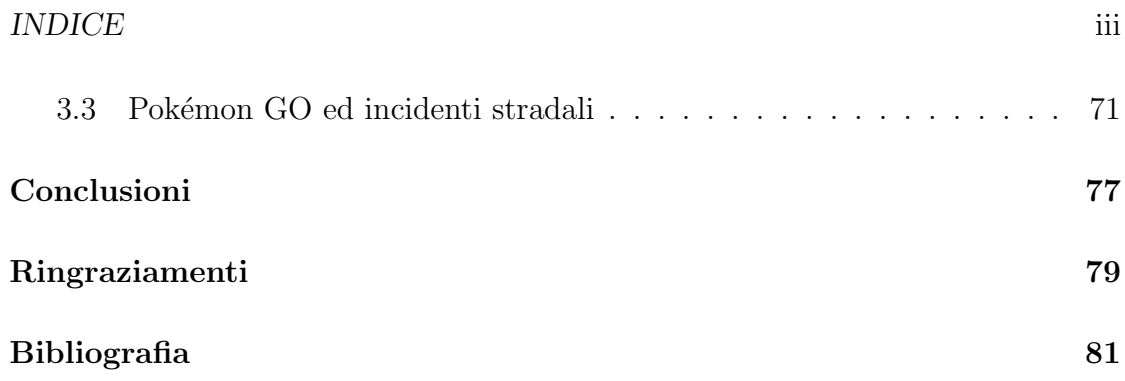

**INDICE** 

# Elenco delle figure

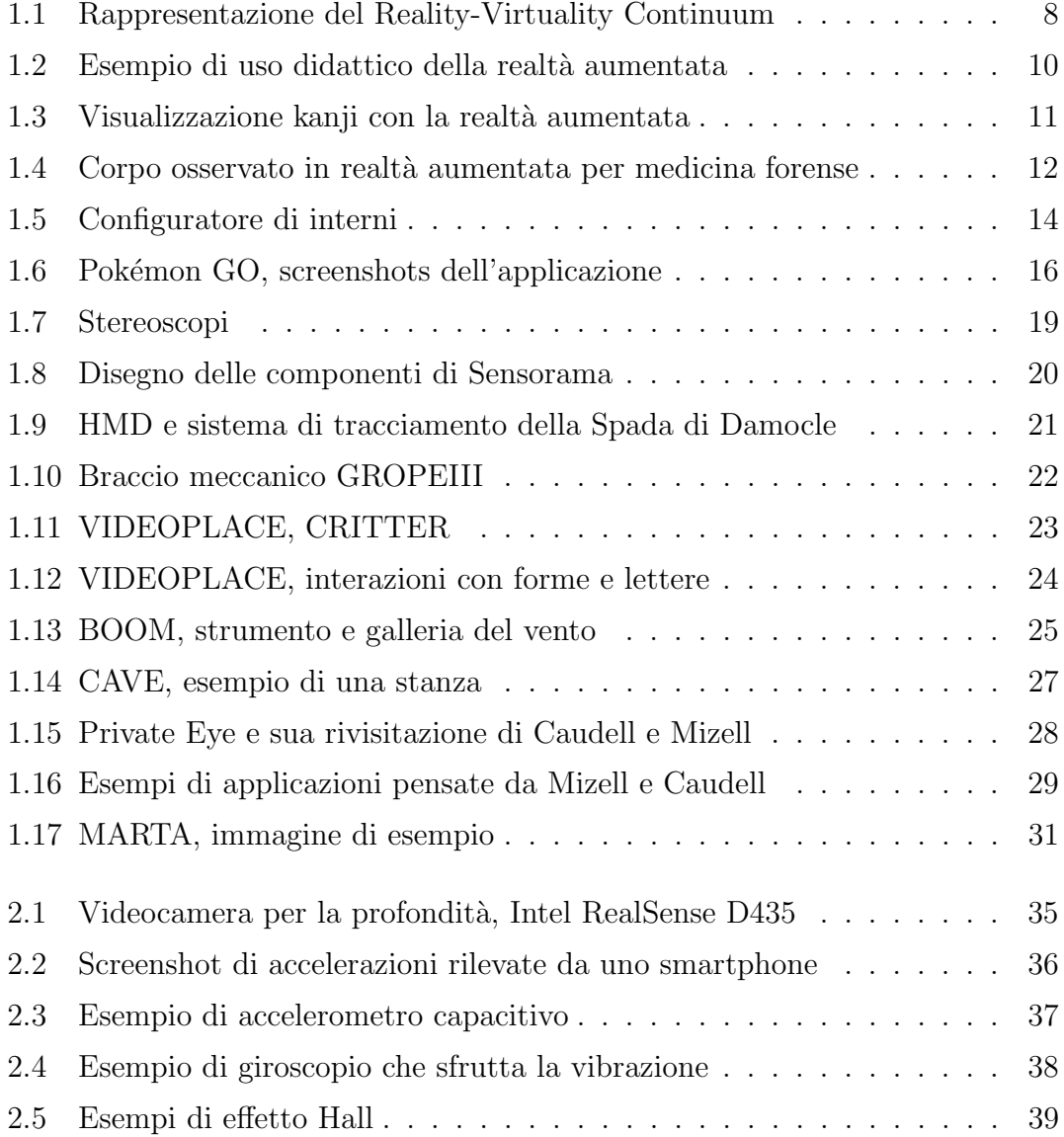

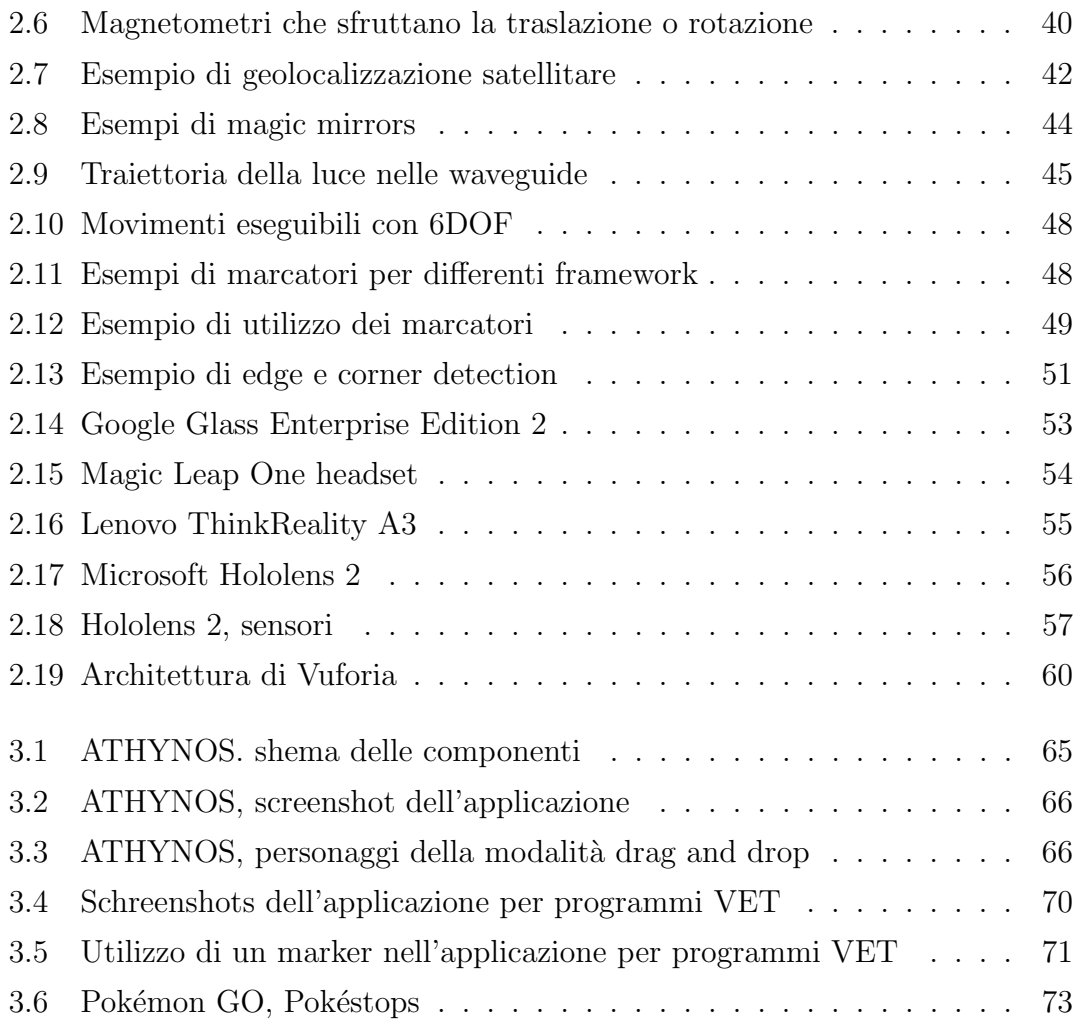

# <span id="page-10-0"></span>Introduzione

Abbiamo sempre avuto la possibilità di comprendente lo spazio attorno a noi con i nostri sensi e ciò ci ha portato alla conoscenza che abbiamo oggi. Però ora abbiamo non solo l'opportunit`a di conoscerlo, ma di arricchirlo con informazioni che prima potevamo solamente immaginare o reperire con molta più fatica.

Possiamo interagire con oggetti che possiamo pensare e in seguito implementare. Eravamo già capaci di fare videochiamate, ma ora siamo a un passo dal vedere le persone in piedi nel salotto di casa nostra e al potergli porgere un fiore creato da noi affinch´e anche loro lo possano tenere in mano.

Questa tesi vuole fare comprendere l'importanza che la realtà aumentata, in inglese Augmented Reality  $(AR)$ , ha e può avere ancora di più nel mondo che ci circonda, mostrando il progresso che la tecnologia ha raggiunto. Sfruttandola abbiamo le informazioni ad un passo dai nostri occhi, informazioni che già sono vicine grazie allo smartphone, ma che ora possono diventare parte integrante della realtà che viviamo.

Nel primo capitolo verrà spiegato cosa si intende per "Realtà Aumentata", ciò `e necessario perch´e spesso certi termini vengono fraintesi e dato anche l'elevato numero di tecnologie presenti e differenti tra di loro, può nascere confusione su tali concetti. Infatti, come si vedr`a, non `e semplice nemmeno per chi lavora in questi settori delineare confini precisi sulle tipologie di realtà ed etichettarle in base alla quantità di 'materiale virtuale' in esse presente. Ne è una prova l'elevato numero di articoli scritti proprio per dare definizioni a esse. Saranno poi descritti alcuni

dei vantaggi che si possono ottenere in diversi ambiti sfruttando questa tecnologia. Sono presenti casi analizzati in articoli e ricerche ma anche ipotetiche applicazioni che potrebbero essere implementate e poi utilizzate.

Il primo capitolo termina con la storia della realt`a aumentata, cercando di presentare i momenti più importanti del suo sviluppo che l'hanno resa come nel presente `e conosciuta. Alcuni elementi che vi si vedranno furono pensati allora come sistemi di realt`a virtuale, ma hanno comunque permesso di progredire nello sviluppo della tecnologia AR.

Nel secondo capitolo verranno prese in esame le tecnologie che normalmente compongono un sistema di realt`a aumentata, quelle strettamente necessarie, come la fotocamera, e anche gli altri sensori che danno la possibilità ai dispositivi di conoscere più a fondo l'ambiente che li circonda, come accelerometri e sensori di profondit`a. I sensori di movimento qui presentati sono pensati in relazione ai dispositivi spostabili come smart glasses e telefoni o tablet, che hanno uno spazio limitato al loro interno. Ci si riferirà quindi soprattutto a sensori di tipo MEMS, Micro Electro Mechanical Systems. Altri componenti essenziali per l'utilizzo di un applicativo di realt`a aumentata sono quelli che permettono l'output, i display, e quelle che elaborano i dati provenienti dai sensori per poi generare l'informazione in uscita. Sarà spiegata la differenza tra realtà aumentata marker-based e markerless ovvero metodi differenti per comprendere la conformazione del mondo davanti alla fotocamera. Seguiranno poi alcuni dei più importanti smart glasses in commercio, che, come si vedr`a, sono rivolti soprattutto al mondo del lavoro, e verranno accennate le possibili importanti uscite nell'immediato futuro. Il capitolo terminer`a mostrando delle librerie per l'implementazione di applicazioni di realtà aumentata molto utilizzate e impiegate per la realizzazione di contesti AR in diversi sistemi operativi.

Nell'ultimo capitolo saranno analizzati tre casi di studio sull'utilizzo della realt`a aumentata, due a fini didattici e uno per l'intrattenimento. I primi vedono impiegati applicativi AR per fornire un nuovo modo per apprendere ed allenare la mente

alle persone affette da disturbo da deficit di attenzione/iperattività, primo caso, e a persone, che per motivi diversi, fanno fatica ad utilizzare i metodi tradizionali per imparare nuovi concetti, secondo caso. Come si vedrà, in entrambi è stato notato un miglioramento negli studenti nella comprensione ma anche a livello comportamentale e psicologico, rendendoli più motivati e sicuri di se stessi. Il terzo caso prende in esame Pokémon GO, noto videogioco che possiede caratteristiche proprie della realtà aumentata. Sarà spiegato che l'analisi non è iniziata per un diretto effetto negativo dell'applicazione ma a causa di un modo sbagliato di utilizzarla. Infatti è stato notato un aumento degli incidenti stradali in una contea dello Stato di Indiana negli USA a seguito dell'introduzione del gioco. Verrà inoltre esposta una stima degli incidenti e relativi danni attribuibili all'uso improprio del gioco.

CAPITOLO  $0.$  INTRODUZIONE

# <span id="page-14-0"></span>Capitolo 1

# La realtà aumentata

In questo capitolo viene approfondito il concetto di realtà aumentata, come è nato e le sue differenze rispetto ad altre "realt`a". Verranno inoltre mostrati alcuni degli ambiti di utilizzo di questa tecnologia in cui è stato possibile ottenere dei benefici grazie ad essa. Seguiranno poi le tappe più importanti che la realtà aumentata ha raggiunto per essere come la conosciamo oggi. Tecnologie più avanzate e attuali saranno discusse nel capitolo [2](#page-42-0) ["Tecnologie ed utilizzo"](#page-42-0).

# <span id="page-14-1"></span>1.1 Cos'è la realtà aumentata

Il concetto, o meglio il termine, di realt`a aumentata nasce nel 1990 quando Tho-mas Caudell e David Mizell, ricercatori per il progetto Boeing<sup>[1](#page-14-2)</sup>, chiamarono così quella realtà osservabile e costituita da tutto ciò che ci circonda a cui vanno ad aggiungersi però ulteriori informazioni fornite dal computer. Stavano progettando degli occhiali tramite i quali vedere informazioni inerenti al componente dell'aereo su cui un possibile operaio avrebbe lavorato[2](#page-14-3) . In [\[11\]](#page-91-0), riferendosi agli occhiali, scrissero

<span id="page-14-3"></span><span id="page-14-2"></span><sup>&</sup>lt;sup>1</sup>Boeing Research  $&$  Technology.

<sup>&</sup>lt;sup>2</sup>Tale tecnologia verrà poi ripresa in "Realtà aumentata per la fabbricazione di Boeing" (Sezione [1.4.12\)](#page-36-0).

"This technology is used to 'augment' the visual field of the user with information necessary in the performance of the current task, and therefore we refer to the technology as augmented reality".

La realtà aumentata è una nuova realtà, o meglio, è la nostra realtà in cui vi partecipano tutti gli oggetti davanti ai nostri occhi anche senza dispositivi, il mondo, ma oltre a ciò vi troviamo anche tutti gli elementi che siamo in grado di programmare ed inserire in un mondo virtuale.

Come si vedrà nella sezione successiva, la definizione di realtà aumentata non sempre è così semplice, soprattutto se messa in relazione con altre tecnologie. Nel caso precedente essa viene presentata come qualcosa di fruibile grazie a dei visori trasparenti, ma come vedremo poi, non sempre questi sono necessari per parlare di AR. Nel 1997 Ronald T. Azuma infatti, cercando di rendere indipendente l'AR dai dispositivi utilizzati, in [\[4\]](#page-90-1) defin`ı quindi gli elementi che devono essere presenti in un sistema di realtà aumentata:

- 1. Unire componenti reali e virtuali;
- 2. Avere la possibilità di interagire con quanto creato;
- 3. Registrare in 3D la scena[3](#page-15-0) ;

In questa definizione occhiali o display non vengono citati, invece viene data importanza all'interazione da parte della persona con gli elementi che compongono la scena e allo spazio fisico circostante. Nell'AR è importante riuscire a dare l'idea all'utente che quanto è presente risulta essere lì quanto un qualsiasi oggetto della stanza.

<span id="page-15-0"></span> $3$ Ovvero le informazioni che registriamo devono essere elaborate come spazio e non più come un piano immagine.

# <span id="page-16-0"></span>1.2 Differenza tra realtà aumentata e realtà virtuale

In certi casi può sembrare scontato capire quando si parli di realtà aumentata e quando di realt`a virtuale, ma andando a vedere le caratteristiche di questi due mondi, non sempre quella linea che divide l'una dall'altra `e facilmente tracciabile. Infatti, durante la scrittura di questa tesi, spesso ho parlato dell'argomento che essa avrebbe trattato e altrettante volte veniva erroneamente scambiato per un sinonimo della realtà virtuale.

Partiamo dal fatto che normalmente esistono due estremi in questo ambiente, il mondo reale (real environment) e il mondo virtuale (virtual environment). Un mondo reale `e costituito da tutti quegli elementi non creati dal computer, che hanno materia e che quindi hanno un'esistenza antecedente ad un software che potrebbe averli sintetizzati graficamente. In un mondo virtuale, invece, tutto ciò di cui facciamo esperienza è generato da un computer.

Oggi difficilmente troviamo applicazioni che ci permettano di partecipare ad un mondo virtuale con tutti i cinque i sensi, di conseguenza l'utente continua ad avere sensazioni dovute al mondo reale. Diciamo quindi che di un mondo virtuale dobbiamo fare esperienza con almeno uno dei nostri sensi. Riprendendo quanto detto da Bryson nel 1998 in [\[10\]](#page-91-1) la realtà virtuale è

"the use of computer technology to create the effect of an interactive three-dimensional world in which the objects have a sense of spatial presence."

Egli spiega poi che con 'effect' si intende la possibilità di percepire il mondo e gli oggetti che ne fanno parte, inoltre tale realt`a deve avere una locazione indipendentemente dalla posizione della persona; ad esempio se io mi spostassi quegli oggetti rimarrebbero comunque dove sono. Definiti questi due poli opposti possiamo inserire nello spazio che li separa altre realtà i cui metodi per definirle sono però ancor più complessi. Sfrutterò il concetto di Reality-Virtuality Continuum introdotto nel 1995 da Milgram, Takemura, Utsumi e Kishino in [\[27\]](#page-93-0).

<span id="page-17-0"></span>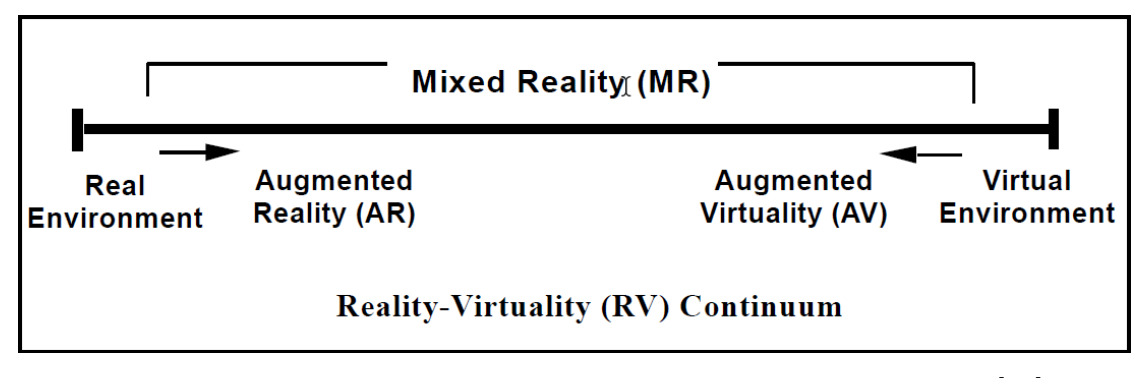

Figura 1.1: Rappresentazione del Reality-Virtuality Continuum[\[27\]](#page-93-0) .

In fig. [1.1](#page-17-0) possiamo vedere una linea che determina lo spazio che si trova tra il mondo reale e quello virtuale. Quando non ci troviamo in uno di questi due casi parliamo di *Mixed Reality* ovvero di una realtà che ha elementi fittizi<sup>[4](#page-17-1)</sup> ed anche componenti del mondo reale. Dagli estremi poi si cresce verso l'interno ovvero, passando da una parte all'altra vengono aggiunti sempre più elementi facenti parte dell'altro capo.

Quando ad un contesto virtuale andiamo ad aggiungere gradualmente elementi del mondo reale, non abbiamo più una realtà completamente creata dal computer, ma un'intersezione fra i due mondi. Se l'ambiente principale rimane quello creato artificialmente si parla di Augmented Virtuality. Al contrario potremmo voler aggiungere elementi virtuali partendo da un contesto reale, quindi ad esempio una pianta che non c'è sopra una scrivania, andando quindi ad arricchire il mondo reale percepito, in questo caso si parla di realtà aumentata<sup>[5](#page-17-2)</sup>. Credo che si inizi ad intravedere ora la difficolt`a di scindere tra una situazione ed un'altra.

Facendo esempi diversi: potremmo pensare ad un visore che ritrasmette semplicemente quello che una videocamera vede, quindi ciò che vedremmo sarebbe semplicemente il mondo così com'è; in questo caso come dovremmo definirla? O ancora, se in un ambiente completamente artificiale inserisco la scansione di un documen-

<span id="page-17-1"></span><sup>4</sup>Ovvero artificiali, non provenienti dall'osservazione diretta della persona. In questo caso sono ricreati da un computer.

<span id="page-17-2"></span> ${}^{5}\text{In}$  realtà, come è stato detto, definire a quale sezione una determinata circostanza appartenga `e molto pi`u complesso

to, digitalizzandolo, stiamo ancora parlando di realt`a virtuale o meno? Sarebbe necessario quindi analizzare i singoli casi per cercare di capire come potrebbero essere definiti. In questa tesi utilizzeremo come definizione di realt`a aumentata quanto espresso precedentemente in "Cos'è la realtà aumentata" (Sezione [1.1\)](#page-14-1).

# <span id="page-18-0"></span>1.3 Ambiti di utilizzo

La realtà aumentata offre un nuovo modo per osservare il mondo; le informazioni che prima dovevano essere immaginate o ricordate possono più facilmente raggiungere la mente delle persone. Questa rapidità nell'arrivare all'osservatore può essere utile in molti modi. Attualmente diverse aziende utilizzano dispositivi AR per migliorare i processi lavorativi, infatti i maggiori produttori di smart glasses negli ultimi anni hanno sviluppato le loro tecnologie, soprattutto come supporto per i lavoratori (vedasi nel prossimo capitolo ["Google Glass"](#page-61-1), ["Lenovo ThinkReality](#page-64-0) [A3"](#page-64-0), ["Microsoft Hololens 2"](#page-65-0)).

# <span id="page-18-1"></span>1.3.1 Didattica

La realtà aumentata può essere molto utile in ambito didattico per mostrare concetti che normalmente bisognerebbe affrontare in modo teorico. Quante volte capita che leggendo e rileggendo più volte pagine su un argomento, questo sfugga ancora alla nostra comprensione? Poi vedendolo spiegato in maniera pratica, utilizzando disegni o oggetti, risulta subito molto chiaro. Osservare concretamente gli elementi che si stanno studiando permette di avere una prospettiva diversa sulla materia.

Prendendo in esame qualche materia si immagini un corso di medicina in cui gli studenti sono impegnati in una lezione di anatomia. Gli elementi da ricordare e pensare non sono pochi, vista la complessità del nostro organismo. Tutto ciò solitamente pu`o essere ascoltato, letto, o osservato su immagini e video; qualche

<span id="page-18-2"></span> $^6\rm{Immag}$ ine da <code>[https://vrvisiongroup.com/augmented-reality-the-future-of-learni](https://vrvisiongroup.com/augmented-reality-the-future-of-learning-outcomes/)</code> [ng-outcomes/](https://vrvisiongroup.com/augmented-reality-the-future-of-learning-outcomes/)

<span id="page-19-0"></span>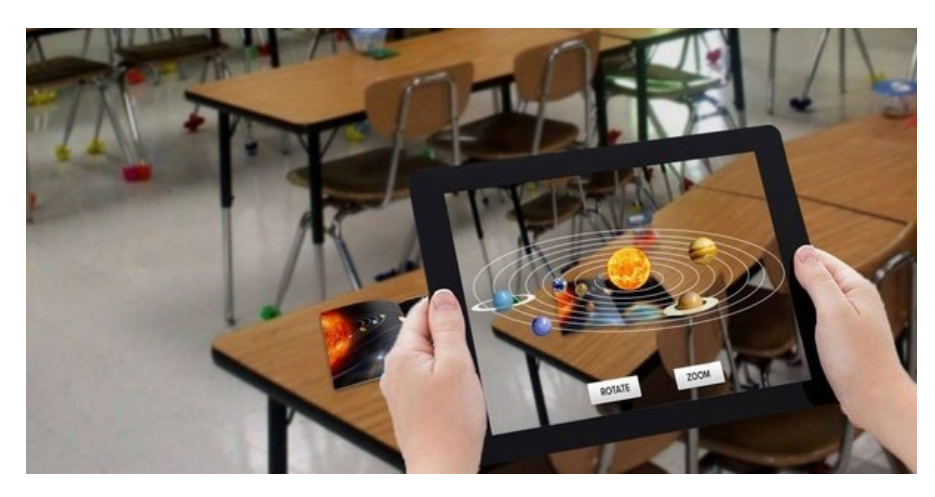

Figura 1.2: Utilizzo della realtà aumentata per visualizzare in maniera tridimen-sionale concetti espressi durante le lezioni<sup>[6](#page-18-2)</sup>

volta vengono effettuate dissezioni<sup>[7](#page-19-1)</sup>, ma sono comunque esercitazioni che richiedono tempo per essere preparate, devono essere spostati gli studenti, ecc.; è necessaria un'organizzazione non banale e non possono avvenire con elevata frequenza. Programmando applicazioni apposite di realtà aumentata, un qualsiasi studente potrebbe interagire con ciò che sta cercando di memorizzare, allargare un elemento, selezionarlo per vedere quali altri sono collegati ad esso. Il professore allo stesso modo durante una spiegazione potrebbe spostarsi all'interno dell'organismo e far vedere agli studenti su cosa porre l'attenzione, evidenziare punti importanti ed isolare il resto. Sicuramente un comportamento del genere si potrebbe implementare anche in un programma per computer, tablet e telefoni, senza dover utilizzare la realtà aumentata. In quest'ultimo caso però l'interazione della persona è differente. I movimenti come quello delle mani o lo spostarsi per vedere un oggetto da un altro punto di vista, aumenta i modi di fare esperienza del concetto.

Il medesimo discorso si potrebbe fare anche per altre materie. In fisica potrebbero essere preparate delle simulazioni riguardo le azioni di forze sui corpi. Uno studente che usa l'applicativo potrebbe andare a modificare le forze presenti e vedere come cambia il comportamento del corpo in esame, oppure mantenere le

<span id="page-19-1"></span><sup>7</sup>[https://www.sanitainformazione.it/formazione/sala-settoria-dissezione-cada](https://www.sanitainformazione.it/formazione/sala-settoria-dissezione-cadavere/) [vere/](https://www.sanitainformazione.it/formazione/sala-settoria-dissezione-cadavere/)

stesse forze ma cambiare le caratteristiche dell'oggetto studiato come la sua massa e la sua composizione. Qualcosa di simile è stato creato nel 1968 come si vedrà in ["GROPE"](#page-31-0) (Sezione [1.4.6\)](#page-31-0).

<span id="page-20-0"></span>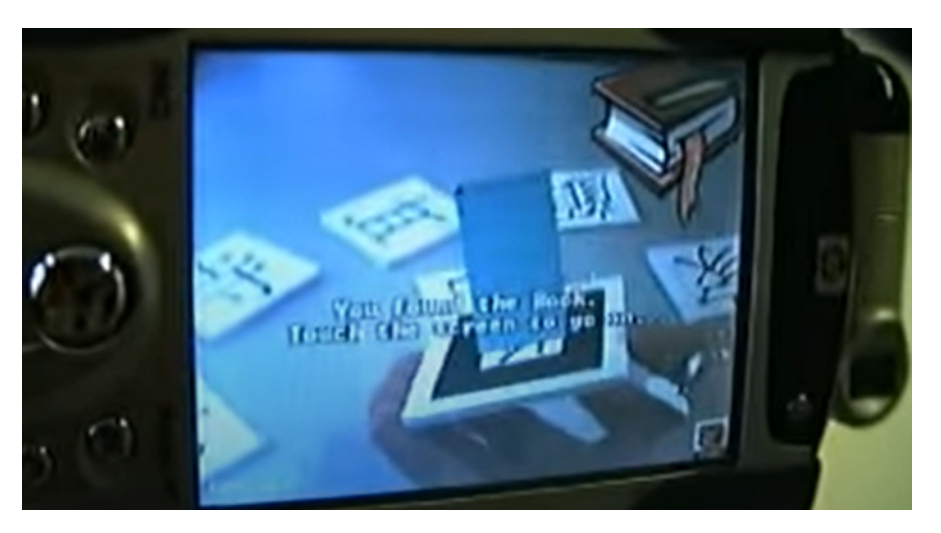

Figura 1.3: Esempio di utilizzo di un'applicazione per la memorizzazione dei kanji giapponesi. Possiamo vedere in questo caso la rappresentazione di un libro grazie al marker presente sul lato della tessera che nel gioco è rivolto verso il basso<sup>[8](#page-20-1)</sup>

Sempre in ambito didattico, in [\[39\]](#page-94-0) possiamo vedere un'applicazione sviluppata per computer palmari nel 2003 sfruttando la libreria ARToolKit (Sezione [2.4.4\)](#page-71-0). Essa utilizzava computer palmari con fotocamera per riconoscere delle tessere che su un lato avevano un kanji e sull'altro lato un marker (vedere ["Realt`a aumentata](#page-57-0) [marker-based"](#page-57-0), Sezione [2.2.1\)](#page-57-0). Due persone con due palmari in comunicazione fra loro tramite Wi-Fi potevano sfidarsi sfruttando una dinamica di gioco simile a quelli sulla memoria. Girando un kanji e sfruttando l'applicazione era possibile vedere la rappresentazione 3D di cosa esso significasse<sup>[9](#page-20-2)</sup>.

Ulteriori usi di applicazioni AR saranno visibili in ["Bambini affetti da ADHD"](#page-73-0)

<span id="page-20-1"></span> ${}^{8}{\rm Im}$ magine presa da un frame del video <code><https://www.youtube.com/watch?v=NPQ5sVt8RHg></code> <sup>8</sup>Caratteri utilizzati nella lingua giapponese.

<span id="page-20-2"></span> $9E$  possibile osservare il comportamento del sistema nel video presente in [https://www.yout](https://www.youtube.com/watch?v=NPQ5sVt8RHg) [ube.com/watch?v=NPQ5sVt8RHg](https://www.youtube.com/watch?v=NPQ5sVt8RHg)

e ["AR nelle scuole tecniche"](#page-76-0), dove sono stati analizzati i comportamenti degli studenti in relazione all'utilizzo di queste tecnologie.

# <span id="page-21-0"></span>1.3.2 Medicina

Anche nel settore della medicina le possibilità sono tante. In [\[18\]](#page-92-0) si vede un utilizzo della realt`a aumentata in medicina forense. Lo studio si pone il problema del danneggiamento del corpo analizzato durante le autopsie. Questo risulta essere un problema perch´e potrebbe rovinare o cancellare prove non ancora ottenute o che debbano essere conservate. Un metodo per studiare comunque l'interno del cadavere è sfruttare la TC, Tomografia Computerizzata, che può dare certamente informazioni sullo stato degli organi interni ma è un approccio differente rispetto all'apertura e quindi ad un'osservazione diretta.

<span id="page-21-1"></span>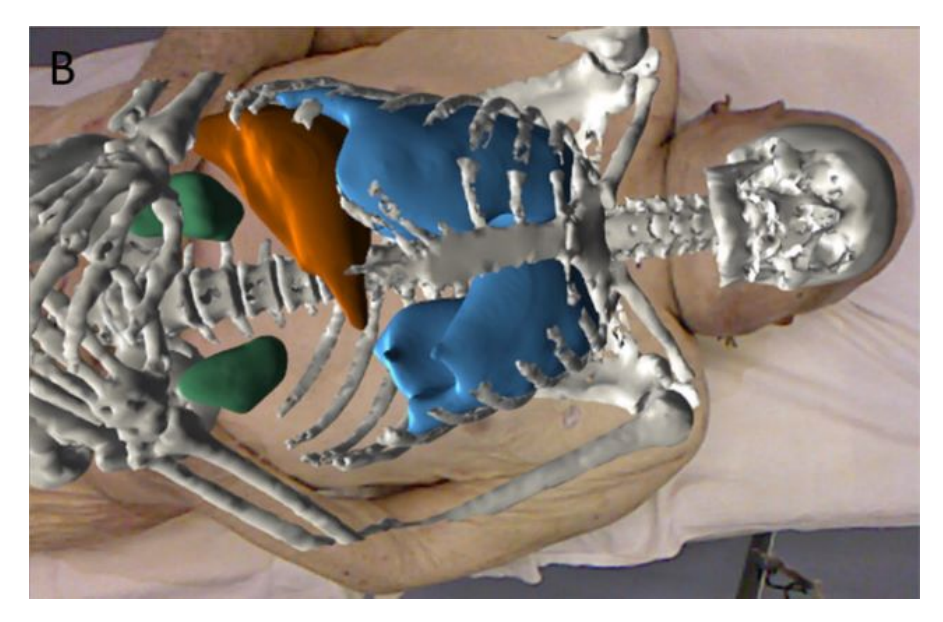

Figura 1.4: Risultato ottenuto unendo il risultato della TC e la mappatura del  $\alpha$ corpo effettuata con un Kinect<sup>[10](#page-21-2)</sup>

Durante lo studio allora si è cercato di creare un collegamento tra il risultato della TC e la mappatura del corpo, potendo poi così visitare la somma dei due spostando la direzione della fotocamera. Così facendo è stato possibile osservare lo

<span id="page-21-2"></span> $10$ Immagine da [\[18\]](#page-92-0)

stato delle strutture interne senza dovere creare ferite ma allo stesso tempo avere una maggiore relazione tra ci`o che si sta guardando e quello che si trova al suo  $\text{interno}^{11}$  $\text{interno}^{11}$  $\text{interno}^{11}$ .

Un ulteriore impiego della realtà aumentata potrebbe essere quello di permettere la consultazione di informazioni dei pazienti durante le visite. Sul sito dei Google Glass EE2 è possibile vedere un possibile loro impiego come supporto per i medici per controllare informazioni importanti sulle persone che stanno visitando, permettendo loro di concentrarsi maggiormente sul paziente piuttosto che su documenti. Non sarebbe necessario mettersi al computer per verificare i dati che si vogliono controllare, ma potrebbero benissimo averli davanti mentre stanno parlando con il paziente. Le informazioni visualizzate potrebbero essere anche delle fotografie; ad esempio un dermatologo potrebbe voler controllare lo stato di una malattia della pelle e volerlo confrontare con quello della visita precedente per vedere se ci sono stati miglioramenti o meno. In un contesto di Internet of Things, i dati generati durante una visita, come quelli di un elettrocardiografo, potrebbero essere osservati con più facilità rispetto ad osservare tutto l'elettrocardiogramma generato.

# <span id="page-22-0"></span>1.3.3 Configuratori

Quando ci sono fiere dei mobili, saloni nautici e altri eventi in cui vi è la presentazione di merci, spesso vicino agli oggetti esposti vengono posti computer con in essi installati dei configuratori, ovvero programmi che permettono di visualizzare l'oggetto presentato con delle caratteristiche differenti creandolo virtualmente. Quindi un mobile che abbiamo davanti con gli sportelli in mogano, potremmo volerlo vedere con del legno di tasso e ciò sarebbe possibile grazie al configuratore. Un programma del genere però può essere utilizzato con la realtà aumentata,

<span id="page-22-1"></span> $11$ Rispetto a dei risultati statici su uno schermo o su dei fogli, in questo modo è stato più semplice creare dei collegamenti tra lo stato esterno e interno del corpo, perché qualora si volesse osservare un altro organo affianco, o lo stesso ma da un'altra prospettiva bastava spostare lo schermo del tablet usato per lo studio.

<span id="page-23-1"></span>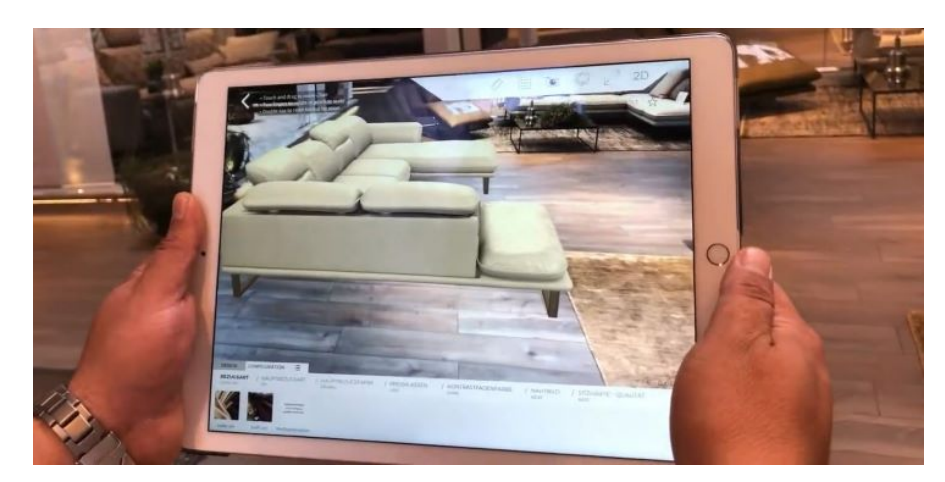

Figura 1.5: Esempio di utilizzo di un configuratore per interni che sfrutta la realtà aumentata. Muovendosi in prossimità dell'oggetto è possibile vederlo da prospettive differenti cos`ı da poterlo confrontare anche con il resto dell'arreda- $mento<sup>12</sup>$  $mento<sup>12</sup>$  $mento<sup>12</sup>$ 

permettendo di vedere l'oggetto esposto in una versione differente semplicemente inquadrandolo.

I configuratori possono essere utilizzati anche per l'arredamento. Interior designer e clienti possono vedere come la presenza di un oggetto cambi l'estetica di una stanza già arredata.

E possibile sfruttare tale tecnologia anche per vedere come un abito risulta ` indosso in diverse colorazioni e modi; come un rossetto risulti sulle labbra o come una tinta per i capelli cambierebbe il proprio aspetto  $ecc.$  Queste funzionalità solitamente sono presenti in computer posti direttamente nel luogo in cui sono acquistabili tali oggetti e rientrano nel gruppo dei "Magic Mirror" ovvero specchi che permettono di vedere anche informazioni in più rispetto al semplice riflesso (vedasi anche ["Display fissi](#page-53-1) Sezione [2.1.6\)](#page-53-1)."

# <span id="page-23-0"></span>1.3.4 Turismo

Come apparirebbe il Colosseo se fosse completamente intatto? Con la realtà aumentata si potrebbe mostrarlo ai turisti in una maniera completamente nuova, e

<span id="page-23-2"></span><sup>12</sup>Immagine da un frame del video [https://www.youtube.com/watch?v=m7CafpOr](https://www.youtube.com/watch?v=m7CafpOr_H0&t=1s) H0&t=1s

non solo per la sua struttura ma anche perciò che avveniva al suo interno. Osservare un conflitto tra barche o un combattimento fra gladiatori mentre si sta visitando l'Anfiteatro Flavio potrebbe essere un'esperienza molto diversa per chi lo visita rispetto quella attuale.

Applicazioni AR anche nel turismo trovano un terreno fertile per migliorare l'esperienza degli utenti. Invece che consultare le informazioni sul proprio smartphone, scorrendo la pagina con gli occhi fissi su di esso, guarderebbero un'opera e le informazioni l`ı al suo fianco, facilmente navigabili in base alle proprie preferenze.

Un altro utilizzo che ne è stato fatto in questo settore consiste nell'informare i turisti sui luoghi visitabili o possibili punti di interesse, siano questi ristoranti o musei. Un esempio è quello di un hotel di Londra che già nel 2012, in occasione delle olimpiadi e paralimpiadi tenutesi nella città, al suo interno aveva posizionato oggetti virtuali sportivi visualizzabili da smartphone e tablet. Oppure sempre a Londra un ulteriore hotel ha sfruttato tali tecnologie per trasformare le mappe dipinte sui muri in strumenti interattivi, puntando il dispositivo verso un elemento sulla mappa era possibile ottenere maggiori informazioni su di esso.

#### <span id="page-24-0"></span>1.3.5 Intrattenimento

Nel settore dell'intrattenimento la realt`a aumentata ha avuto particolarmente successo. Negli anni sono stati sviluppati diversi videogiochi e applicazioni che sono state accolte con interesse dal pubblico. Un esempio di tutti i giorni sono i filtri interattivi utilizzabili sui social network, che, riconoscendo i nostri movimenti, sono in grado di modificare in maniera differente il video o la fotografia finale.

#### Pokémon GO

Un esempio di applicazione di intrattenimento che sfrutta la realt`a aumentata che ritengo necessario esporre è Pokémon GO, gioco location-based distribuito dal luglio del 2016 per dispositivi iOS ed Android. Ha avuto un enorme successo e ha permesso a molte persone di entrare in contatto per la prima volta con la realtà aumentata e altri suoi elementi.

Il suo svolgimento principale consiste nel catturare pokémon, creature immaginarie che possono combattere fra di loro. Per incontrare nuovi pokémon è necessario spostarsi nella mappa sfruttando il proprio segnale di geolocalizzazione, infatti la mappa del gioco riprende la topografia di quella reale.

<span id="page-25-0"></span>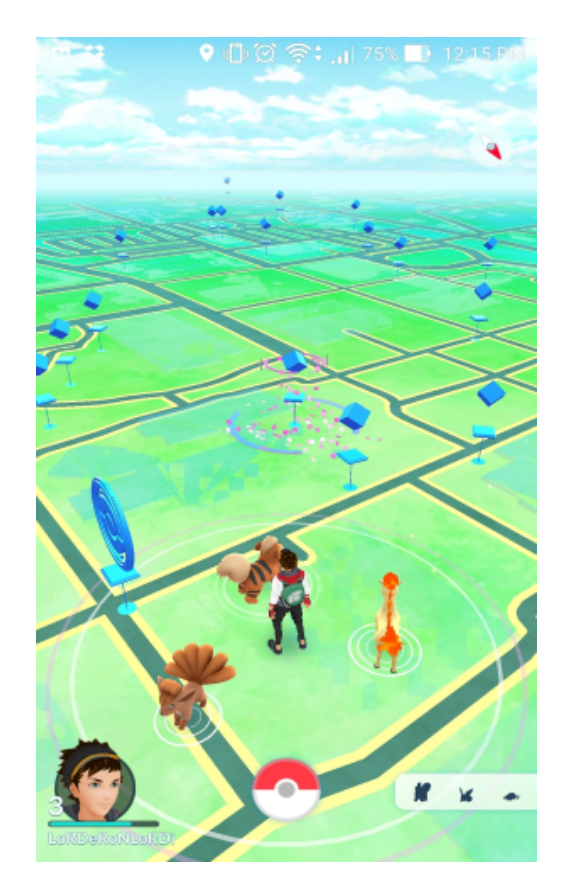

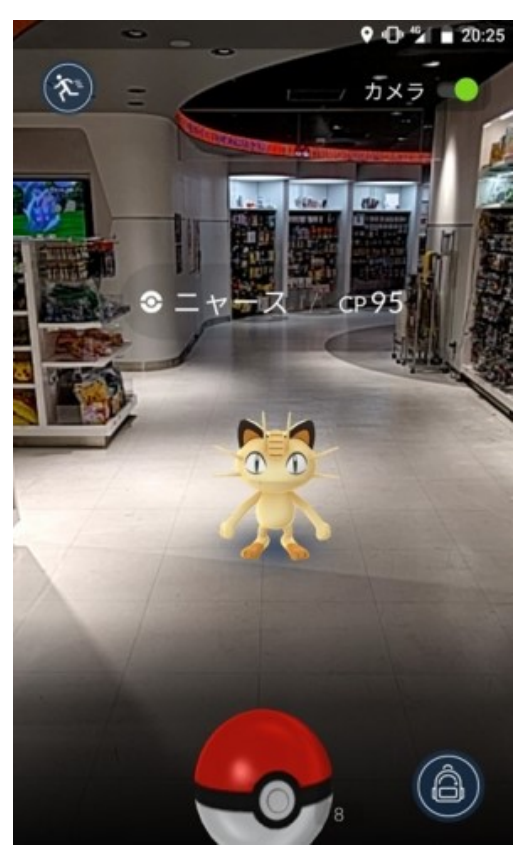

(a) Mondo del gioco (b) Modalità realtà aumentata durante la cattura

Figura 1.6: Screenshots dell'applicazione Pokémon  $GO^{13}$  $GO^{13}$  $GO^{13}$ 

Spostandosi in zone diverse è possibile trovare pokémon differenti e una volta catturati tenderanno a sparire da quella zona, nella propria mappa, per un certo periodo di tempo. Le creature sono catturabili sfruttando un oggetto all'interno del gioco chiamato pokéball che vanno lanciate verso il pokémon. La cattura può

<span id="page-25-1"></span><sup>13</sup>Immagini rispettivamente da [\[31\]](#page-93-1) e [https://www.digitalsignage.net/2016/08/09/are](https://www.digitalsignage.net/2016/08/09/are-pokemon-go-and-digital-signage-symbiotic/)[pokemon-go-and-digital-signage-symbiotic/](https://www.digitalsignage.net/2016/08/09/are-pokemon-go-and-digital-signage-symbiotic/)

avvenire in modalit`a di realt`a aumentata sfruttando la fotocamera posteriore; il suo utilizzo permetterà di vedere i pokémon nell'ambiente circostante simulandone la presenza nella realtà.

Purtroppo è stato constatato che certi utenti a seguito di un non legale utilizzo durante la guida, hanno messo a repentaglio la loro salute, come si vedrà in ["Pok´emon GO ed incidenti stradali"](#page-80-0) (Sezione [3.3\)](#page-80-0). Successivamente al lancio sono state introdotte nel gioco schermate che avvisano gli utenti di non utilizzarla mentre si è alla guida, rilevando inoltre la velocità dell'utente per avvisarlo sullo spostamento troppo rapido per potere essere a piedi.

# <span id="page-26-0"></span>1.4 Storia della realt`a aumentata

Vengono presentate in questa sezione alcune delle invenzioni più importanti che hanno permesso alla realtà aumentata di essere ciò che è oggi. Parto da molto prima della creazione dei primi computer ed in alcuni casi mi soffermo su tecnologie che vennero usate per la realtà virtuale ma che a loro modo hanno portato comunque un'innovazione necessaria a sviluppare la realt`a aumentata come la conosciamo ora.

### <span id="page-26-1"></span>1.4.1 Prospettiva

Non si hanno molte prove sul suo studio precedentemente al Rinascimento, e quelle che si hanno spesso lasciano pensare che si siano trattati di intuizioni piuttosto che di studi matematici<sup>[14](#page-26-2)</sup>. Ma perché partire da così lontano?

Quando noi guardiamo attraverso delle lenti, o verso un piccolo schermo nei visori, noi stiamo osservando un'immagine 2D che però andiamo a visualizzarla come un oggetto immerso in uno spazio tridimensionale. Per disegnare correttamente quell'entità è necessario studiarne la prospettiva affinché il nostro cervello la interpreti come qualcosa che esiste.

Se osserviamo la profondità di un oggetto guardandolo frontalmente, ci aspettiamo

<span id="page-26-2"></span> $14$ <https://it.wikipedia.org/wiki/Prospettiva>

che ruotandolo, o girandoci attorno, tale profondità venga mantenuta. Durante il Rinascimento queste caratteristiche e le leggi matematiche che le regolano iniziarono ad essere studiate. Si fece un grande passo in avanti grazie a Filippo Brunelleschi che descrisse un metodo per rappresentare gli edifici in prospettiva.

Da allora ovviamente gli studi vennero perfezionati fino ad arrivare ai modelli attuali che permettono a colui che osserva di poter dire "sembra che sia qui". Si potrebbe pensare che la realtà aumentata non sia legata a questi concetti così come la realtà virtuale, d'altronde in un caso "un mondo" c'è già. Ma sono proprio gli elementi che vanno ad arricchirlo che devono essere regolati da quelle leggi che Brunelleschi come pioniere, iniziò a studiare.

## <span id="page-27-0"></span>1.4.2 Stereoscopio

 $\dot{E}$  uno strumento per l'osservazione di immagini stereoscopiche. Il primo fu progettato nel 1832 da Charles Wheatstone ed è detto a specchi perché è così composto: due immagini leggermente differenti vengono poste agli estremi di un supporto e sono rivolte verso il suo centro; qui vi si trovano due specchi posti a 45° che direzionano il riflesso dell'immagine verso l'osservatore che può dunque guardare un'immagine nella quale è percepibile un senso di profondità<sup>[15](#page-27-1)</sup>. Ciò è possibile perché il cervello umano elabora le due immagini come una unica, vista però da prospettive differenti (cos`ı come avviene normalmente nell'osservare un qualsiasi elemento della realt`a). La logica di questa tecnologia venne ripresa qualche anno dopo da David Brewster nel 1849 che costruì uno stereoscopio più portabile essendo di forma molto simile a quello di un binocolo leggermente più grande. In questo caso davanti agli occhi dell'osservatore vengono poste due immagini ottenute da una fotocamera binoculare. Questa tipologia di strumento risultò più interessante rispetto la precedente perché più facilmente utilizzabile e trasportabile.

<span id="page-27-1"></span><sup>15</sup>Per accadere le due immagini devono essere leggermente diverse fra di loro, come se fossero state guardate da angolazioni leggermente differenti.

<span id="page-27-2"></span><sup>&</sup>lt;sup>16</sup>Immagini: Pubblico dominio, [https://commons.wikimedia.org/w/index.php?curid=978](https://commons.wikimedia.org/w/index.php?curid=9783312) [3312](https://commons.wikimedia.org/w/index.php?curid=9783312) e Popular Science Monthly Volume 21, Pubblico dominio, [https://commons.wikimedia.](https://commons.wikimedia.org/w/index.php?curid=11293851) [org/w/index.php?curid=11293851](https://commons.wikimedia.org/w/index.php?curid=11293851).

<span id="page-28-1"></span>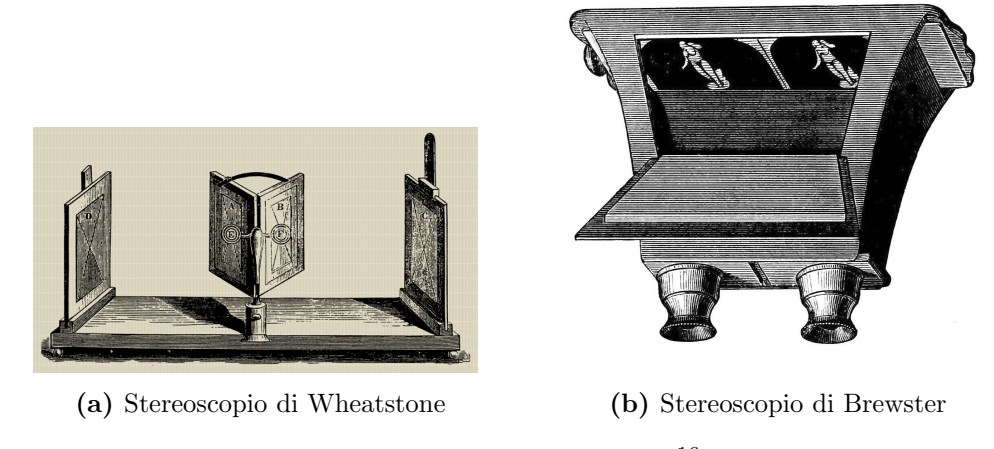

Figura 1.7: Stereoscopi<sup>[16](#page-27-2)</sup>

### <span id="page-28-0"></span>1.4.3 Sensorama

Macchina creata da Morton Heileig e brevettata nel 1962. Rappresenta il primo dispositivo elettronico per realtà virtuale dove vengono coinvolti più sensi $[32]$ . Tale macchinario presenta una zona in cui posizionare il viso da dove osservare dei display che rappresentano, in base alla scelta dell'utente, più percorsi narrativi. Una di queste possibilità e quella di impersonificare un motociclista per le strade di New York.

Oltre ad osservare, l'utilizzatore può anche sentire gli odori presenti normalmente nella citt`a: lo smog di un autobus, l'odore di pizza o alimenti provenienti da negozi e ristoranti. E interessante che tali sensazioni le si provava in base agli ` elementi dello scenario che erano vicini in quel momento. Questa caratteristica venne ricreata utilizzando sostanze chimiche che andassero a modificare l'odore percepito; in aggiunta erano presenti delle ventole per spingere l'aria verso il "conducente" per dare l'idea di spostamento attraverso l'aria che si ha quando si guida un mezzo scoperto.

Andavano ad aggiungersi inoltre due altoparlanti posti su ambo i lati della testa

<span id="page-28-2"></span> $^{17}\rm{Morton}$  Heilig - Figura 5 del brevetto U.S. Patent #3050870 (via  ${\tt http://path.tp://path.tp.c.}$ [v/](http://patft.uspto.gov/)), Pubblico Dominio, <https://commons.wikimedia.org/w/index.php?curid=3616641>.

<span id="page-29-2"></span>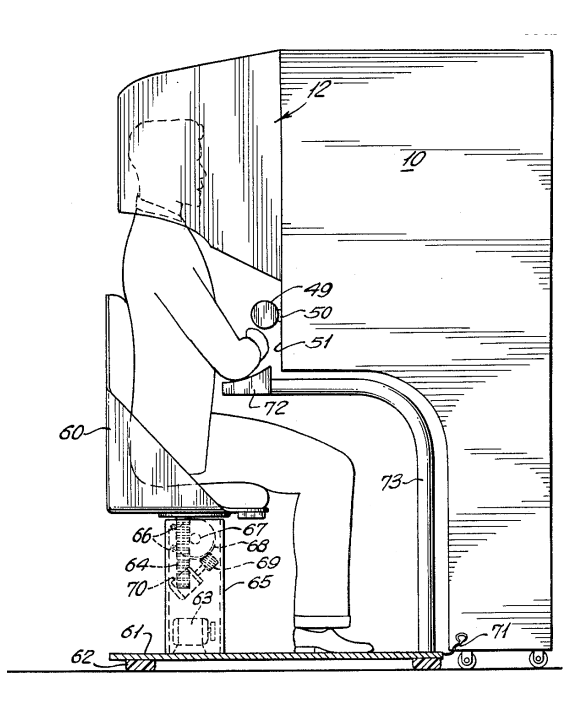

Figura 1.8: Disegno delle componenti di Sensorama.<sup>[17](#page-28-2)</sup>

della persona all'interno della macchina, per creare un ambiente ancora più immersivo. Infine, la poltrona su cui ci sedeva mentre si utilizzava il macchinario era in grado di vibrare, in modo da far pensare di essere su un vero e proprio mezzo in movimento.

# <span id="page-29-0"></span>1.4.4 The Ultimate Display

Nel 1965 Ivan Sutherland propose una soluzione definitiva in quanto concerne la realtà virtuale: costruire un mondo artificiale la cui materia e regole fisiche siano gestite da un computer. Il display in questo caso viene visto come una finestra su questo tipo di mondo andatosi a creare. Inoltre di questo luogo sarebbero percepibili anche le proprietà che normalmente sentiamo con gli altri quattro sensi.

## <span id="page-29-1"></span>1.4.5 La spada di Damocle

 $E$  considerato il primo sistema di tracciamento per gli  $HMD$ , head mounted display, e venne creato da Ivan Sutherland insieme ai suoi studenti nel 1968. Il nome

# 1.4. STORIA DELLA REALTÀ AUMENTATA  $21$

gli venne dato a causa della struttura che si trovava al di sopra dell'utente che utilizzava la macchina. Infatti oltre ai supporti per i sensori era presente anche un sostegno siccome i display indossabili avevano un peso rilevante. Era in grado di

<span id="page-30-0"></span>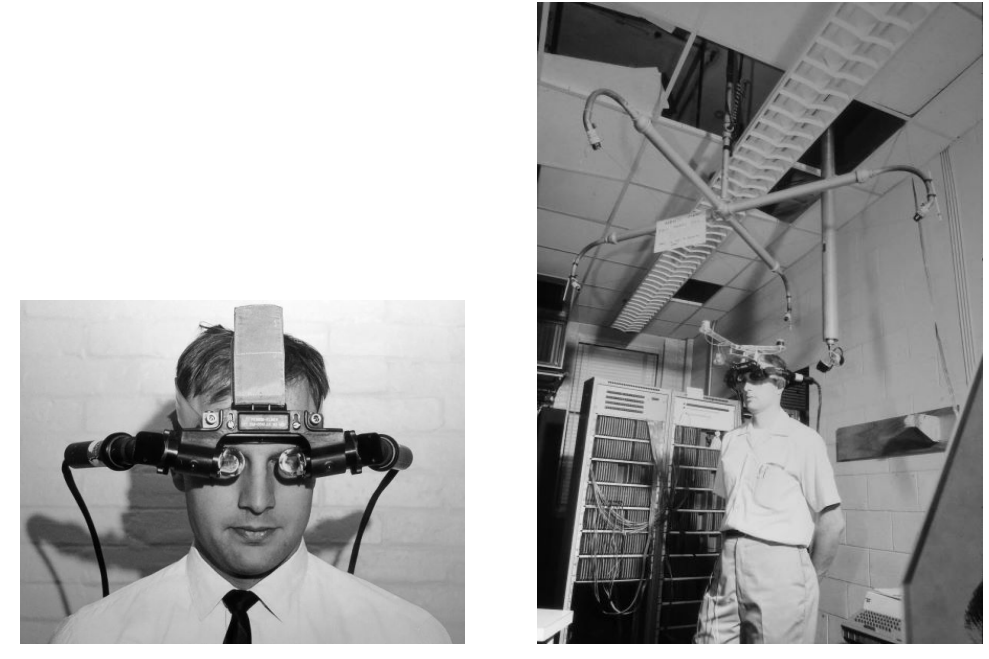

(a) HMD con tubi catodici (b) Sistema di tracciamento

Figura 1.9: La Spada di Damocle<sup>[18](#page-30-1)</sup>

misurare la posizione della testa all'interno di un perimetro sfruttando un sensore meccanico ed un altro ad ultrasuoni. Con le informazioni ottenute da questo sistema fu possibile mostrare solidi la cui forma cambiava in base all'angolazione da cui li si osservava. Venivano visualizzati in un HMD sempre creato da Ivan Sutherland. Questo era composto da due tubi catodici<sup>[19](#page-30-2)</sup> che trasmettevano le immagini su due specchi (uno per occhio) semi riflettenti che permettevano di vedere attraverso di essi ma anche il riflesso della luce inviata dai trasmettitori. Le funzionalità e capacità delle varie componenti furono specificate in un documento da lui redatto[\[34\]](#page-93-3).

<span id="page-30-2"></span><span id="page-30-1"></span><sup>18</sup>Immagini da [\[34\]](#page-93-3).

<sup>19</sup>Avevano un doppio isolamento per evitare che gli alti voltaggi potessero comportare danni per la salute dell'utilizzatore.

Il dispositivo era in grado di visualizzare un solido, oppure di nasconderlo nel caso non fosse presente nel campo visivo dell'utilizzatore. Il solido era formato da linee leggermente trasparenti che continuavano ad essere visibili anche se esso "matematicamente" avrebbe dovuto essere dietro un altro oggetto presente nella stanza data la sua maggiore distanza; questo perché per le tecnologie di allora era difficoltoso computazionalmente riuscire ad eseguire i dovuti calcoli per gestire tale informazione.

# <span id="page-31-0"></span>1.4.6 GROPE

Fu un progetto iniziato nel 1968 e portato avanti all'università americana della Carolina del Nord[\[6\]](#page-90-2). L'idea di partenza era quella di migliorare la comprensione delle forze esistenti a livello molecolare, permettendo di fare esperienza di grandezze che normalmente non sono percepibili nel mondo reale.

<span id="page-31-1"></span>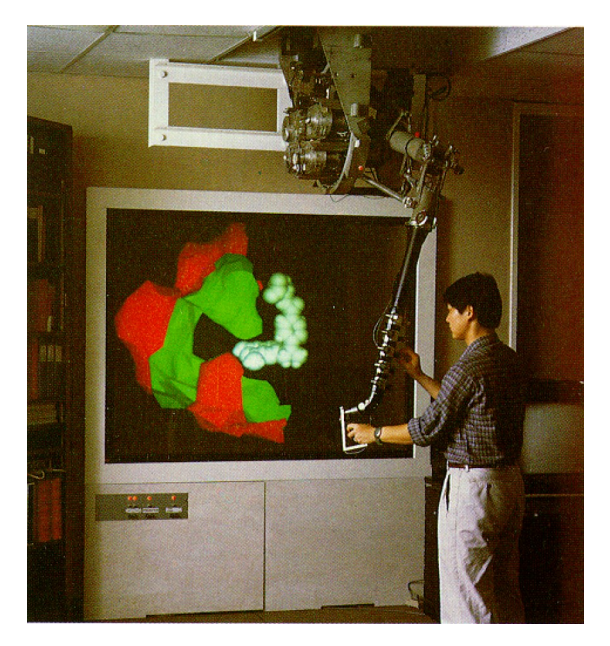

Figura 1.10: Braccio di GROPEIII in uso e visualizzazione delle molecole<sup>[20](#page-31-2)</sup>

Vennero create nel tempo tre differenti versioni aumentandone sempre di più le capacità: GROPE-I era in grado di elaborare le forze su un piano (era quindi

<span id="page-31-2"></span> $20$ Immagine da [\[6\]](#page-90-2).

# 1.4. STORIA DELLA REALTÀ AUMENTATA  $23$

una versione 2D). Era formato da un "pomello" posto su un carrello in grado di muoversi avanti ed indietro verso destra e verso sinistra. Dei potenziometri misuravano la sua posizione e dei servo motori applicavano una forza su entrambe le direzioni.

Successivamente, nel 1988, si raggiunse il risultato cercato con GROPE-III che presentava un sistema 6D in grado di muoversi lungo tre direzioni e ruotare attorno tutti e tre gli assi.

# <span id="page-32-0"></span>1.4.7 Videoplace

Negli anni '70 Myron Kruger crea un laboratorio di realt`a artificiale che chiama VIDEOPLACE. Vuole creare un modo di interagire con il computer senza l'utilizzo di dispositivi esterni come sensori per il corpo.

Una tipica stanza è formata da una videocamera puntata verso l'utente che ha davanti a se uno schermo su cui vede se stesso e degli oggetti. L'immagine della persona è una riproduzione della sua sagoma e Kruger è stato in grado di farla interagire con gli oggetti virtuali presenti nel contesto.

<span id="page-32-1"></span>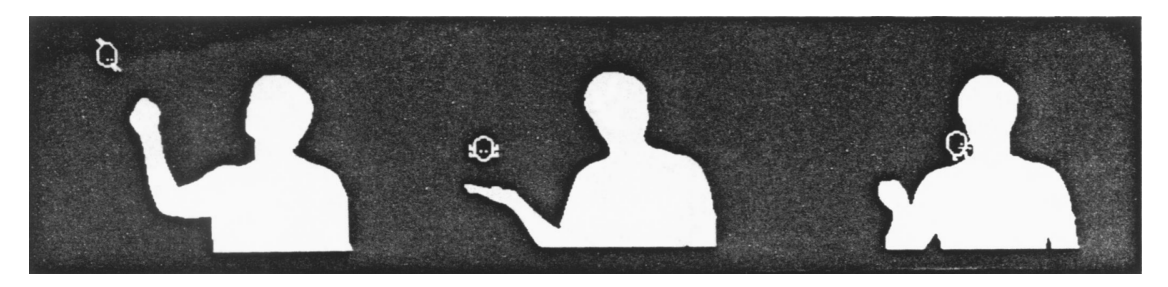

Figura 1.11: CRITTER in diverse fasi di avvicinamento alla figura della persona[21](#page-32-2)

Un esempio è CRITTER, esso era una creatura virtuale con un suo comportamento che inizialmente cercava di evitare il contatto, ma poi, con il tempo, si avvicinava e, se la persona alzava una mano, lui cercava di posarsi sopra. Inoltre veniva emesso un suono dagli altoparlanti presenti nella sala per indicare il suo umore.

<span id="page-32-2"></span> $\overline{^{21}}$ Immagine da [\[20\]](#page-92-1).

<span id="page-32-3"></span> $22$ Immagini da [\[20\]](#page-92-1).

<span id="page-33-1"></span>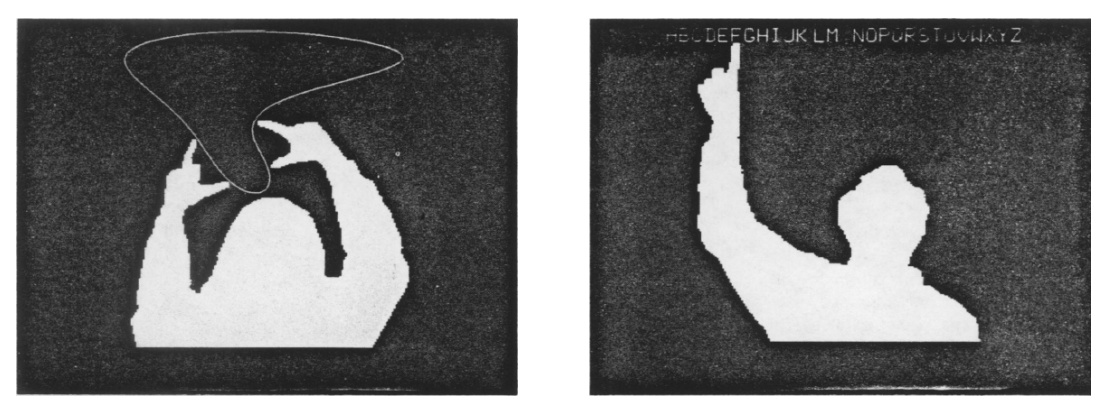

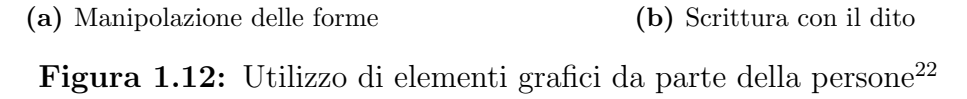

Erano effettuabili anche altre tipologie di interazioni come la scrittura o il disegno. In entrambi i casi la parte di immagine della persona che rappresentava il dito di una mano poteva scegliere la lettera da digitare o creare la linea di una figura. In questa seconda ipotesi l'utilizzatore poteva anche usare l'altra mano per scegliere il colore del tratto rappresentato. È interessante notare un comportamento delle persone che Kruger descrisse "Le persone percepiscono la loro immagine come un'estensione. Ciò che accade ad essa accade anche a loro" e ancora "Una persona sola sullo schermo in cui è mostrato un oggetto, cercherà di toccarlo, quasi ad aspettandosi che esso reagisca. Se due persone che si trovano in posti differenti si trovano sullo schermo, interagiranno"[\[20\]](#page-92-1). Si iniziava già ad intravedere la propensione all'utilizzo di un possibile touchscreen piuttosto che bottoni ed altri sistemi di input.[\[21\]](#page-92-2)[\[22\]](#page-92-3)

# <span id="page-33-0"></span>1.4.8 VCASS

VCASS, Visually Coupled Airborne System Simulator, è un simulatore di volo inventato e creato da Thomas Furness. Viene sviluppato nel 1982 ma è reso pubblico pi`u tardi essendo una tecnologia per l'esercito americano. E costituito da un casco ` indossato dal pilota che gli permette di vedere tutti i pulsanti che normalmente sono presenti sulla plancia e anche il mondo esterno per effettuare le simulazioni.

Per riuscire a coinvolgere tutti gli elementi visibili durante il volo, il casco viene dotato di sensori in grado di capire dove è direzionato lo sguardo. Furness aveva già creato delle ambientazioni osservabili con il visore ma erano statiche, pensò allora di unirle e mostrarle in base a cosa il pilota stesse realmente guardando[\[26\]](#page-93-4).

### <span id="page-34-0"></span>1.4.9 BOOM

BOOM, Binocular Omni Orientation Monitor, fu sviluppato dai laboratori Fake Space Labs e commercializzato nel 1989. Consisteva in una "scatola" con all'interno due tubi catodici utilizzati per i display e da un supporto che la sosteneva. Tale braccio serviva anche per misurare la sua posizione nello spazio, infatti il box poteva essere spostato per osservare da angolazioni differenti un mondo virtuale creato appositamente. Nel 1990 venne scelto dalla NASA per la realizzazione di

<span id="page-34-1"></span>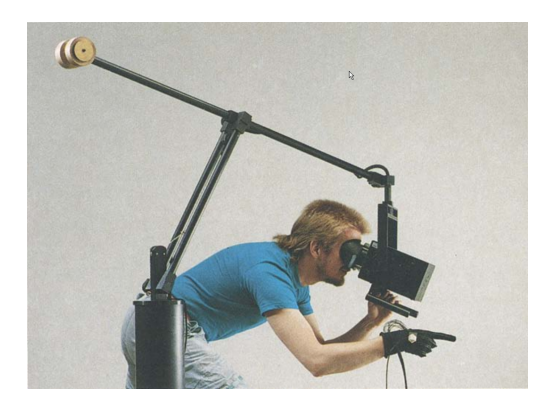

(a) Utilizzo di BOOM e guanti con sensori (b) Linee del vento attorno ad un cilindro

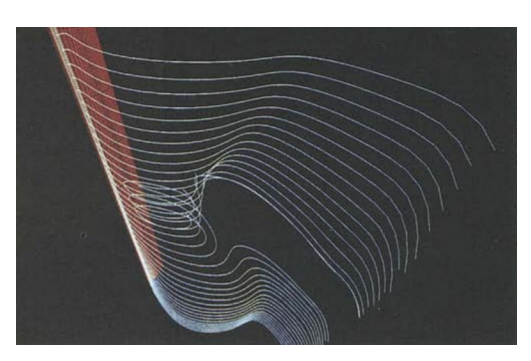

Figura 1.13: Esempio di dispositivo BOOM e simulazione nella galleria del ven- $to^{23}$  $to^{23}$  $to^{23}$ 

una galleria del vento virtuale date le sue caratteristiche. Vennero inoltre utilizzati dei guanti appositi<sup>[24](#page-34-3)</sup> in grado di rilevare la posizione delle dita e quindi relativi gesti associati a certe posizioni. L'angolo creato dalle dita veniva stimato grazie a una fibra ottica per ciascuna di esse[\[9\]](#page-91-2).

<span id="page-34-2"></span> $\overline{^{23}}$ Immagini da [\[9\]](#page-91-2).

<span id="page-34-3"></span><sup>24</sup>DataGlove Model II.

# <span id="page-35-0"></span>1.4.10 Progetto Walkthrough UNC

Fu un progetto portato avanti all'università del Nord Carolina da metà degli anni '80 fino al 1992 quando fu pubblicato il risultato delle ricerche e sviluppi fatti fino ad allora[\[7\]](#page-90-3). L'obiettivo era quello di creare un sistema che permettesse di camminare ed interagire con modelli, o plastici, di architettura per poterli esaminare e studiare in maniera più diretta. Durante gli anni vennero sviluppate e perfezionate tecnologie per agire sul mondo virtuale come dispositivi di tracciamento e il motore grafico Pixel-Planes<sup>[25](#page-35-2)</sup>.

#### <span id="page-35-1"></span>1.4.11 CAVE

 $\hat{E}$  l'acronimo di Cave<sup>[26](#page-35-3)</sup> Automatic Virtual Environment ed è un progetto di realtà virtuale che sfrutta l'ambiente circostante piuttosto che display posti davanti agli occhi. Fu creato all'universit`a di Illinois di Chicago.

Idealmente un osservatore si trova all'interno di un cubo sulle cui pareti vengono proiettati dei video rappresentanti il contesto della realt`a in cui egli si trova. Siccome i piani che compongono la stanza, o il cubo, non hanno una forma tale da circondare la persona, sarà necessario indossare degli occhiali per immagini 3D che le permetterà di percepire l'ambiente come qualcosa che le si trova attorno<sup>[27](#page-35-4)</sup>. Utilizzando le pareti come display piuttosto che degli HMD, si ha un campo visivo molto più ampio ed inoltre non è necessario ricreare il corpo dell'utente all'interno dell'applicazione perché sarà visibile quello reale.

Per muoversi all'interno del mondo si sfrutta un telecomando che informa il programma verso quale direzione andare; la posizione dell'individuo inoltre `e trac-

<span id="page-35-3"></span><span id="page-35-2"></span> $^{25}$ Furono rilasciate più versioni.

 $^{26}$ Il nome deriva dal mito della caverna di Platone, che in inglese è tradotto come allegory of the cave o Plato's cave.

<span id="page-35-4"></span><sup>27</sup>Trovandosi dentro un cubo, o anche in un altro solido con lati lineari, saranno presenti angoli, situazione che in uno spazio aperto solitamente non abbiamo. Sarebbe più corretto dire che normalmente noi ci troviamo all'interno di una sfera.

 $^{28}$ Immagine da [https://www.themarketingtechnologist.co/virtual-reality-connecti](https://www.themarketingtechnologist.co/virtual-reality-connecting-unity-to-the-cave/) [ng-unity-to-the-cave/](https://www.themarketingtechnologist.co/virtual-reality-connecting-unity-to-the-cave/).
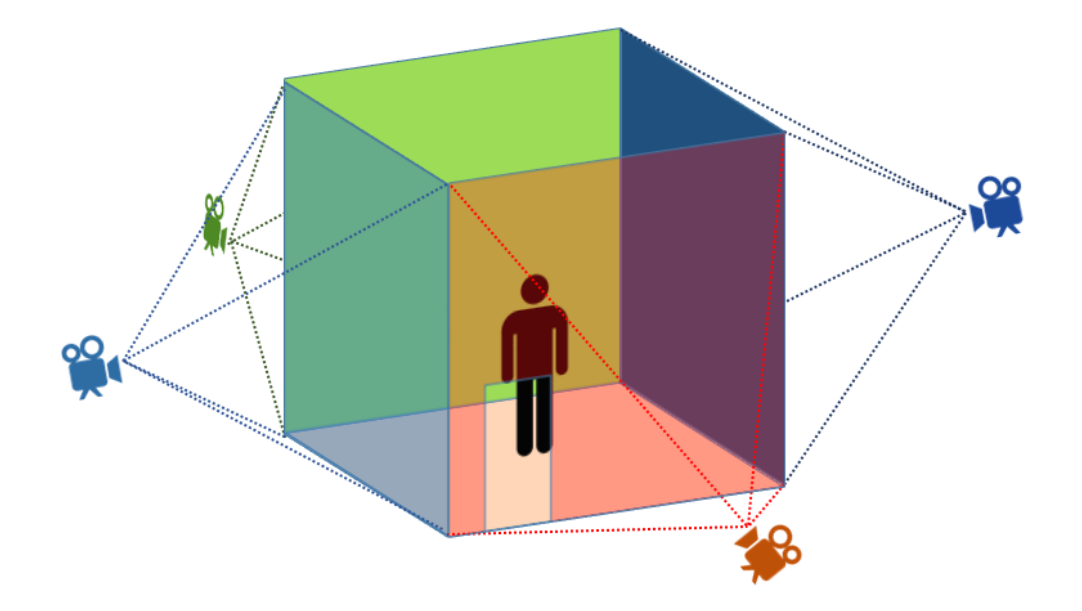

Figura 1.14: Stanza CAVE con forma cubica.[28](#page-35-0)In questo caso vengono utilizzate quattro pareti, lasciando vuote quella in alto e quella in basso.

ciata sfruttando videocamere e sensori, i quali possono essere sia sul telecomando che sugli occhiali.

L'ambiente, essendo sensibile anche al movimento della persona all'interno del cubo, risponde di conseguenza; ovviamente tale spostamento è limitato dalle dimensioni della stanza in cui si trova ma permette comunque, ad esempio, di aggirare un oggetto e cambiare prospettiva in relazione al fatto che l'osservatore si trovi in piedi oppure abbassato.[\[12\]](#page-91-0)

## 1.4.12 Realtà aumentata per la fabbricazione di Boeing

Nel 1990 viene richiesto a Thomas Caudell, lavoratore presso la Boeing Computer Services Research, di creare un nuovo metodo per consultare le informazioni durante la fabbricazione delle componenti degli aerei. Questo perché aerei diversi richiedevano informazioni diverse per l'assemblaggio e queste dovevano venire ogni volta reperite da dei manuali aumentando così il tempo di produzione.

## 28 CAPITOLO 1. LA REALTA AUMENTATA `

Lui e David Mizell, suo collega, ipotizzano di utilizzare degli HMD che lascino vedere all'operaio la strumentazione necessaria ma allo stesso tempo anche informazioni provenienti dal computer. Tali display vengono definiti come heads-up see through display head set (HUDset), e sfrutterebbero degli beam splitter per permettere di osservare contemporaneamente le immagini provenienti da due fonti differenti. In questa occasione venne coniato il termine "Augmented Reality" perché in grado di aumentare ciò che viene visto dall'utente.

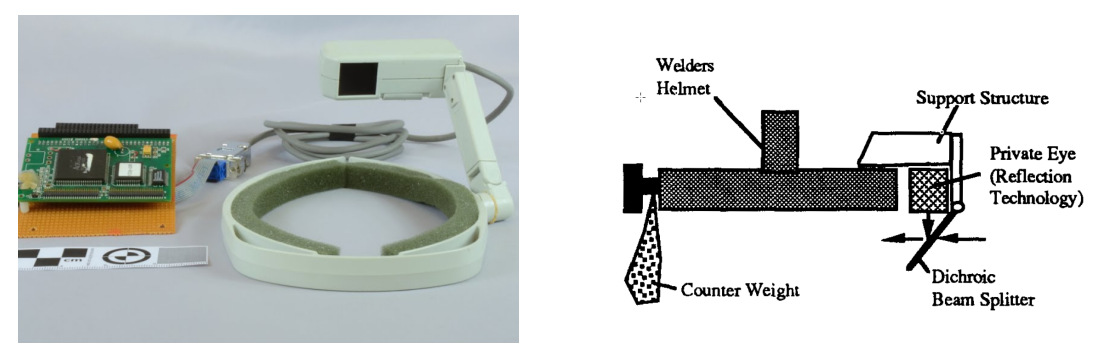

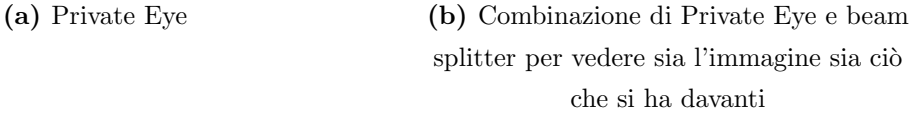

Figura 1.15: Private Eye e sua rivisitazione pensata da Caudell e Mizell<sup>[29](#page-37-0)</sup>

Vennero create delle applicazioni dimostrative per spiegare il funzionamento di tale tecnologia che sfruttavano "Private Eye", un modello di head mounted PC display per un occhio solo, nato però con l'idea di coprire l'occhio utilizzato invece che permettere di vedere oltre. In tali applicazioni veniva mostrato all'utente che passaggi eseguire per assemblare il componente che aveva in quel momento; vi era ad esempio la possibilità di mostrare in quali prese inserire certi cavi elettrici o anche come disporli per creare correttamente i fasci di cavi (visibili in fig. [1.16\)](#page-38-0). Il sistema risultante presentava però dei problemi:

• Siccome il display non era fisso rispetto la testa ma poteva spostarsi, in base alla necessità o altro, certe distanze e posizioni non erano corrette rispetto a

<span id="page-37-0"></span> $^{29}$ Immagini da [\[11\]](#page-91-1) e [https://artsandculture.google.com/asset/reflection-technolog](https://artsandculture.google.com/asset/reflection-technology-private-eye-display/QgFnZtDAdVz0CQ?hl=en) [y-private-eye-display/QgFnZtDAdVz0CQ?hl=en](https://artsandculture.google.com/asset/reflection-technology-private-eye-display/QgFnZtDAdVz0CQ?hl=en)

## 1.4. STORIA DELLA REALTÀ AUMENTATA  $29$

quelle che ci si aspettava;

- Il dispositivo effettivamente non permetteva di vedere attraverso ma univa quanto visto dai due occhi in un'immagine unica<sup>[30](#page-38-1)</sup>;
- Il display del HMD copriva solo una piccola parte del campo visivo dell'occhio, dando l'idea di "osservare l'oggetto artificiale attraverso un tubo" ciò implicava girare attorno all'oggetto con la testa per poterlo vedere meglio anziché muovere solamente gli occhi;
- Era presente un ritardo tra lo spostamento della testa e la risposta del video;

<span id="page-38-0"></span>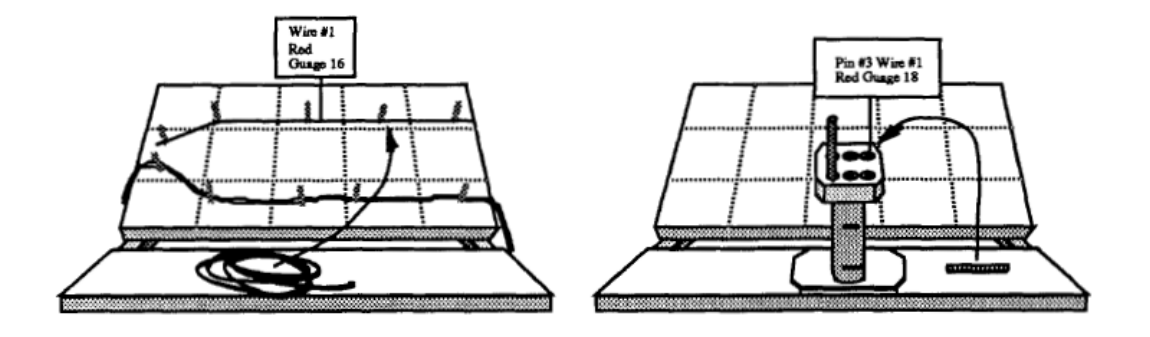

Figura 1.16: Due applicazioni pensate da Mizell e Caudell; quella di sinistra dà informazione su come disporre i cavi, quella di destra indica all'operatore in quale spina collegarli $31$ 

Il problema della trasparenza poteva essere risolto sfruttando il materiale precedentemente citato. Ciò era fattibile posizionando il display, che copriva la visuale, pi`u in alto e puntarlo verso il basso. Qui un beam splitter avrebbe ridirezionato l'immagine verso l'occhio che nel frattempo poteva anche osservare l'ambiente circostante.[\[11\]](#page-91-1)

<span id="page-38-2"></span><span id="page-38-1"></span> $30$ Tale modo di osservare può risultare fastidioso per gli occhi.

 $31$ Immagine da [\[11\]](#page-91-1).

## 1.4.13 Dancing in Cyberspace

E il nome di uno spettacolo teatrale realizzato da Julie Martin nel 1994. Sul ` palco oltre agli attori e ballerini, erano presenti anche oggetti proiettati creando un'ambientazione ibrida e nuova. Tale opera è stata la prima produzione teatrale con realt`a aumentata.

## 1.4.14 Nascita di ARToolKit

Nell 1999 venne creato ARToolKit (Sezione [2.4.4\)](#page-71-0) da Hirokazu Kato e Mark Billinghurst del Nara Institute of Science and Technology per essere poi rilasciato dal HITLab dell'università di Washington. Costituisce una libreria in C e  $C_{++}$ per poter sfruttare funzionalità inerenti alla realtà aumentata. È una libreria open-source e viene utilizzata ancora oggi in questo ambito.

## 1.4.15 Ulteriori dispositivi e applicazioni

A seguire sono state sviluppate numerose applicazioni. Ne elenco alcune senza creare delle sezioni apposite.

1st & Ten - Sistema informatico utilizzato nel football americano per inserire in video elementi per comprendere meglio le azioni di questo sport. L'idea nasce molti anni prima, nel 1978, ma allora, a causa di tecnologie non ancora avanzate, non venne creato nulla.

**MARTA**  $3^2$  - È un'applicazione sviluppata da [Metaio](https://en.wikipedia.org/wiki/Metaio) per Volkswagen e presentata nel 2013 sfruttando dispositivi IOS. Il suo scopo era quello di aiutare i meccanici a capire come smontare e montare le componenti e quali strumenti utilizzare per  $farlo<sup>33</sup>$  $farlo<sup>33</sup>$  $farlo<sup>33</sup>$ .

<span id="page-39-1"></span><span id="page-39-0"></span><sup>32</sup>Acronimo di Mobile Augmented Reality Technical Assistance.

<span id="page-39-2"></span> $^{33}\,Volkswagen\,\,develops\,\,augmented\,\, reality\,\,service\,\,manual\,\,for\,\,the\,\,XL1\,.$ 

 $34$ Immagine da [https://www.hdblog.it/2013/10/01/volkswagen-mostra-marta-softwar](https://www.hdblog.it/2013/10/01/volkswagen-mostra-marta-software-in-realta-aumentata-per-tecnici-e-meccanici/) [e-in-realta-aumentata-per-tecnici-e-meccanici/](https://www.hdblog.it/2013/10/01/volkswagen-mostra-marta-software-in-realta-aumentata-per-tecnici-e-meccanici/).

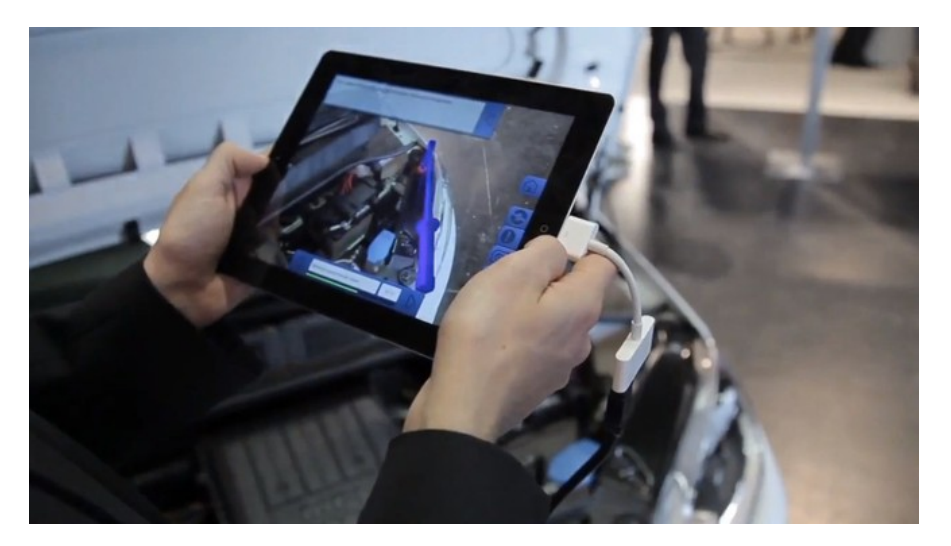

Figura 1.17: MARTA, su un iPad è mostrato dove andare a posizionare uno strumento $34$ 

Ulteriori tecnologie avanzate come i Google Glass, i Microsoft Hololens ed altri occhiali per AR verranno discussi nel capitolo successivo.

# Capitolo 2

# Tecnologie ed utilizzo

In questo capitolo verranno esposte le tecnologie principali utilizzate per un normale funzionamento di un'applicazione di realtà aumentata. Quindi verrà presa in considerazione sia la componentistica hardware, che alcune librerie utili per la creazione di software AR. Verranno inoltre analizzati casi specifici prendendo in esame alcuni smart glasses usciti sul mercato negli ultimi anni.

# 2.1 Hardware

Sono tante le tecnologie che normalmente vengono usate anche solo per le applicazioni più semplici. Basti pensare anche ad un telefono; siamo ormai abituati a questo dispositivo ma spesso non ci rendiamo conto delle numerose funzionalità di cui esso dispone. Può utilizzare sensori di prossimità, accelerometri, sensori per misurare l'intensità di luce, dispone di display, ecc. Vedremo quindi ora alcune delle componenti più importanti, e necessarie, sfruttate in un contesto di realtà aumentata.

Frequentemente i sensori che danno informazioni riguardo il movimento dei dispositivi<sup>[1](#page-42-0)</sup> vengono racchiusi in unità dette di misura inerziale (**IMU**, inertial measurement unit), e raccolgono informazioni riguardanti gli spostamenti e forze

<span id="page-42-0"></span><sup>1</sup> In base all'applicazione che stiamo modellando potremmo utilizzare tecnologie differenti, come ad esempio telefoni cellulari o smart glasses.

che subiscono (di gravit`a ed in base alle accelerazioni presenti), la velocit`a di rotazione ecc.

Oltre ai sensori saranno descritte anche altre tecnologie fondamentali in un applicativo AR, come il display e un'unit`a di elaborazione che possa elaborare i dati provenienti da tutti i dispositivi di input.

## 2.1.1 Videocamera

Se si pensa alla realt`a aumentata, sicuramente la videocamera viene presa in considerazione, ma spesso se si parla di sensori questa non viene immediatamente considerata. Invece la videocamera `e un sensore ed anche molto importante: molte applicazioni AR possono funzionare anche solo tramite di essa.

La videocamera è in grado di raccogliere informazioni importanti sull'ambiente circostante. Sfruttando tecnologie di riconoscimento, può individuare gli elementi presenti nella scena e capire cosa essi rappresentano, decidendo poi quali oggetti virtuali creare e come muoverli.

Come si vedrà in "Realtà aumentata marker-based" (Sezione [2.2.1\)](#page-57-0), in alcune applicazioni `e possibile sfruttare dei marcatori per comprendere meglio l'ambiente circostante, in questo caso la scena partirà da quel punto per poi potersi sviluppare nello spazio limitrofo. I marcatori sono utili perch´e non sempre le informazioni acquisite dalla videocamera sono sufficienti per modellare gli oggetti inerenti all'applicazione. Può capitare ad esempio che una scena non presenti abbastanza contrasto per poter essere compresa dal programma, ne consegue che ci sono certe condizioni in cui non pu`o essere utilizzata e sia necessario ricorrere ad altro.

Una videocamera ha bisogno di luce per il suo corretto utilizzo; gli oggetti devono essere illuminati e definiti per poterli riconoscere. Ad esempio, quando apriamo una qualsiasi applicazione in grado di porre filtri sul viso della persona che sta venendo inquadrata, se sarà presente poca illuminazione, il filtro non apparirà perché nessun viso è stato individuato dal programma.

Un possibile miglioramento per capire l'ambiente sarebbe quello di sfruttare più videocamere; un'ulteriore videocamera dà la possibilità di studiare la profondità dello spazio che la circonda. Noi esseri umani siamo in grado di percepire la

profondit`a del luogo in cui ci troviamo proprio perch´e analizziamo il mondo con due occhi, le nostre due piccole videocamere, ed unendo i dati che provengono da entrambi, il cervello ci fa avvertire la distanza che ci separa da un oggetto.

Videocamere in grado di rilevare la temperatura degli oggetti possono essere impiegate per ottenere maggiori dati riguardo lo spazio circostante. Tale informazione può essere sfruttata per distinguere più facilmente elementi con temperature diverse rispetto l'ambiente. Ipotizzando una scena in cui è presente una persona vestita di rosso davanti un muro del medesimo colore, una videocamera che analizza lo spettro visibile probabilmente non sarà sufficiente per distinguerla; una videocamera ad infrarossi invece vedrebbe la scena in un modo completamente diverso, riuscendo così a dedurre la reale posizione della persona.

<span id="page-44-1"></span>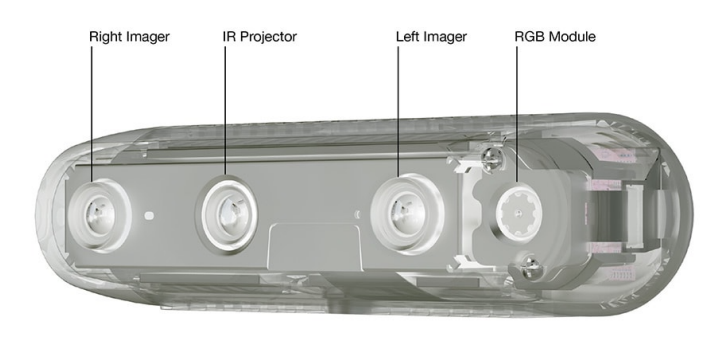

Figura 2.1: Intel RealSense D435, esempio di videocamera di profondità utilizzabile per applicazioni di realtà aumentata; tali tipologie di strumenti vengono impiegati anche in altri settori, ovunque sia necessario dare informazioni riguardo lo spazio circostante, robotica, agricoltura, stoccaggio delle merci ecc.[2](#page-44-0)

Uscendo dallo spettro visibile possiamo anche preoccuparci in minor modo di zone buie, dato che faremo affidamento anche su altre informazioni.

<span id="page-44-0"></span> $^2$ Immagine a colori invertite dal sito di Intel <code>[https://www.intelrealsense.com/depth-c](https://www.intelrealsense.com/depth-camera-d435/)</code> [amera-d435/](https://www.intelrealsense.com/depth-camera-d435/).

Le onde infrarosse non solo possono essere utilizzate per rilevare le temperature degli oggetti attorno ma anche per irradiare l'ambiente vicino e ottenere informazioni più accurate. Con particolari dispositivi possono essere emessi piccoli punti su frequenze non visibili dall'occhio umano ma percepibili dai sensori, così facendo si ottengono immagini con dei punti di riferimento paragonabili fra loro (destra e sinistra) sfruttando lo stesso procedimento descritto in precedenza. In fig.  $2.1 \text{ e}$ possibile osservare un sensore di profondit`a Intel. Piu videocamere vengono impiegate per capire l'ambiente che si trova davanti. Due videocamere analizzano i punti da due prospettive diverse per poi incrociare i dati ottenuti, un terzo componente invia onde appartenenti allo spettro degli infrarossi e una videocamera RGB registra la scena come noi la vediamo. Al suo interno inoltre troviamo un'IMU per ottenere informazioni riguardo la posizione della camera.

## 2.1.2 Accelerometro

| X:<br>у :<br>$Z$ :                          | $-0,56$ m/s <sup>2</sup><br>$9.70 \text{ m/s}^2$<br>$1,61 \text{ m/s}^2$ |
|---------------------------------------------|--------------------------------------------------------------------------|
| Dettagli                                    |                                                                          |
| <b>MPU6500 Acceleration Sensor</b><br>Nome: |                                                                          |
| Venditore:                                  | Invensense                                                               |
| Versione:                                   | Т                                                                        |
| Potere:                                     | 0.25mA                                                                   |
| Risoluzione:                                | 0,0011971008 m/s <sup>2</sup>                                            |
| Portata massima:                            | 39,2266006470 m/s <sup>2</sup>                                           |
| Grafico<br>39.23                            | m/s <sup>2</sup>                                                         |
| 32.09<br>24.96                              |                                                                          |
| 17.83                                       |                                                                          |
| 10.7                                        |                                                                          |
| 3.57<br>$\sim$ $-1$                         |                                                                          |

Figura 2.2: Possibili accelerazioni rilevate da uno smartphone[3](#page-46-0)

#### <span id="page-46-2"></span>2.1. HARDWARE 37

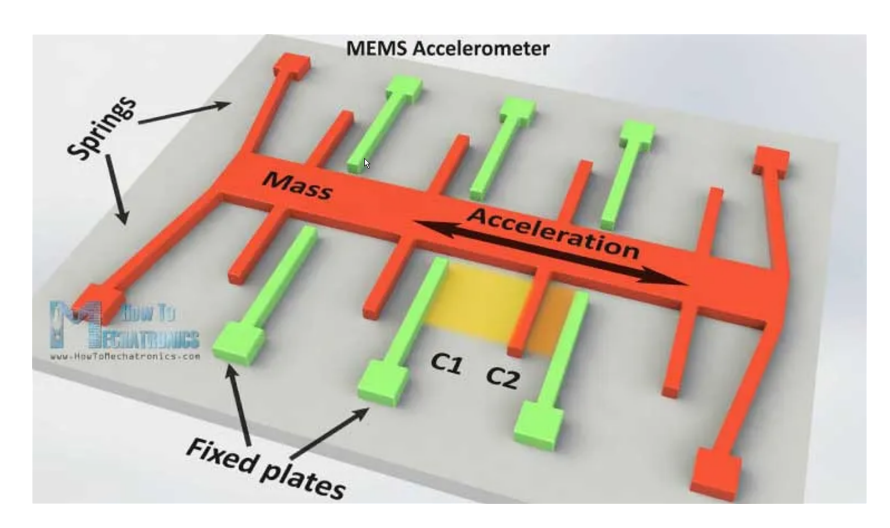

Figura 2.3: Esempio di accelerometro capacitivo. Il solido arancione rappresenta la componente collegata a terra che, muovendosi, induce modifiche nelle capacità delle armature (solidi verdi).[4](#page-46-1)

Un accelerometro è un dispositivo in grado di misurare l'accelerazione propria di un determinato corpo. Le informazioni restituiteci sono rispetto se stesso e non relative ad un sistema di riferimento esterno.

Normalmente un qualsiasi elemento fermo sulla superfice della terra ha un'accelerazione propria di 9.81 $m/s^2$ , mentre è pari a zero se si trova in caduta libera. Per misurare le accelerazioni presenti in uno spazio sono necessari tre accelerometri ognuno su un asse perpendicolare agli altri due.

Nei dispositivi mobili gli accelerometri inseriti solitamente sono capacitivi, ovvero sfruttano la capacità elettrica di un condensatore per determinare l'accelerazione del corpo; ciò viene implementato con delle armature mobili ed alcune fisse poste come dei dentelli di un pettine come è visibile in fig. [2.3.](#page-46-2)

La parte interna è collegata al componente con delle molle, dandogli possibilità di muoversi in caso di sollecitazioni esterne; quando questo avviene, la distanza fra le superfici dei condensatori cambia andando a modificare la loro capacità elettrica. La sua variazione è rilevata poi da ulteriori circuiti per poter trarre informazioni

<span id="page-46-0"></span> ${}^{3}$ Il dispositivo utilizzato è un Samsung Galaxy S6 ed è stata sfruttata l'applicazione "Sensori Multi-Strumento" per visualizzare i dati.

<span id="page-46-1"></span><sup>4</sup> Immagine da [\[17\]](#page-91-2)

<span id="page-47-1"></span>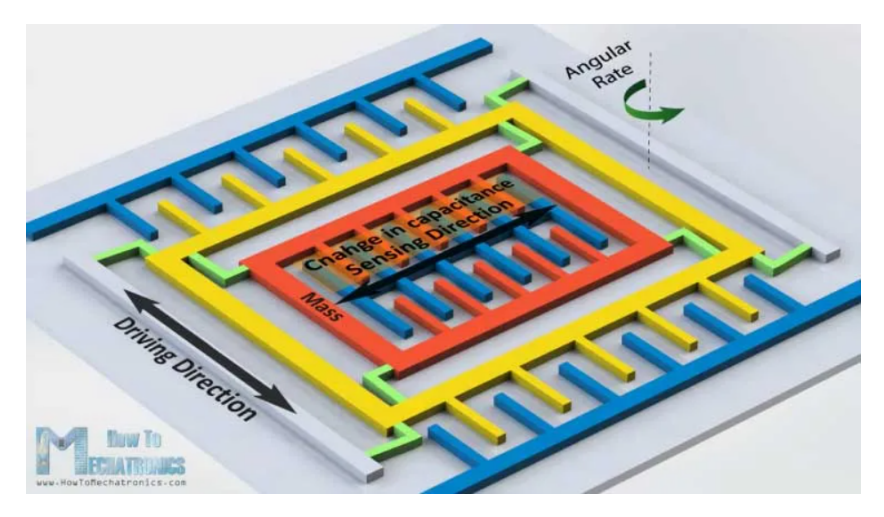

Figura 2.4: Giroscopio che sfrutta la vibrazione per determinare la rotazione<sup>[5](#page-47-0)</sup>. La vibrazione avviene lungo l'asse "Driving Direction" mentre una variazione lungo l'asse "Sensing Direction" provoca un'alterazione del normale stato di quiete che `e traducibile come una rotazione

riguardo l'accelerazione subita.

## 2.1.3 Giroscopio

Il giroscopio è un dispositivo fisico, che, per effetto della legge di conservazione del momento angolare, tende a rimanere in equilibrio se una sua componente interna `e in rotazione.

All'interno dei dispositivi elettronici spesso sono inseriti giroscopi che sfruttano la vibrazione piuttosto che la rotazione di un corpo; questo per implementare la tecnologia in uno spazio più ristretto ed è possibile perché la vibrazione tende a propagarsi sullo stesso piano nonostante questo ruoti. Sono chiamati Coriolis Vibratory Gyroscope perché sfruttano la forza di Coriolis per determinare la rotazione che essi subiscono.

Come si può vedere in fig. [2.4](#page-47-1) la struttura è simile a quella di un accelerometro, ha però un ulteriore livello esterno che è quello che oscilla in maniera permanente.

<span id="page-47-0"></span><sup>5</sup> Immagine da [\[17\]](#page-91-2).

#### 2.1.4 Magnetometro

Un magnetometro è un sensore che capta i campi magnetici presenti nell'ambiente in cui esso si trova. Servendosi di tali dati è possibile dedurre l'orientamento di un dispositivo rispetto al campo magnetico terrestre, ovviamente la presenza di ulteriori forti campi magnetici creano interferenze è perciò importante utilizzare i vari sensori messi a disposizione da un dispositivo per avere informazioni più accurate. Come per i precedenti sensori, anche in questo caso quando si parla di dispositivi mobili e di smartphone, vengono impiegate tecnologie MEMS, ovvero Micro Electro-Mechanical Systems, per riuscire ad utilizzare certe tecnologie con elevati limiti di spazio.

Per tecnologie non MEMS, una tecnica molto usata sfrutta un fenomeno fisico detto "Effetto Hall". Esso consiste nello spostamento delle cariche elettriche lungo un piano conduttore immerso in un campo magnetico.

<span id="page-48-2"></span><span id="page-48-1"></span>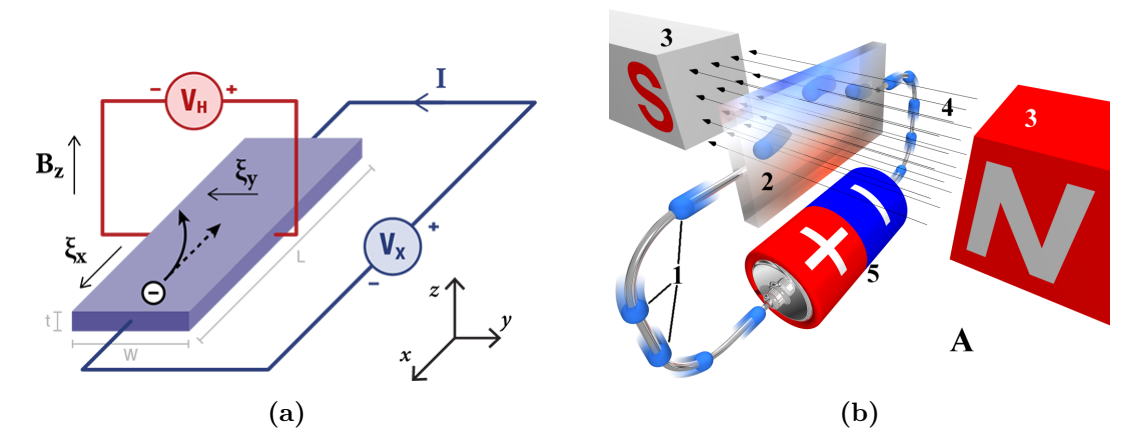

<span id="page-48-3"></span>Figura 2.5: Esempi di effetto Hall. La direzione della forza di Lorentz è ottenibile con la regola della mano destra, ricordandosi però che gli elettroni hanno valore negativo.[6](#page-48-0)

Osservando, fig. [2.5,](#page-48-1) vediamo due circuiti in cui è presente un piano immerso in un campo magnetico.

<span id="page-48-0"></span> $^6$ Immagini ripettivamente da <code>[https://www.lakeshore.com/products/categories/ma](https://www.lakeshore.com/products/categories/magnetic-products/hall-(magnetic)-sensors)</code> [gnetic-products/hall-\(magnetic\)-sensors](https://www.lakeshore.com/products/categories/magnetic-products/hall-(magnetic)-sensors) e Di Peo - Opera propria, CC BY-SA 3.0, <https://commons.wikimedia.org/w/index.php?curid=103128>

<span id="page-49-1"></span>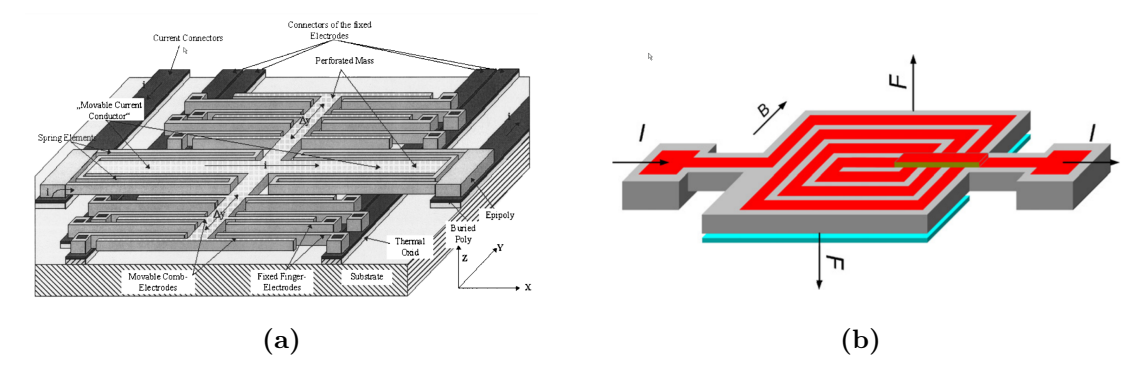

<span id="page-49-2"></span>Figura 2.6: Esempi di magnetometri che sfruttano la traslazione (a) o rotazione (b). In (a) la componente orizzontale in chiaro è quella che, attraversata dalla corrente, si muoverà lungo i binari verticali grazie alla forza di Lorentz<sup>[7](#page-49-0)</sup>

Quando le cariche attraversano il campo magnetico esse sono soggette alla forza di Lorentz, che, in fig. [2.5a](#page-48-2) `e diretta verso sinistra ed in fig. [2.5b](#page-48-3) verso l'alto. Nel normale filo gli elettroni non hanno modo di spostarsi; situazione che invece cambia quando entrano all'interno della piastra. Qui le cariche hanno maggiore libertà di movimento continuando, ad ogni modo, a percorrere il loro percorso verso il polo positivo della batteria. In siffatto contesto all'interno della piastra si crea una differenza di potenziale tra le estremità longitudinali al circuito, essa sarà sfruttata poi per calcolare il valore del campo magnetico nel quale il sistema è immerso.

Tra le tecnologie MEMS troviamo altre tipologie di dispositivi che sfruttano anch'essi la forza di Lorentz. Differiscono fra loro per il modo in cui vengono costruite, la forma e come viene letto il dato. Vengono qui mostrate due tipologie che impiegano la variazione della capacit`a elettrica per determinare il campo magnetico.

#### Traslazione

Una tipologia è quella costruita ed analizzata in  $[14]$  (fig. [2.6a\)](#page-49-1).

Come nell'accelerometro, vi è una struttura, attraversata costantemente da corrente elettrica, in grado di spostarsi lungo una direzione. Quando il sistema viene

<span id="page-49-0"></span><sup>7</sup> Immagini rispettivamente [\[14\]](#page-91-3) e [\[23\]](#page-92-0).

#### 2.1. HARDWARE  $41$

a trovarsi all'interno di un campo magnetico con una componente non nulla trasversale alla direzione della corrente, viene generata una forza di Lorentz in grado di spostare la struttura andando così a modificare la capacità delle armature dei condensatori lì presenti.

#### Rotazione

In fig. [2.6b](#page-49-2) non viene utilizzata la traslazione di una struttura ma la sua rotazione attorno un asse. Questo `e possibile data la corrente che passa al suo interno, inducendo una forza di Lorentz. Anche in questo caso la variazione della capacità elettrica all'interno del dispositivo permette di dedurre il campo magnetico dentro il quale esso si trova.

## 2.1.5 GNSS

Il GNSS è il sistema di rilevamento della posizione, acronimo di *global navigation* satellite system. Fornendoci informazioni riguardo la nostra localizzazione sul pianeta terra, ci permette di creare applicazioni localization-based, ovvero che hanno uno comportamento guidato dal luogo in cui ci troviamo. Potremmo quindi avere un'esecuzione differente in relazione alla citt`a in cui ci troviamo. Oppure pu`o, ad esempio, essere utilizzato da un'applicazione di navigazione che sfrutta anche componenti della realt`a aumentata per una migliore esperienza dell'utente. Ne consegue che i dati fornitici non sono strettamente necesari per qualsiasi software AR.

Attualmente sono presenti diversi sistemi di geolocalizzazione tra cui i più importanti sono il GPS, GLONASS, BeiDou e Galileo, rispettivamente di USA, Russia, Cina ed Europa. Il loro principio di funzionamento è simile: ad un ricevitore (come lo smartphone) viene inviato il segnale dei satelliti presenti in orbita contenente l'ora dell'invio<sup>[9](#page-50-0)</sup>; una volta ricevuto il dato si può ricavare la distanza confrontandolo con l'ora attuale. La distanza permette di delineare la superficie di una

<span id="page-50-1"></span><sup>8</sup> Immagine: Di Trex2001 - Opera propria, CC BY-SA 3.0, [https://commons.wikimedia.or](https://commons.wikimedia.org/w/index.php?curid=12383238) [g/w/index.php?curid=12383238](https://commons.wikimedia.org/w/index.php?curid=12383238)

<span id="page-50-0"></span><sup>&</sup>lt;sup>9</sup>La precisione dell'ora di invio è assicurata da orologi atomici presenti all'interno dei satelliti.

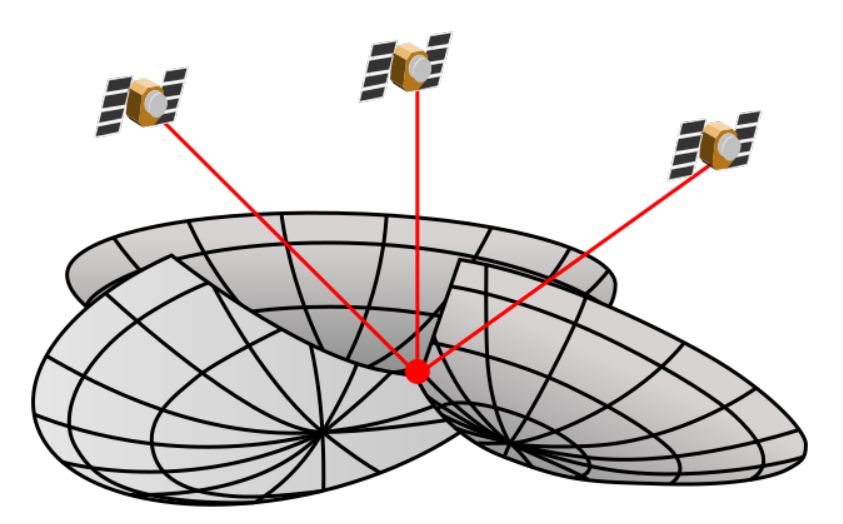

Figura 2.7: Esempio di intersezione dei punti equidistanti con tre satelliti<sup>[8](#page-50-1)</sup>

sfera, ovvero tutti i punti equidistanti dal satellite che avrebbero comportato lo stesso tempo di invio. Per questo motivo è necessario usare il segnale di almeno quattro satelliti, in modo tale da avere un'intersezione dei quattro solidi informandoci anche riguardo l'altitudine. Spesso vengono usati anche più satelliti per avere un'approssimazione più accurata dato che ci sono vari fattori che possono incidere negativamente sul rilevamento. Due fra questi sono lo spostamento del ricevitore nel tempo, e la ionosfera, che è in grado di rallentare il segnale mandato dal satellite.

Per ottenere una posizione ancora più accurata e nel minor tempo possibile, nei nuovi dispositivi si utilizza un sistema detto Assisted GPS. Questo perché quando un ricevitore deve elaborare per la prima volta la posizione, non sa quali siano i satelliti più vicini con cui poter comunicare; stabilire un contatto con ognuno di loro e calcolare quali siano quelli più vicini è un'operazione che può durare fino a diversi minuti. Una risoluzione possibile di questo problema `e richiedere la lista dei satelliti più vicini alla stazione della propria cella telefonica: l'idea è che i satelliti dovrebbero essere gli stessi sia per l'antenna della cella che del ricevitore. In questo modo inizialmente il ricevitore richiede al proprio gestore telefonico l'elenco dei satelliti vicini e così vi si collega. Con l'aumentare della potenza di calcolo dei dispositivi si `e iniziato ad utilizzare anche un ulteriore metodo basato su "effemeridi

#### 2.1. HARDWARE 43

estese" dato che può capitare di non essere in grado di accedere alla rete nel momento in cui si vuole utilizzare la propria posizione. Normalmente, in tale contesto si dovrebbero scaricare gli elenchi direttamente dai satelliti impiegando non poco tempo. Le effemeridi estese permettono di precalcolare le posizioni dei satelliti a partire da degli elenchi scaricabili più raramente. Esse possono essere scaricate da un server, ottenendo degli elenchi con una validità di 5 o 7 giorni, oppure dai satelliti, in questo caso i nuovi dati calcolati hanno una durata che pu`o andare da qualche ora ad alcuni giorni<sup>[10](#page-52-0)</sup>.

## 2.1.6 Display

Dal momento che un'applicazione AR possiede anche elementi virtuali, tramite qualche strumento devono essere visualizzati: tale dispositivo è ovviamente il display visivo  $11$ .

Ne esistono svariate tipologie ed ognuna pu`o essere utilizzata per applicazioni diverse, seguendo libri ed articoli visti ho scelto di suddividerle in base alla libert`a di movimento che può avere, ottenendo così tre categorie:

- 1. Display fissi;
- 2. Display che si muovono seguendo il movimento della testa;
- 3. Display mobili che vengono spostati tramite l'utilizzo delle mani o altre parti del corpo.

<span id="page-52-0"></span><sup>10</sup>Rispetto a dover scaricare ad ogni primo contatto gli elenchi, in questa situazione viene fatta in maniera automatica. Permettendo così di collegarsi immediatamente ai satelliti quando verrà richiesto dall'utente.

<span id="page-52-1"></span> $11$ Viene specificato visuale perché il termine spesso viene implicitamente utilizzato per indicare un dispositivo di output visivo, mentre tale accezione potrebbe essere usata anche per output percepibili da altri sensi oltre la vista.

<span id="page-52-2"></span><sup>&</sup>lt;sup>12</sup>Immagini rispettivamente da [\[24\]](#page-92-1) e https://www.youtube.com/watch?v=vv5uI2vlXE8

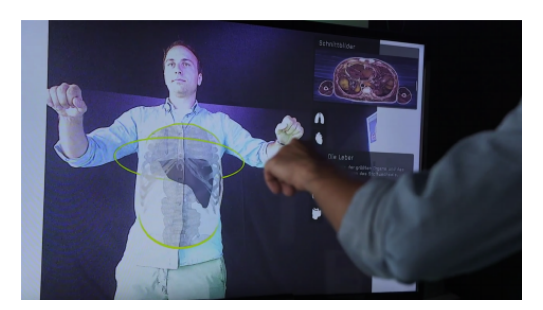

(a) Magic mirror utilizzato per visualizzare componenti anatomica

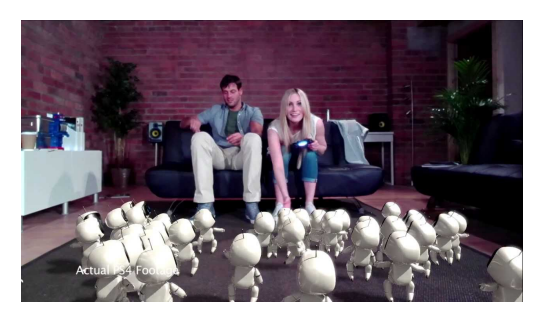

(b) Screenshot di un'applicazione per dispositivi fissi Brewster

Figura 2.8: Due esempi di display fissi e magic mirror. In (a) un display mostra la scena che ha davanti aggiungendo però anche dati provenienti da un'applicazione; in (b) uno screenshot di un gioco per Play Station 4 mostra quello che i giocatori vedono, ovvero un 'riflesso aumentato' della scena<sup>[12](#page-52-2)</sup>

#### Display fissi

I display fissi, come suggerisce il nome non vengono spostati durante l'utilizzo di un'applicazione. Possono essere schermi di televisori, computer o anche proiettori. Esempi di applicazioni li possiamo trovare nel settore videoludico o anche nei totem presenti in edifici pubblici. In entrambi i casi solitamente il display viene utilizzato come specchio e all'utente vengono lasciati dei controlli che gli permettono di modificare l'ambiente circostante o caratteristiche di se stesso. In questo contesto si usa a volte il termine "Magic Mirror" proprio ad indicare uno specchio che però ha anche funzionalità in più $13$ .

#### <span id="page-53-1"></span>Display che seguono il movimento della testa

La maggior parte dei display di questo tipo sono gli Head Mounted Display, solitamente hanno la forma di visori o occhiali in base alla tecnologia inserita al loro interno.

Trattandosi di realtà aumentata, danno la possibilità all'utente di osservare an-

<span id="page-53-0"></span><sup>13</sup>Fisicamente possono essere costituiti solamente da un display, oppure sfruttare anche del materiale semi trasparente, e riflettente, dietro il quale poi viene posizionato uno schermo.

#### 2.1. HARDWARE 45

<span id="page-54-2"></span>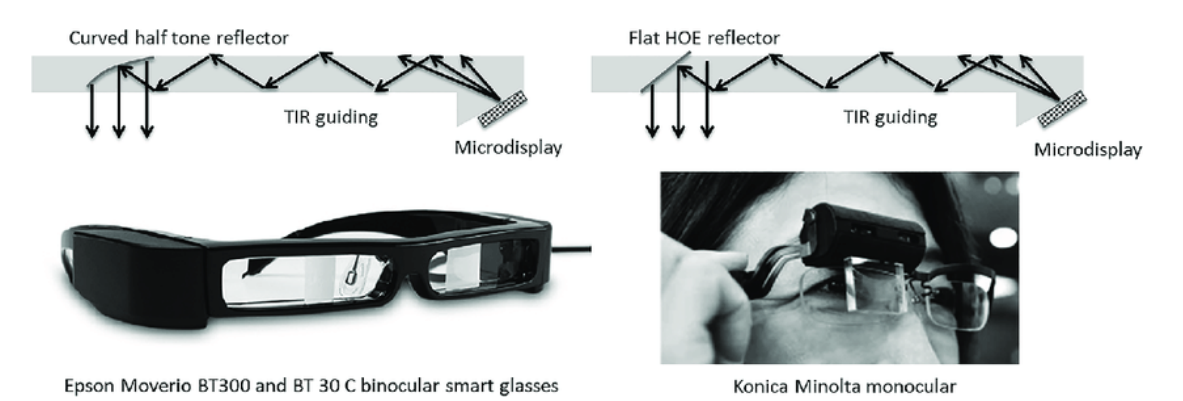

Figura 2.9: Due smart glasses in cui il microdisplay è posizionato in un caso lateralmente e nell'altro superiormente. In entrambi i casi la luce rimbalza all'interno del materiale fino ad incontrare un componente riflettente che ridireziona la luce verso l'occhio dell'osservatore<sup>[15](#page-54-0)</sup>

che il resto del mondo che ha davanti a se direttamente, sfruttando display semi trasparenti detti anche see-through HMD, o visualizzandolo tramite video grazie ad una telecamera posta nel visore in una posizione tale da generare immagini compatibili con quello che sarebbe il normale cono visivo della persona, tecnologia detta anche video-through HMD.

I display degli see-through HMD non sono posti immediatamente davanti agli occhi della persona, si trovano bensì o più in alto<sup>[14](#page-54-1)</sup> o ai lati del viso nella montatura dell'occhiale. Quello che l'utente vede è un riflesso del display originario. Talvolta vengono impiegati anche piccoli proiettori che inviano il segnale luminoso nella struttura fino ad arrivare agli occhi. Ciò è possibile grazie a quei materiali definiti come waveguide, ovvero in grado di guidare le onde (elettromagnetiche, acustiche ecc.), negli smart glasses infatti la luce viene guidata fino all'osservatore.

In fig. [2.9](#page-54-2) possiamo vedere due smart glasses che utilizzano waveguide per trasportare le immagini sino all'osservatore. La luce rimane all'interno del materiale grazie alle sue proprietà fisiche, fino a che non trova un'uscita preservando così l'informazione<sup>[16](#page-54-3)</sup>. Il vantaggio dell'utilizzo di questo materiale è la sua trasparenza

<span id="page-54-1"></span> $14$ Più in alto rispetto la posizione dell'occhio quindi circa davanti la fronte.

<span id="page-54-3"></span><span id="page-54-0"></span> $15$ Immagine da [\[19\]](#page-92-2)

<sup>16</sup>Lo stesso fenomeno succede anche nelle fibre ottiche.

che consente di non occludere la visuale della persona.

Esistono anche altre tipologie di display in questo insieme, non ancora però in grado di funzionare come quelle attuali, essendo in via di sviluppo. Diverse aziende stanno lavorando su lenti a contatto in grado di funzionare come display e non solo. Nel 1999 venne depositato il primo brevetto ed attualmente ci starebbero lavorando anche l'esercito americano, Samsung<sup>[17](#page-55-0)</sup> e Google<sup>[18](#page-55-1)</sup>, che in un suo articolo afferma di star studiando lenti a contatto smart per le persone affette da diabete cos`ı da poter controllare il livello di glucosio nel sangue e notificare con dei led parametri critici. Nessuna applicazione di dominio pubblico però ne fa utilizzo.

Un ulteriore genere di display in fase di lavorazione sono i Virtual Retinal Display (VRD) che furono sviluppati per la prima volta nel 1998 dall'Human Interface Technology Laboratory (HIT Lab)[\[37\]](#page-94-0). In questo caso le immagini vengono proiettate direttamente nell'occhio dell'osservatore utilizzando laser ad un livello di energia ritenuto sicuro per le persone. Operando in questo modo è possibile ottenere immagini più vivide e meno influenzate dalla luce esterna, inoltre in [\[37\]](#page-94-0) venne constatato che alcuni pazienti con seri problemi alla vista, visualizzavano più chiaramente immagini di test utilizzando i VRD rispetto all'osservarle su monitor a tubo catodico o su fogli di carta.

#### Display spostabili con il proprio corpo

Sono molto più utilizzati rispetto agli altri due, infatti rientrano in questa categoria anche i display dei tablet e degli smartphone, che si può dire essere i dispositivi più utilizzati al giorno d'oggi. La quantità di sensori in essi presenti e la loro capacit`a di calcolo li rende degli ottimi strumenti per l'utilizzo di applicazioni AR non banali<sup>[19](#page-55-2)</sup>.

<span id="page-55-0"></span> $17$ [https://www.sciencealert.com/samsung-just-patented-smart-contact-lenses-wi](https://www.sciencealert.com/samsung-just-patented-smart-contact-lenses-with-a-built-in-camera) [th-a-built-in-camera](https://www.sciencealert.com/samsung-just-patented-smart-contact-lenses-with-a-built-in-camera)

<span id="page-55-2"></span><span id="page-55-1"></span><sup>18</sup><https://blog.google/alphabet/introducing-our-smart-contact-lens/>

<sup>&</sup>lt;sup>19</sup>Le capacità dei processori nei telefoni è negli anni aumentata sempre di più. Ovviamente vi sono comunque delle grandi differenze fra applicazioni AR eseguibili da un computer e quelle utilizzabili in un telefono cellulare.

## 2.1.7 Unità di elaborazione

Componente che non può mancare per il funzionamento di un'applicazione di realt`a aumentata `e quella atta ad elaborare i dati ottenuti dai vari sensori per poi informare i vari dispositivi di output riguardo gli elementi creati ed il mondo circostante. Tale componente avrà sicuramente un processore e potrebbe avere anche una scheda grafica in base al dispositivo che si star`a utilizzando. Saranno affiancati poi da memorie persistenti e non come un qualsiasi altro sistema informatico. Le tecnologie a disposizione ovviamente sono molto variabili essendo attualmente i dispositivi in grado di utilizzare un applicativo AR molto diversi fra loro. Un dispositivo mobile non può di certo contare sulle stesse prestazioni di un computer o di una console, ma dispone comunque di una componentistica consona all'esecuzione di software di realt`a aumentata.

# 2.2 Utilizzo dei dati provenienti dai sensori

Man mano che i sensori raccolgono dati, essi devono essere elaborati per produrre informazione da poter utilizzare ai fini dell'applicazione.

 $\dot{E}$  importante introdurre il concetto di six degrees of freedom (6DOF), ovvero sei gradi di libertà. Essi stanno ad indicare i movimenti che un elemento può fare e di conseguenza quelli che il sistema può elaborare e percepire. Normalmente un elemento nello spazio pu`o ruotare attorno a tre assi e muoversi lungo essi. In un'applicazione di realt`a aumentata che sfrutta tecnologie mobile questi movimenti devono poter essere captati ed elaborati per capire l'orientazione e la posizione nello spazio. Due problemi fondamentali in questo ambito sono il tracking degli elementi della scena (fisici e non) e il calcolo delle loro coordinate. Un ulteriore problema nelle applicazioni AR `e il tracking degli elementi al di fuori dell'osservato, conoscere la loro posizione e il loro orientamento. Il posizionamento e orientamento dell'utente, sorgente dell'applicazione, e degli oggetti che compongono la scena, può essere ottenuto sfruttando dei marcatori o meno.

<span id="page-56-0"></span><sup>20</sup>Immagine da [https://dragonflycv.com/what-does-6-degrees-of-freedom-or-6-dof](https://dragonflycv.com/what-does-6-degrees-of-freedom-or-6-dof-mean/)[mean/](https://dragonflycv.com/what-does-6-degrees-of-freedom-or-6-dof-mean/)

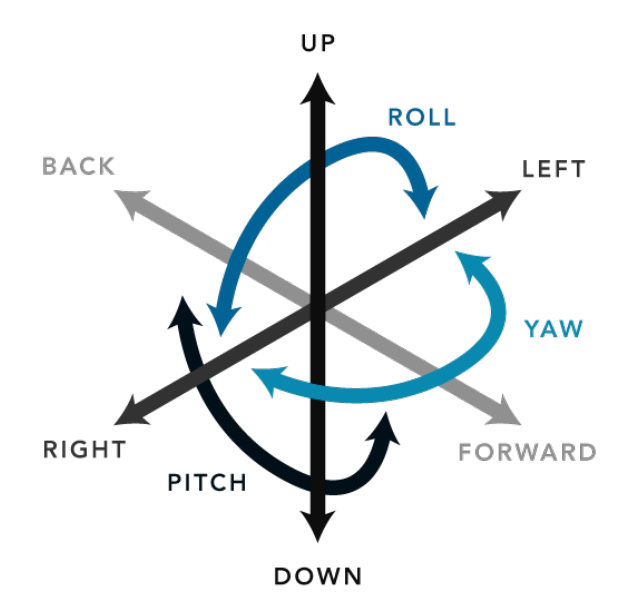

**Figura 2.10:** I sei movimenti eseguibili nel caso di  $6DOF<sup>20</sup>$  $6DOF<sup>20</sup>$  $6DOF<sup>20</sup>$ 

## <span id="page-57-0"></span>2.2.1 Realtà aumentata marker-based

Con realtà aumentata marker-based ci si riferisce ad applicativi AR che sfruttano marcatori come segno di riconoscimento. Solitamente sono immagini formate da uno spesso bordo nero con all'interno un disegno del medesimo colore su sfondo bianco.

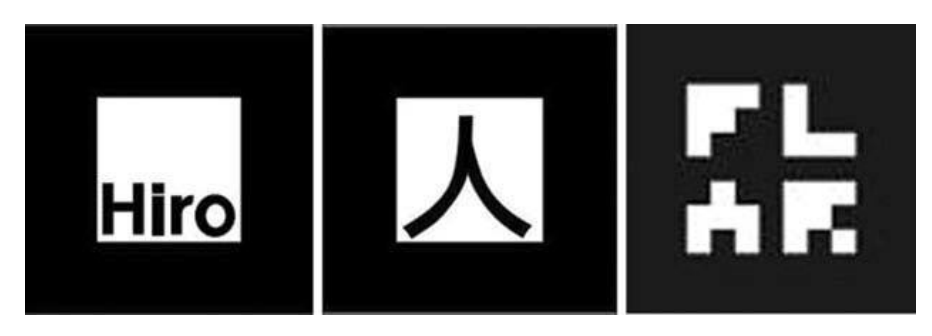

Figura 2.11: Esempi di marcatori per differenti framework<sup>[21](#page-57-1)</sup>

Il bordo viene inserito per facilitarne la lettura e differenziarli il più possibile dagli altri oggetti presenti nell'ambiente. L'immagine al suo interno rappresenta l'effettivo "codice grafico" che identifica l'oggetto da rappresentare o punto di ri-

<span id="page-57-1"></span> $21$ Immagine da [\[28\]](#page-93-0)

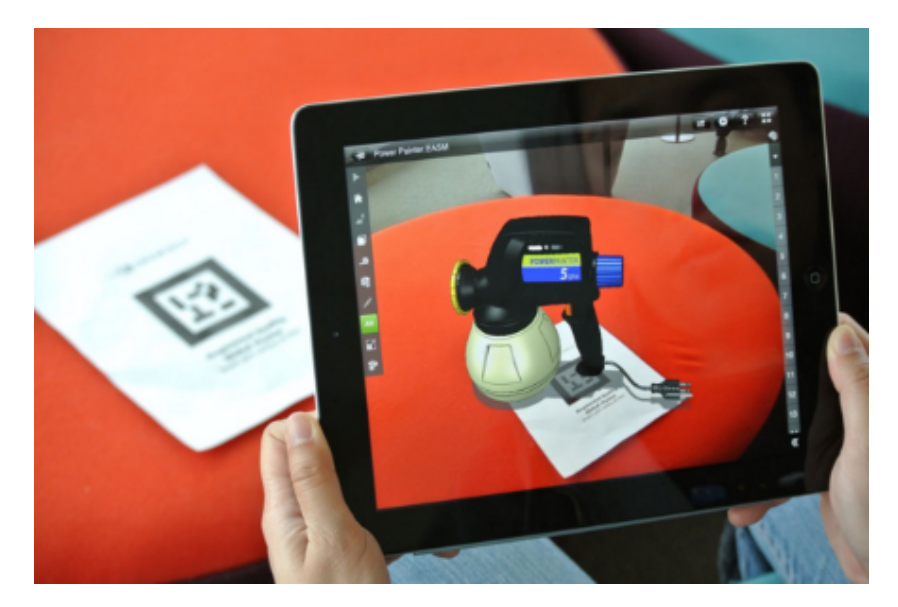

Figura 2.12: Un oggetto viene posizionato grazie la presenza di un marcatore<sup>[23](#page-59-0)</sup>

ferimento per la telecamera. Il marcatore è preferibile di forma quadrata perché permette di ottenere i quattro angoli per il calcolo della posizione della videocamera più facilmente.

Essendoci un'immagine da riconoscere il sistema deve disporre di una videocamera per potere analizzare il marcatore. Tale procedimento può essere effettuato utilizzando algoritmi di computer vision presenti in framework e librerie di realt`a aumentata. Tramite questi `e possibile creare i marcatori utilizzati poi dall'applicazione.

I marcatori non permettono solamente di mostrare degli elementi ma anche di calibrare la posizione della fotocamera rispetto l'ambiente e per seguire gli oggetti già presenti; si può parlare di tracciamento *outside-in* e *inside-out*[\[13\]](#page-91-4). Nel primo caso il marcatore è sul componente che si vuole tracciare (persone incluse) e i sensori<sup>[22](#page-58-0)</sup> in grado di captarlo nell'ambiente; nel secondo invece i sensori si trovano sull'oggetto da tracciare e i marcatori nello spazio circostante.

Relativamente all'applicativo che si sta realizzando gli oggetti potrebbero essere sia inanimati che animati. Se il sistema non dispone di sensori o di una potenza

<span id="page-58-0"></span><sup>22</sup>In questo caso stiamo parlando di videocamere essendo il marcatore un oggetto con caratteristiche prettamente grafiche

di calcolo adeguata, possiamo aspettarci che il piano su cui gli elementi grafici si trovano non cambi anche se inquadriamo una scena differente o se gli oggetti spostandosi dovrebbero essere più vicini o più distanti. Ad esempio se il nostro marcatore ci permette di visualizzare un gatto che dorme, e tale marcatore si trova su un tavolo, spostando l'inquadratura verso una zona dove non c'è il tavolo potremmo vedere il gatto sospeso nell'aria. Un comportamento simile dipende anche da come viene utilizzato il marcatore dall'applicazione: se servisse solo a posizionarlo inizialmente allora potrebbe succedere quanto descritto, altrimenti il sistema potrebbe mostrarlo solo in presenza del marcatore e quindi non visualizzare nulla nel momento in cui andiamo ad inquadrare una scena senza marcatore. Lo stesso potrebbe succedere nel caso di un oggetto animato, che, muovendosi, andrebbe a trovarsi in una posizione fisicamente inconsistente a causa dell'assente o errato rilevamento degli spazi nella scena<sup>[24](#page-59-1)</sup>.

## 2.2.2 Realtà aumentata markerless

L'utilizzo dei marcatori non è sempre possibile, immaginiamo un contesto urbano, fuori dalle mura domestiche: porre marcatori in una situazione simile non è molto indicato e nemmeno comodo; in realtà non è piacevole nemmeno in un utilizzo casalingo. Abituati al punta e scatta dei telefoni cellulari, dovere prendere i marcatori e spostarli ogni volta che cambiamo luogo rappresenta una sorta di barriera.

In assenza di marker per interpretare la scena, la videocamera, ed anche i sensori, deve comprendere ciò che la circonda utilizzando ciò che vede: si può parlare di visual tracking o anche camera-based tracking. Purtroppo l'utilizzo della sola telecamera spesso non basta per avere le informazioni che necessitiamo e quindi vengono utilizzati anche altri sensori come quelli all'interno della IMU e il GNSS, arrivando così ad una situazione di hybrid tracking.

<span id="page-59-0"></span><sup>23</sup>Immagine da [https://www.areteproject.eu/t4media/screenshot-2020-05-07-at-13-](https://www.areteproject.eu/t4media/screenshot-2020-05-07-at-13-15-442x294.png) [15-442x294.png](https://www.areteproject.eu/t4media/screenshot-2020-05-07-at-13-15-442x294.png)

<span id="page-59-1"></span> $^{24}\mathrm{Un}$  comportamento analogo può accadere anche quando si parla si realtà aumentata markerless.

<span id="page-59-2"></span> $25$ Immagine da [\[33\]](#page-93-1)

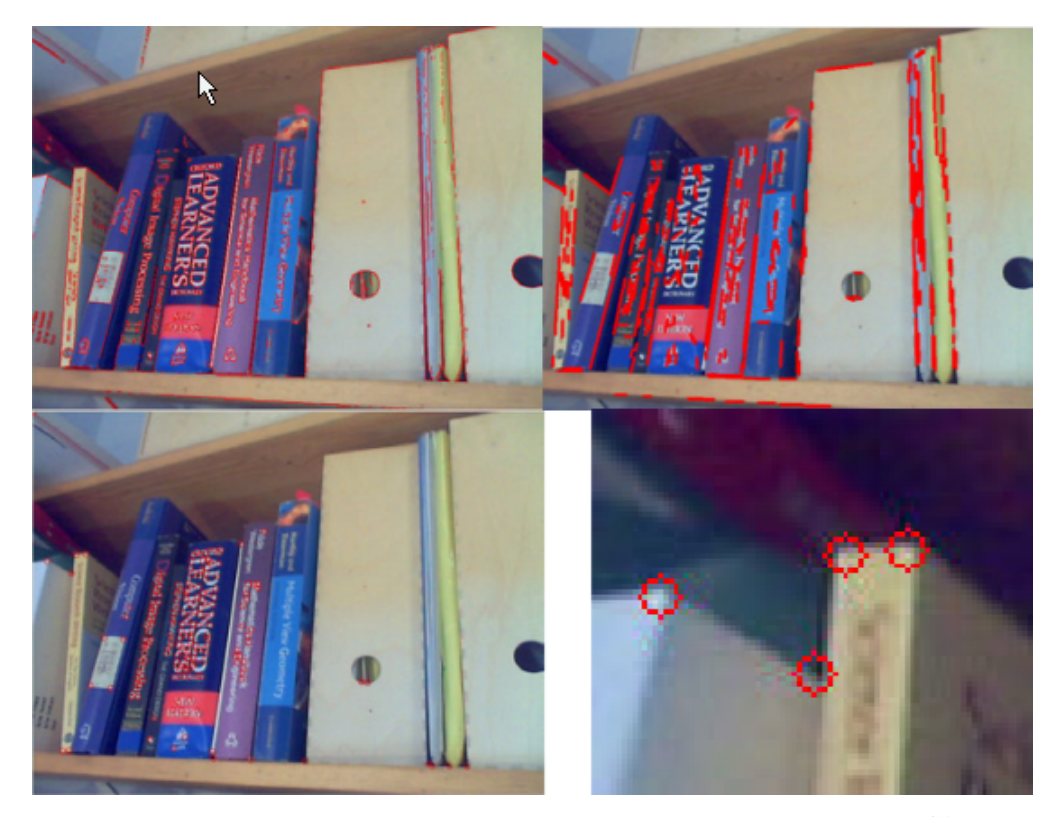

Figura 2.13: Esempio di edge detection e corner detection<sup>[25](#page-59-2)</sup>

Per quanto riguarda il visual tracking vi sono più tecniche che si possono utilizzare. Una di queste si basa sulle caratteristiche degli elementi da tracciare le feature ed è per questo detto feature detection method o anche Natural Feature Tracking (NFT), a sua volta tale modalità si potrebbe suddividere in sotto categorie in base alle caratteristiche sulle quali viene posta l'attenzione, angoli, bordi,  $b^2$ <sup>6</sup> e patch<sup>[27](#page-60-1)</sup>. Niente esclude che più categorie vengano analizzate nella stessa applicazione per ottenere un risultato più accurato. Oltre ad effettuare il tracking degli oggetti, solitamente deve essere anche studiata la posizione del dispositivo rispetto all'ambiente, così da poter conoscere le distanze presenti ed utilizzarle secondo la logica dell'applicazione. Vi sono più metodi per fare quanto detto, uno di questi `e sfruttare algoritmi in grado di risolvere il problema del Simultaneous

<span id="page-60-1"></span><span id="page-60-0"></span> $^{26}$ Regioni dell'immagine che presentano proprietà differenti rispetto alle altre presenti.

<sup>&</sup>lt;sup>27</sup>Porzioni di immagine ottenute suddividendola in parti più piccole. Ad esempio un immagine  $100x100$  può essere scomposta in 100 quadrati di dimensione 10x10.

Localisation and Mapping (SLAM), che riescono a dedurre la posizione dell'osservatore in un ambiente sconosciuto contemporaneamente alla mappatura di tale ambiente. Anche in questo caso possono essere utilizzati più sensori o solamente la videocamera.

In hybrid tracking, avendo più sorgenti di informazioni, si ha modo di conoscere maggiormente l'ambiente che ci circonda; tale miglioramento ha come aspetto negativo però una maggiore complessità computazionale. Usando anche i sensori presenti in IMU e GNSS, possiamo sapere dove si trova il dispositivo (relativo al sistema di riferimento pianeta terra) e qual è la sua orientazione.

# 2.3 Smart glasses

Per smart glasses, come suggerisce il nome, si intendono occhiali intelligenti, ovvero in grado avere più funzionalità di un normale paio di occhiali; hanno a disposizione memorie e sensori, possono comunicare con l'esterno ed hanno capacità di calcolo. Rientrano nella categoria degli see-through HMD ed anche negli optical HMD. In questa sezione ho racchiuso inoltre gli Hololens 2 di Microsoft e i Magic Leap nonostante abbiano una dimensione superiore rispetto ad un normale paio di occhiali. In articoli differenti viene utilizzato sia il termine smart glasses che headset indifferentemente. Riprendendo quanto affermato in ["Display che seguo](#page-53-1)[no il movimento della testa"](#page-53-1) (Sezione [2.1.6\)](#page-53-1) vengono presi in caso quei dispositivi indossabili sulla testa che permettono di vedere gli elementi virtuali inseriti ed il mondo circostante, sia questo ripreso da una videocamera e riproiettato, o visto direttamente grazie alla trasparenza del dispositivo.

## 2.3.1 Google Glass

Smart Glasses sviluppati dall'azienda statunitense Google. Sono state create più versioni a partir`a dal 2013, gli "Open Explorer" e gli Enterprise Edition 1 e 2. Inizialmente si pensava sarebbero stati disponibili apertamente sul mercato, ma dopo una limitata vendita iniziale, l'azienda ha deciso di metterli a disposizione solo per le imprese. A seguito poi delle numerose richieste da parte anche degli

<span id="page-62-2"></span>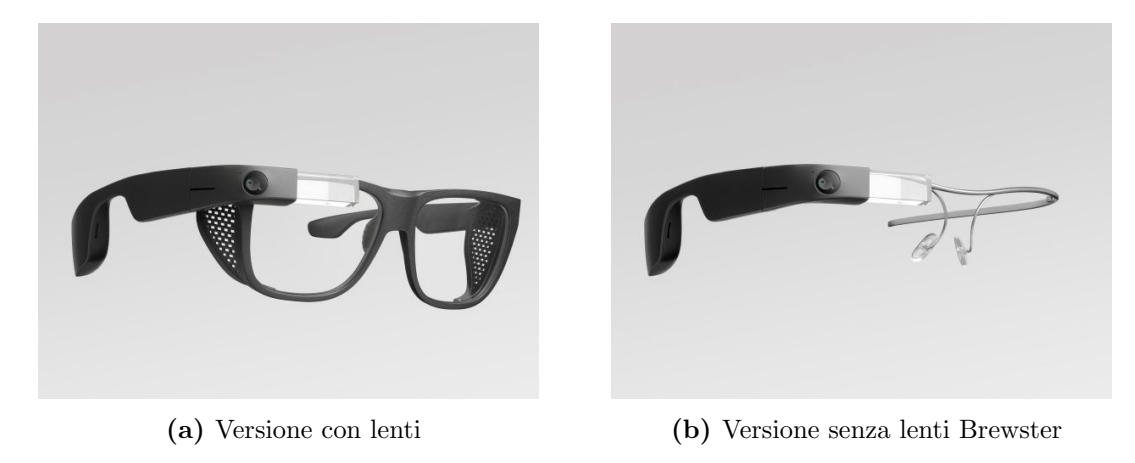

Figura 2.14: Google Glass Enterprise Edition 2.[29](#page-62-0)

sviluppatori, Google ha deciso di metterli a loro disposizione passando tramite venditori intermediari<sup>[28](#page-62-1)</sup>. Come si vede in fig. [2.14,](#page-62-2) gli Enterprise Edition 2 vengono forniti in due differenti versioni, una con le lenti ed uno senza, è così possibile soddisfare le diverse esigenze in caso sia necessario proteggere gli occhi o montare delle lenti graduate. La videocamera presente ha una risoluzione fino 1080p con una visuale di 83° e pu`o registrare sino a 30 frames per secondo. Ha al suo interno sensori precedentemente descritti come accelerometro, magnetometro e giroscopio per comprendere l'orientazione dell'occhiale. E presente inoltre un ` SoC ovvero un *systemo on a chip*, specifico per *extended reality*<sup>[30](#page-62-3)</sup>. Altre specifiche sono inoltre la presenza di bluetooth e connessione Wi-Fi per potersi collegare alla rete ed ai dispositivi mobili per utilizzare applicazioni dedicate.

Google glasses EE2 utilizzano Android 8.1 (API level 27), ciò significa che gli sviluppatori che vogliono creare applicazioni per questo dispositivo possono usare il software development kit di Android, non sono però presenti i normali servizi di Google che rientrano nei Google Mobile Services e Google Play Services. Per interagire con le applicazioni possono essere utilizzati comandi vocali o anche

<span id="page-62-1"></span><sup>28</sup>[https://developers.googleblog.com/2020/02/glass-enterprise-edition-2-now.h](https://developers.googleblog.com/2020/02/glass-enterprise-edition-2-now.html) [tml](https://developers.googleblog.com/2020/02/glass-enterprise-edition-2-now.html)

<span id="page-62-3"></span><span id="page-62-0"></span><sup>29</sup>Immagini da <https://www.google.com/glass/tech-specs/>

<sup>30</sup>Qualcomm Snapdragon XR1, [https://www.qualcomm.com/products/snapdragon-xr1-p](https://www.qualcomm.com/products/snapdragon-xr1-platform) [latform](https://www.qualcomm.com/products/snapdragon-xr1-platform)

tattili, è presente infatti nella montatura a destra dell'occhiale, il corpo più spesso del dispositivo, una parte touchscreen. I comandi utilizzabili sono quelli messi a disposizione dalla classe GestureDetector $31$  di Android, ma la documentazione consiglia di utilizzare il click singolo come comando di invio, lo scorrimento avanti ed indietro come comandi per navigare fra le schermate e lo scorrimento verso il basso per tornare indietro<sup>[32](#page-63-1)</sup>.

## 2.3.2 Magic Leap

Magic Leap è una startup americana che nel 2018 ha iniziato a vendere dispositivi per realt`a aumentata, il prodotto principale, e l'unico fino ad ora pubblicato `e il Magic Leap One, un visore per applicazioni AR. Era già stato annunciato nel 2015 con un video[33](#page-63-2) pubblicato sulla piattaforma YouTube, dove mostrava l'utilizzo di un videogioco ed alcune applicazioni. Rispetto ai Google Glasses il peso è sei volte

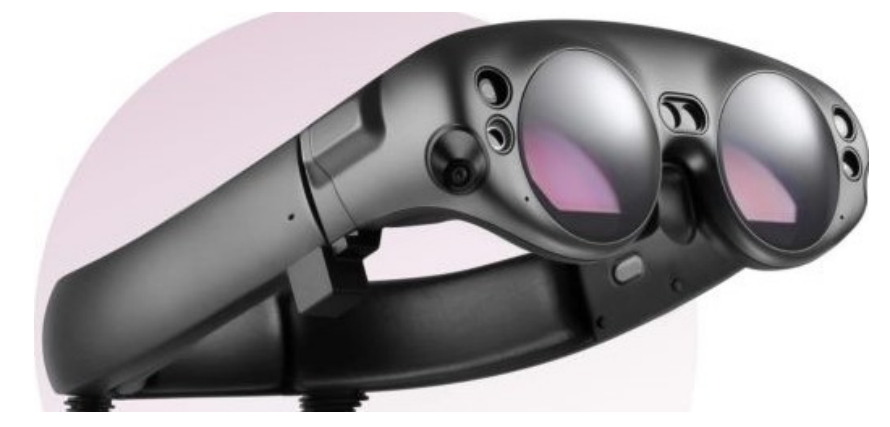

Figura 2.15: Magic Leap  $\text{One}^{34}$  $\text{One}^{34}$  $\text{One}^{34}$ 

tanto ma sono disponibili 8GB di memoria RAM e 128GB di memoria persistente. Il cono visivo dell'utente viene limitato a causa della struttura dell'occhiale, infatti la visuale viene ristretta ad un angolo di 50°. Utilizza un dispositivo esterno col-

<span id="page-63-0"></span> $31$ <https://developer.android.com/reference/android/view/GestureDetector>

<span id="page-63-2"></span><span id="page-63-1"></span> $32$ <https://developers.google.com/glass-enterprise/guides/inputs-sensors>

<span id="page-63-3"></span><sup>33</sup><https://www.youtube.com/watch?v=kPMHcanq0xM>

 $34$ Immagine da [https://www.wired.it/gadget/accessori/2017/12/22/magic-leap-one](https://www.wired.it/gadget/accessori/2017/12/22/magic-leap-one-visore-realta-mista/)[visore-realta-mista/](https://www.wired.it/gadget/accessori/2017/12/22/magic-leap-one-visore-realta-mista/)

legato tramite dei cavi per l'alimentazione, cosa che lo rende un po' ingombrante negli spostamenti. Il sistema operativo utilizzato è Lumin OS, un sistema ottenuto dall'unione di componenti di ambienti open source come Linux ed Android. Per quanto riguarda i comandi è possibile sfruttare un telecomando, fornito insieme al visore, che può essere utilizzato come puntatore per scegliere nei relativi menù o differentemente in basse all'applicazione che si sta utilizzando. Sono in esso presenti poi tre bottoni ed un touchpad il cui comportamento può essere configurato durante lo sviluppo delle applicazioni.

Oltre al telecomando è possibile utilizzare il tracciamento delle mani per impartire comandi senza l'ausilio di nessun dispositivo di input oltre ai sensori posti nel visore.

Purtroppo il prodotto non ha riscosso il successo che probabilmente si aspettava ed attualmente è in sviluppo la seconda versione ma orientata più verso le aziende.

## 2.3.3 Lenovo ThinkReality A3

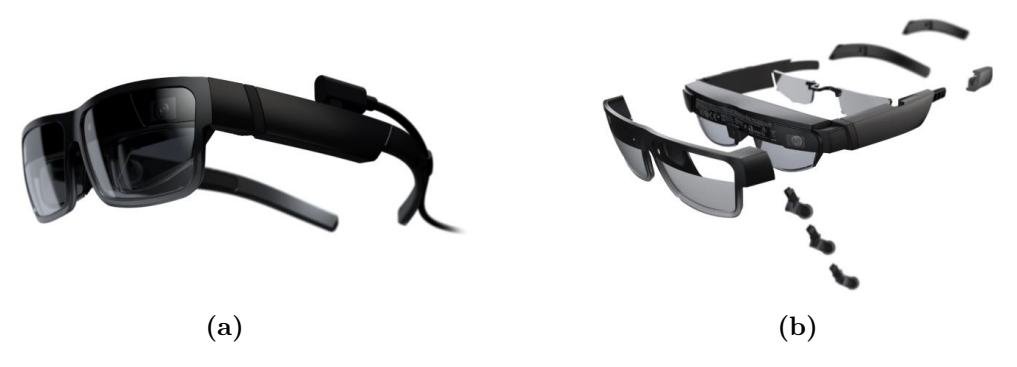

Figura 2.16: Lenovo ThinkReality A3[35](#page-64-0)

Smart glasses dell'azienda Lenovo pensato più per ambito lavorativo che altro. Per essere utilizzati devono essere collegati o ad un telefono cellulare o ad un computer relativamente alla versione che si sta utilizzando, infatti vengono forniti in "PC Edition" e "Industrial Edition". Il collegamento con dispositivi mobile è pensato per un utilizzo in ambito industriale, dove dunque la persona ha bisogno

<span id="page-64-0"></span><sup>35</sup>Immagini da <https://www.lenovo.com/>

di muoversi. Pu`o aiutare quindi nei magazzini, in lavori meccanici andando ad evidenziare le componenti su cui bisogna agire ecc. Il collegamento con computer verr`a invece impiegato per i lavori soprattutto di ufficio; Lenovo mostra nei video di presentazione come essi permettano di estendere ad esempio gli schermi, andando cos`ı a creare ulteriori utili desktop (possono essere creati fino a cinque ulteriori display virtuali). Possono però essere utilizzati anche per visualizzare modelli 3D ed altro ancora.

All'interno degli occhiali, oltre alle tecnologie basilari, vi troviamo due telecamere grandangolari utilizzate per l'orientazione del dispositivo ed una RGB da 8MP con la quale è possibile registrare e trasmettere in diretta; due display con una risoluzione di 1080p riflessi verso gli occhi di chi li indossa grazie a delle lenti semi riflettenti; microfoni e casse audio.

## 2.3.4 Microsoft Hololens 2

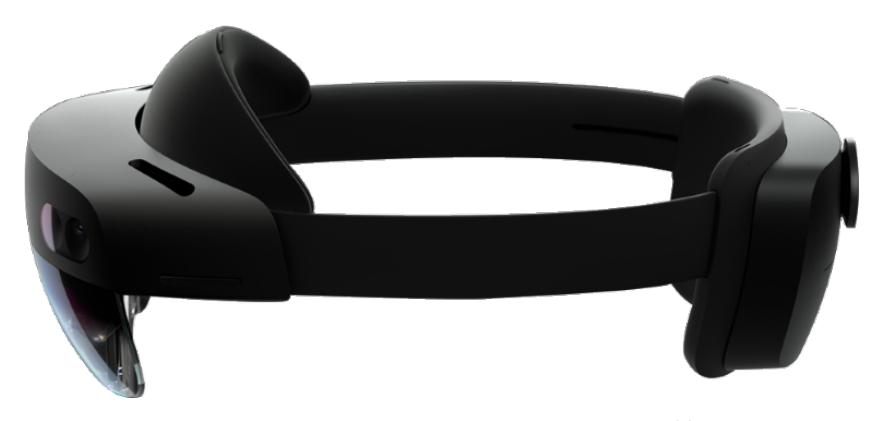

Figura 2.17: Microsoft Hololens 2[36](#page-65-0)

Sono il secondo modello della serie Hololens, il cui primo modello è uscito nel  $2016$ , mentre questo nel  $2019$ . La tecnologia presente al loro interno è ad elevato potenziale. Partendo dai display, vi troviamo due lenti costruite con waveguide in grado mi mostrare immagini con una risoluzione di 2k ed il loro campo visivo ha un'ampiezza di 54° diagonalmente. Grazie al tracciamento degli occhi, ottenuto con videocamere ad infrarossi, ciò che viene guardato sul display può essere captato

<span id="page-65-0"></span><sup>36</sup>Immagine da <https://www.microsoft.com/it-it/hololens/hardware>

#### 2.3. SMART GLASSES 57

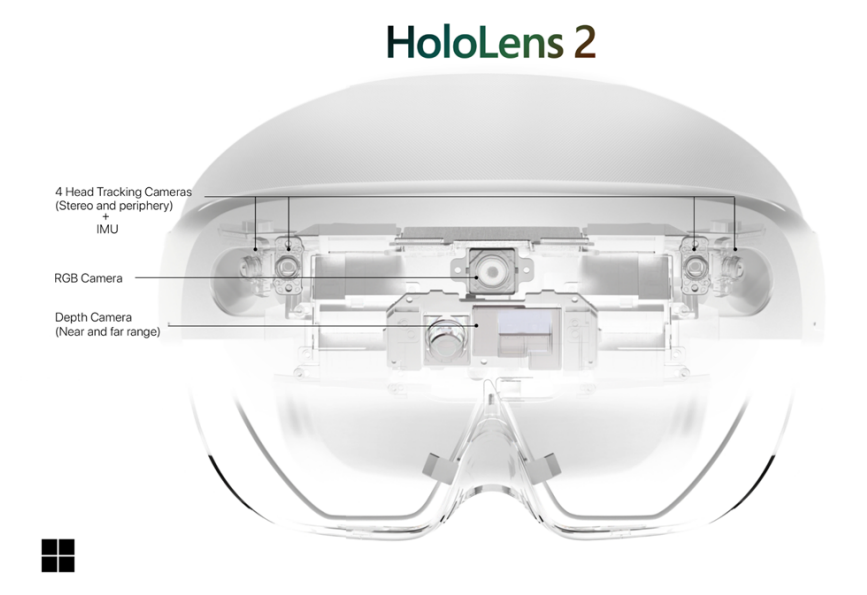

Figura 2.18: Sensori ambientali presenti in Hololens 2[37](#page-66-0). Non sono qui visibili le telecamere infrarossi utilizzati per il tracciamento degli occhi

dal sistema, questo permette ad esempio di attuare delle azioni sulle finestre che stiamo osservando semplicemente con l'utilizzo dei comandi vocali, come chiudere o allargare un particolare elemento presente nella scena. Ciò è possibile grazie anche ai microfoni presenti che registrano su cinque canali.

A livello di sensori, oltre a quelli sfruttati per il tracking degli occhi ne troviamo diversi, fra cui quattro videocamere che registrano in scala di grigi a trenta frames al secondo utilizzate per il visual tracking SLAM; una quinta videocamera RGB registra anch'essa a 30fps con una risoluzione di 1080p; è poi presente una IMU per calcolare il posizionamento del dispositivo ed un sensore di profondità che può operare in due modalit`a, vicina, Articulated HAnd Tracking (AHAT) e lontana, Long Throw. I due tipi di operatività dipendono da cosa si sta tracciando: la profondit`a nella zona vicina agli Hololens viene studiata per tracciare i movimenti delle mani e viene preso in considerazione uno spazio che non va oltre al metro dagli

<span id="page-66-0"></span><sup>37</sup>Immagine con colori invertiti da [https://docs.microsoft.com/it-it/hololens/holole](https://docs.microsoft.com/it-it/hololens/hololens2-hardware) [ns2-hardware](https://docs.microsoft.com/it-it/hololens/hololens2-hardware)

occhiali, il numero di frame acquisiti in questa modalit`a `e alto (45fps) in modo da captare al meglio i movimenti eseguiti; in modalit`a Long Throw il numero dei frame registrati cala fra uno e cinque, in questo caso il sensore viene utilizzato per lo spatial mapping dell'ambiente circostante.

Il tracking degli oggetti, lo spatial mapping e tutte quelle azioni necessarie per l'interpretazione dei dati inerenti all'ambiente provenienti dai sensori, sono svolte da Holographic Processing Unit, un'unità di elaborazione grafica che esegue algoritmi di computer vision indispensabili per il corretto funzionamento delle applicazioni. Viene cos`ı alleggerito il carico computazionale del processore che pu`o dedicarsi maggiormente alla gestione delle applicazioni.

Il sistema operativo sfruttato dagli smart glasses di Microsoft `e Windows Holographic OS, un sistema operativo pensato appositamente per ambienti di realtà virtuale, vengono riprese diverse funzionalit`a di Windows 10 e molte sue applicazioni come Cortana, Microsoft Edge, 3D Viewer possono essere utilizzate.

Una funzionalità molto interessante degli Hololens è la modalità Research Mode, un insieme di API che permette di accedere ai dati generati dai sensori del sistema. Tale modalità è stata pensata più per scopi di ricerca e didattici che per sviluppo di applicazioni di utilizzo pubblico, infatti Microsoft non garantisce che le funzionalità da essa fornite siano presenti in versioni future. Su Github sono disponibili repository che mostrano come utilizzare i sensori presenti, alcuni di questi sfruttano le potenzialità offerte dalla libreria OpenCV<sup>[38](#page-67-0)</sup>.

## 2.3.5 Smart Glasses in uscita

In questa ultima parte illustro brevemente due future uscite delle quali è stato parlato ultimamente: gli smart glasses Xiaomi e quelli di Apple. Gli occhiali Xiaomi sono stati presentati a settembre 2021. Presentano una montatura che pare essere molto più leggera di quella delle tecnologie attualmente presenti. Possiedono una fotocamera da 5MP e possono mostrare contenuti sfruttando un piccolo proiettore posto all'interno della struttura dell'occhiale che punta direttamente al-

<span id="page-67-0"></span> $^{38}\rm{Vedasi}\ https://github.com/microsoft/Hololens2ForCV-tree/main/Samples/CameraWi$ [thCVAndCalibration](https://github.com/microsoft/HoloLens2ForCV/tree/main/Samples/CameraWithCVAndCalibration)

l'interno della lenti formate da waveguide. Su di esse sarà possibile vedere dati di navigazione, notifiche e chiamate in arrivo[\[35\]](#page-94-1).

Di Apple smart glasses si trovano molte notizie riguardanti la possibile uscita (2022/2023) e le possibili tecnologie utilizzate da lenti waveguide a virtual retinal display; forse un sistema operativo disegnato propriamente per gli occhiali denominato glassOS. Quello che si trova attualmente su giornali online racchiude molti forse al suo interno ma ho ritenuto corretto accennarli data l'importanza e l'influenza dell'azienda americana.

## 2.4 Software per la creazione di applicazioni AR

Dopo aver visto cosa `e presente all'interno dei dispositivi utilizzati in ambito AR e come vengono utilizzati i loro dati, vengono qui mostrati alcuni software e librerie per la creazione di applicazioni. Avendo constatato la quantità di sensori presenti in un normale dispositivo per realtà aumentata, e la quantità di informazioni che essi generano nel tempo, possiamo capire che l'utilizzo di tutti quei dati richiede uno sforzo di programmazione non banale. Il visual tracking e SLAM fanno utilizzo di algoritmi di computer vision complessi che sarebbe non intelligente implementare ogni volta che si vuole creare un nuovo applicativo o una versione per un nuovo dispositivo. Le librerie qui descritte sono utili in questo contesto: sfruttano metodi già conosciuti ed implementabili da mettere a disposizione degli sviluppatori così che possano concentrarsi solo sul cuore della loro applicazione.

## 2.4.1 Vuforia

Prima libreria mostrata è Vuforia, un sofware development kit per realtà aumentata, le API, Application Programming Interface, da essa fornite sono disponibili in più linguaggi: Objective-C++, Java, C# e C++. Può essere utilizzata sia per dispositivi Android, IOS e UWP, Universal Windows Platform. Infatti permette di scrivere app native in grado di essere eseguite su differenti sistemi operativi.

<span id="page-68-0"></span><sup>39</sup>Immagine da [\[47\]](#page-95-0)

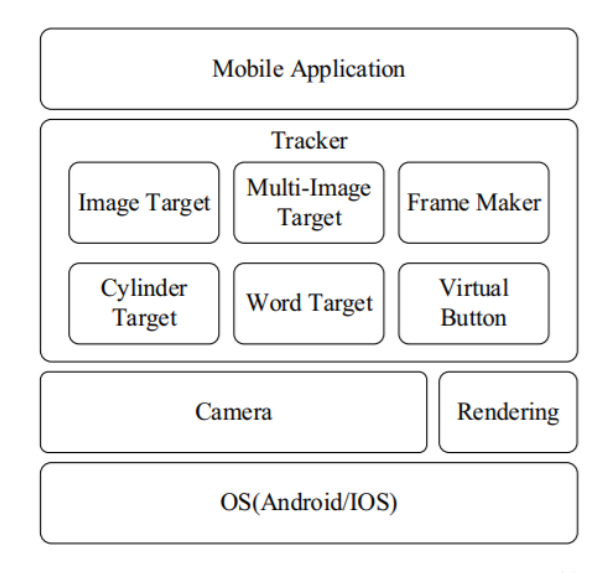

Figura 2.19: Architettura di Vuforia[39](#page-68-0)

Fornisce diverse funzionalità come il *Model Target* che consiste nell'analisi di modelli 3D per poterli poi riconoscere in altri contesti; non solo, inserendo ulteriori modelli del database sul cloud `e possibile sfruttare i suoi algoritmi di deep learning per ricavare le feature che verranno utilizzate per un riconoscimento ancor più preciso. Possono essere utilizzati inoltre metodi per la scansione di spazi per individuare i vari elementi che ne fanno parte e, in caso, inserirci elementi grafici inerenti all'applicazione che si sta sviluppando.

Vuforia mette inoltre a disposizione la possibilità di creare dei marker chiamati VuMarks, sui quali viene lasciato anche ampio raggio di personalizzazione in modo da poter creare anche dei codici con un'estetica in linea con l'applicazione che si sta sviluppando. Possono essere creati con Adobe Illustrator sfruttando l'apposito plugin Vuforia VuMark Designer.

## 2.4.2 ARKit

E il software development kit sviluppato da Apple per dispositivi IOS e scaricabile ` da tutti coloro che hanno un profilo da Apple Developer. Può essere utilizzato da versioni di IOS superiori all'undicesima. La prima versione venne rilasciata nel 2017 ed ora è presente la quinta generazione dove sono state aggiunte nuove funzionalità come il tracking del dispositivo location-based per alcune città specifiche negli Stati Uniti e a Londra, permettendo di creare scenari appositi in base alla zona del mondo in cui ci troviamo. L'SDK mette a disposizione la possibilità di: tracciare l'orientazione del dispositivo sfruttando le immagini ricevute dalle fotocamere e dai sensori presenti al suo interno; individuare le superfici e gli elementi che compongono la scena grazie agli algoritmi implementati al suo interno; studiare i movimenti delle persone o anche delle mani per riconoscere certe posizioni ed utilizzarle come input dell'applicazione. Queste sono alcune delle funzionalità offerte da ARKit.

Nei nuovi dispositivi ci si può servire anche di scanner LIDAR, Light Imaging Detection and Ranging ovvero tecnologie che sfruttano impulsi laser, e il loro tempo di ritorno, per comprendere la distanza che li separa dagli elementi presenti nella scena. Ciò rende ancora più efficiente la gestione di oggetti virtuali che possono venir coperti o meno da oggetti reali relativamente allo spazio che li separa dall'osservatore.

ARKit permette inoltre di utilizzare la fotocamera frontale nelle applicazioni per effettuare face tracking, ciò può avvenire contemporaneamente all'utilizzo delle fotocamere posteriori che possono essere sfruttate per altri compiti propri dell'applicazione.

## 2.4.3 ARCore

Anche Google ha creato un SDK per il sistema operativo Android. Già nel 2014 aveva rilasciato un software development kit con il nome di Tango. Esso era in grado di funzionare con i dispositivi che disponevano di una fotocamera utilizzabile come sensore di profondità. Purtroppo il progetto venne abbandonato proprio per l'allora scarsa diffusione di questi dispositivi.

Nel 2018 Google propose una nuova libreria con il nome di ARCore, la quale si basa per alcuni aspetti ancora su Tango ma senza essere limitata dai sensori presenti sui dispositivi in cui è in esecuzione.

Le tre funzionalità principali di ARCore sono tre e sono simili a quelli presenti in altre librerie.

Motion tracking Rappresenta lo studio della posizione del dispositivo nello spazio e la sua orientazione. Vengono utilizzati algoritmi propri al metodo SLAM sfruttando lo studio dei feature points degli oggetti visti dalla fotocamera e dai dati ricevuti dall'IMU.

Environmental understanding Letteralmente 'comprensione dell'ambiente', infatti ci si riferisce al capire, sfruttando sempre i feature points, come è costituito lo spazio circostante, qual è la sua struttura, in maniera tale da poter decidere come disporre gli elementi virtuali nella scena.

**Light estimation** Calcolo della luce presente in un contesto così da poter dare un'illuminazione differente agli elementi aggiunti graficamente in relazione alla loro posizione. Potremmo così dare un colore più chiaro ad un elemento in una zona illuminata ed uno più scuro se in una zona con poca luce.

## <span id="page-71-0"></span>2.4.4 ARToolkit

ARToolkit è una libreria per realtà aumentata cross-platform ovvero utilizzabile su più piattaforme, è infatti supportata da Linux, Windows, iOS, OS X ed Android. Nasce nel 1999 da Hirozaku Kato presso il NAIST<sup>[40](#page-71-1)</sup> in Giappone per essere poi rilasciato dall'università di Washington.

Permette di utilizzare diverse funzionalità tramite il riconoscimento di marker che possono essere creati con la medesima libreria. Possono essere impiegati per calcolare la posizione della fotocamera reale e quella virtuale (rappresenta la corrispettiva fotocamera degli oggetti virtuali).

Si compone di quattro moduli, ognuno con compiti precisi: il modulo per la realtà aumentata che permette di tracciare i marker, calibrare la fotocamera e ottenere i parametri necessari per il suo corretto utilizzo; il modulo per l'acquisizione dei video dai vari input; un ulteriore modulo per operazioni di grafica basato su altre due librerie che sono Open $GL^{41}$  $GL^{41}$  $GL^{41}$  e  $GLUT^{42}$  $GLUT^{42}$  $GLUT^{42}$  (OpenGL Utility Kit).

<span id="page-71-2"></span><span id="page-71-1"></span><sup>40</sup>Nara Institute of Science and Technology.

<span id="page-71-3"></span><sup>41</sup><https://www.opengl.org/>

<sup>42</sup><https://www.opengl.org/resources/libraries/>
## Capitolo 3

# Casi di studio

Al giorno d'oggi sono stati già effettuati numerosi studi riguardo ai miglioramenti che la realtà aumentata è in grado di apportare, soprattutto nell'ambito dell'insegnamento, questo perch´e riesce a coinvolgere maggiormente gli studenti e sfruttare concetti esposti sotto forma di immagini piuttosto che solamente testuali. Successivamente infatti vengono riportati due studi condotti su persone con difficolt`a nell'apprendimento.

In un caso, più grave, viene presentato un contesto analizzato in una scuola dell'Ecuador in cui sono presenti bambini affetti da disturbi comportamentali. Nel secondo invece, le difficolt`a non sono necessariamente dovute ad un problema prettamente neurologico o fisico, ma anche semplicemente derivanti da diversi percorsi effettuati fino a quel momento.

In questo capitolo non sono stati riportati solo studi sui benefici, ma anche sui gli effetti negativi che possono insorgere se certe tecnologie non vengono utilizzate nel modo corretto. Essendo infatti sempre più a contatto e coinvolti dal mondo digitale, capita spesso che la nostra attenzione venga maggiormente coinvolta da quest'ultimo anche quando non dovrebbe. E il caso dei dati ottenuti da una ricerca ` condotta negli Stati Uniti, dove è stato possibile notare una relazione tra l'incremento di incidenti stradali e l'avvento del gioco per dispositivi mobile Pokémon GO.

### 3.1 Bambini affetti da ADHD

In questa prima sezione verrà esposto uno studio riguardante l'utilizzo di un videogioco che sfrutta l'utilizzo delle gesture dei bambini per migliorare la loro condizione comportamentale dovuta all' ADHD, i cui risultati sono stati pubblicati in "Towards the Improvement of ADHD Children through Augmented Reality Serious Games: Preliminary Results" di Avila-Pesantez et al.[\[3\]](#page-90-0). L'acronimo ADHD sta per Attention Deficit Hyperactivity Disorder, disturbo da deficit di attenzione/iperattività, ed è un disturbo neurocomportamentale che colpisce dal 3 al 5 percento dei bambini. Spesso i bambini o gli adolescenti che ne soffrono continuano a vivere tale condizione anche in età adulta.

Le persone che sono affette da questo disturbo possono manifesta tre tipologie di atteggiamenti legati ad esso:

- inattenzione, ovvero difficoltà a rimanere attenti e concentrati, fanno inoltre fatica a organizzarsi;
- iperattività, costante bisogno di muoversi faticando a rimanere fermi, possono esprimere tale movimento anche muovendo solo alcune parti del corpo o parlando; negli adulti può consistere in irrequietezza o eccessiva loquacità;
- impulsività e fatica ad autocontrollarsi; può manifestarsi anche nel bisogno di un'immediata gratificazione che pu`o portare a non prendere in considerazione i danni che un'azione può comportare nel lungo periodo.

Per aiutare i bambini affetti da ADHD, per quanto concerne l'ambito informatico, sono stati pensati diversi programmi per migliorare l'apprendimento. Alcuni di questi consistono in Serious Game (SG), ovvero giochi, ed in tal caso videogiochi, il cui scopo principale non è quello dell'intrattenimento ma bensì altro, che può consistere nell'allenamento, apprendimento, essere utile nell'ambito della salute ecc.

Le applicazioni di realtà aumentata possono catturare più facilmente l'attenzione dei bambini grazie a componenti grafiche e le dinamiche dei serious game, che

#### <span id="page-74-0"></span>3.1. BAMBINI AFFETTI DA ADHD 65

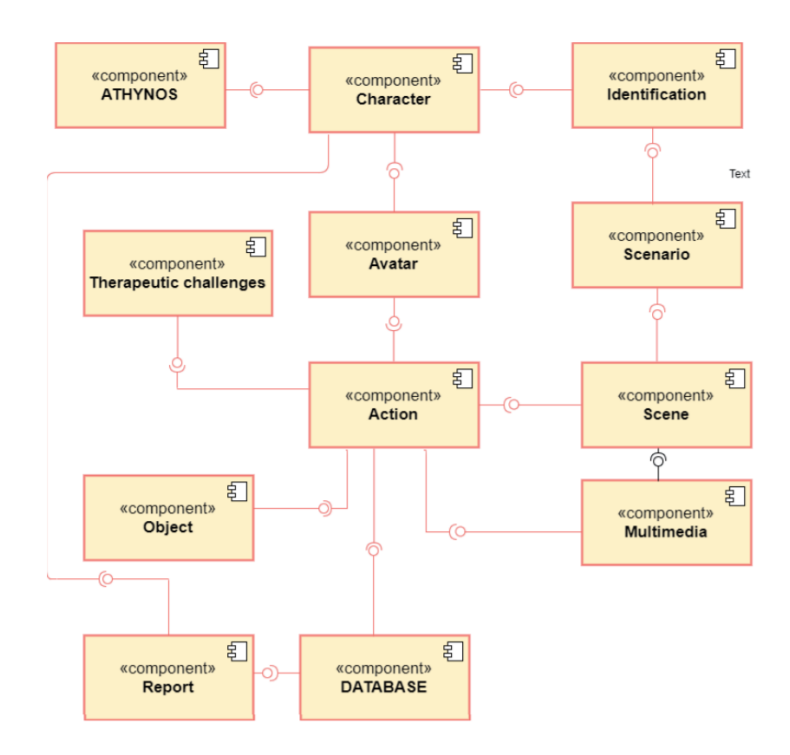

Figura 3.1: Schema delle componenti di ATHYNOS

inglobano concetti dello storytelling, possono dare gratificazioni grazie ai premi in gioco.

L'applicativo costruito è un prototipo e gli è stato dato il nome di ATHYNOS. In fig. [3.1](#page-74-0) è possibile vedere le componenti del gioco che sono:

- Act: componente principale del gioco, è costituita dalla schermata di login e da quella di inizio.
- Scene: rappresentano le scene principali. In fig. [3.2](#page-75-0) sono visibili quella dei personaggi e quella della scena del gioco.
- Scenarios: sono i livelli di difficoltà dei giochi: base, media ed avanzata. Nel caso drag and drop questo consiste nel numero di personaggi mancanti, uno, due o tre.
- Action: azioni che si svolgono nel gioco; in drag and drop queste sono: la selezione del personaggio, il suo trasporto, il conteggio dei successi e fallimenti,

lettura del timer e ricevimento dei premi.

• Characters: sono i personaggi del gioco e sono ripresi dalla cultura locale (visibili in fig. [3.3\)](#page-75-1).

<span id="page-75-0"></span>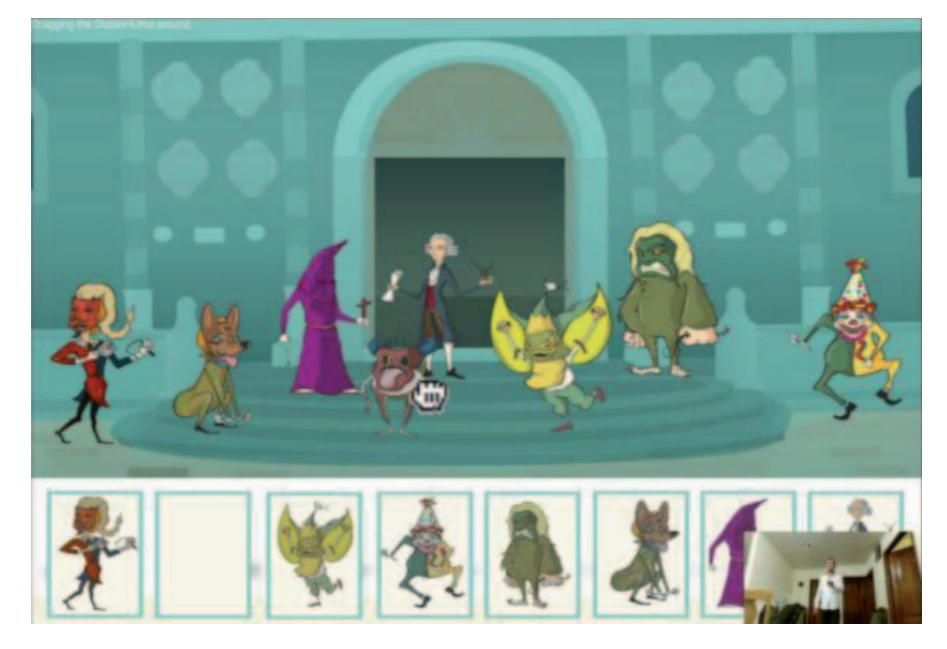

Figura 3.2: Screenshot dell'applicazione. Si può vedere una schermata del gioco drag and drop dove l'utente deve spostare il personaggio mancante all'interno della casella vuota

Per la realizzazione di ATHYNOS sono stati utilizzati Unity come game engine e Vuforia come libreria; i movimenti venivano ripresi da una videocamera di Microsoft chiamata Kinect ed elaborati grazie all'apposito SDK di Windows.

<span id="page-75-1"></span>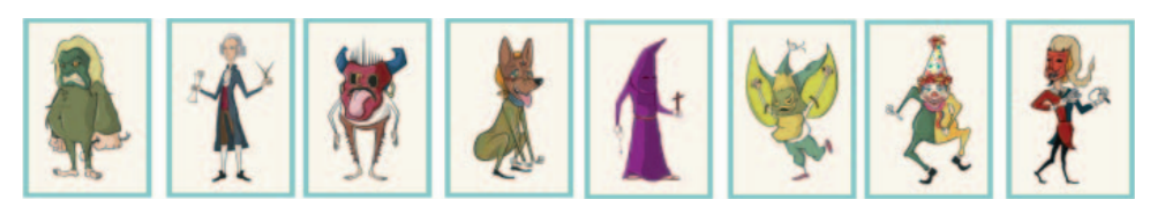

Figura 3.3: Personaggi utilizzabili nella modalità drag and drop

Un normale svolgimento del gioco drag and drop segue questa scaletta:

- 1. spiegazione del gioco da parte dello psicologo;
- 2. calibrazione del Kinect tarato in base ai movimenti del bambino in quella postazione;
- 3. scelta del personaggio e del nome grazie ad una tastiera virtuale;
- 4. spiegazione dei giochi e scelta di quale svolgere;
- 5. svolgimento;
- 6. termine del gioco e visualizzazione dei risultati.

Il test è stato condotto con undici bambini di età compresa tra 7 e 11 anni ed è durato quattro settimane facendo due sedute in ognuna di esse. È stato constatato che i tempi impiegati tramite l'utilizzo di ATHYNOS erano inferiori rispetto allo svolgimento del medesimo gioco in modalità completamente analogica. Con ATHYNOS i bambini terminavano il gioco in un tempo compreso tra 2,01 minuti e 3,01 mentre nella versione tradizionale il tempo andava da 3,55 a 3,99 minuti.

Il miglioramento non si è mostrato solo da un punto di vista di tempi di risoluzione ma anche a livello comportamentale durante la giornata. Infatti, dopo le varie sedute dei test `e stato constatato che i bambini mostravano una superiore capacità a stare tra le persone e a gestire il proprio tempo oltre a destare maggiormente il loro interesse.

#### 3.2 AR nelle scuole tecniche

Nella seconda sezione viene mostrata una ricerca sull'utilizzo della realt`a aumentata nei programmi di insegnamento Vocational Education and Training (VET), ovvero percorsi di formazione in ambito professionale. Tali percorsi non sono necessariamente un continuo scolastico come lo è ad esempio l'iter scuola di primo grado, secondo grado ed università. Lo studio è stato condotto in Spagna e gli stessi ricercatori, Bacca et al., lo espongono in [\[5\]](#page-90-1) e prendono in considerazione soprattutto quei ragazzi che hanno difficoltà nell'apprendimento e che necessitano solitamente di metodi di insegnamento differenti rispetto gli insegnamenti usuali.

Nei programmi VET, fanno notare i professori, sono presenti studenti molto differenti fra loro, provenendo da situazioni diverse, infatti succede spesso che vi siano alunni che abbiano terminato il normale ciclo di istruzione ed altri no. Un ulteriore aspetto che viene evidenziato è che frequentemente gli studenti presentano poca motivazione, attenzione e voglia di interagire. Lo studio nasce per cercare di andare a colmare questa distanza fra l'insegnamento e gli studenti sfruttando le nuove tecnologie per coinvolgerli maggiormente rispetto le normali lezioni.

Lo sviluppo degli scenari all'interno del programma e il modo in cui essi informano gli studenti, dando le nozioni necessarie, è stato portato avanti seguendo l'Universal Design for Learning (UDL), un metodo di insegnamento che tiene conto delle differenze di apprendimento in individui diversi. Questo per permettere anche alle persone con difficolt`a nello studio e nell'imparare con i metodi tradizionali, di avere in eguale misura l'opportunità di apprendere.

La costruzione dell'applicativo è avvenuta in diversi passaggi che possono essere così riassunti:

- 1. Costituzione del gruppo di lavoro formato da sviluppatori, insegnanti e esperti di educazione tramite le tecnologie; il gruppo ha identificato gli insegnamenti da trasmettere agli studenti e le loro caratteristiche, per sviluppare un applicativo fatto ad hoc;
- 2. Comprendere come normalmente i concetti in questo ambito vengano spiegati agli studenti e quali siano le fasi del loro apprendimento. Sono stati inoltre approfondite le caratteristiche degli studenti suddividendole in categorie;
- 3. Creare il design dell'applicazione seguendo le caratteristiche dell'UDL e sviluppo del prototipo; questo ha portato ad un applicativo che avesse le seguenti proprietà:
	- utilizzo di testi, immagini e altri dati per esprimere in maniera differente i concetti da apprendere durante l'insegnamento;
- presenza di differenti metodi per mostrare la conoscenza acquisita come prove di autovalutazione, appunti personali e una sezione chiamata Ask Your Teacher per parlare direttamente con il professore, in modo che ogni studente potesse sfruttare la tipologia che gli fosse più agevole;
- coinvolgere gli studenti e motivarli ad acquisire conoscenze, invogliandoli a mantenere alto il proprio livello all'interno dell'applicativo.
- 4. Test dell'applicazione con gli studenti cercando di raccogliere informazioni riguardanti aspetti come la facilit`a di utilizzo, interesse verso l'applicazione, comprensione di ciò che vuole essere trasmesso ecc.;
- 5. Valutazione dei dati raccolti per capire se fosse necessario un design differente, quali miglioramenti possono essere apportati ed elaborare il risultato delle interazioni con gli studenti.

L'applicazione spiegava passaggi necessari per il lavoro da svolgere e dava nozioni sui prodotti chimici utilizzati durante il processo. Il percorso di apprendimento veniva elaborato sfruttando tre modalità dell'applicativo:

- Guidata: vengono mostrati i passaggi da eseguire che sono stato raggruppati in sei fasi differenti, ognuno comporta delle azioni da effettuare, una volta completata una fase `e possibile proseguire con la successiva.
- Valutazione: modalità in cui gli studenti devono eseguire i passaggi senza per`o avere aiuti da parte dell'applicazione riguardanti i prodotti che si stanno utilizzando e su come impiegarli.
- Informazione: viene data la possibilità di accedere a tutte le informazioni senza dover effettuare alcun passaggio.

La realtà aumentata è stata impiegata in due maniere differenti all'interno dell'applicazione. Nel primo caso serviva ad ottenere informazioni riguardanti i prodotti e gli strumenti necessari al processo, i quali si potevano ottenere puntando

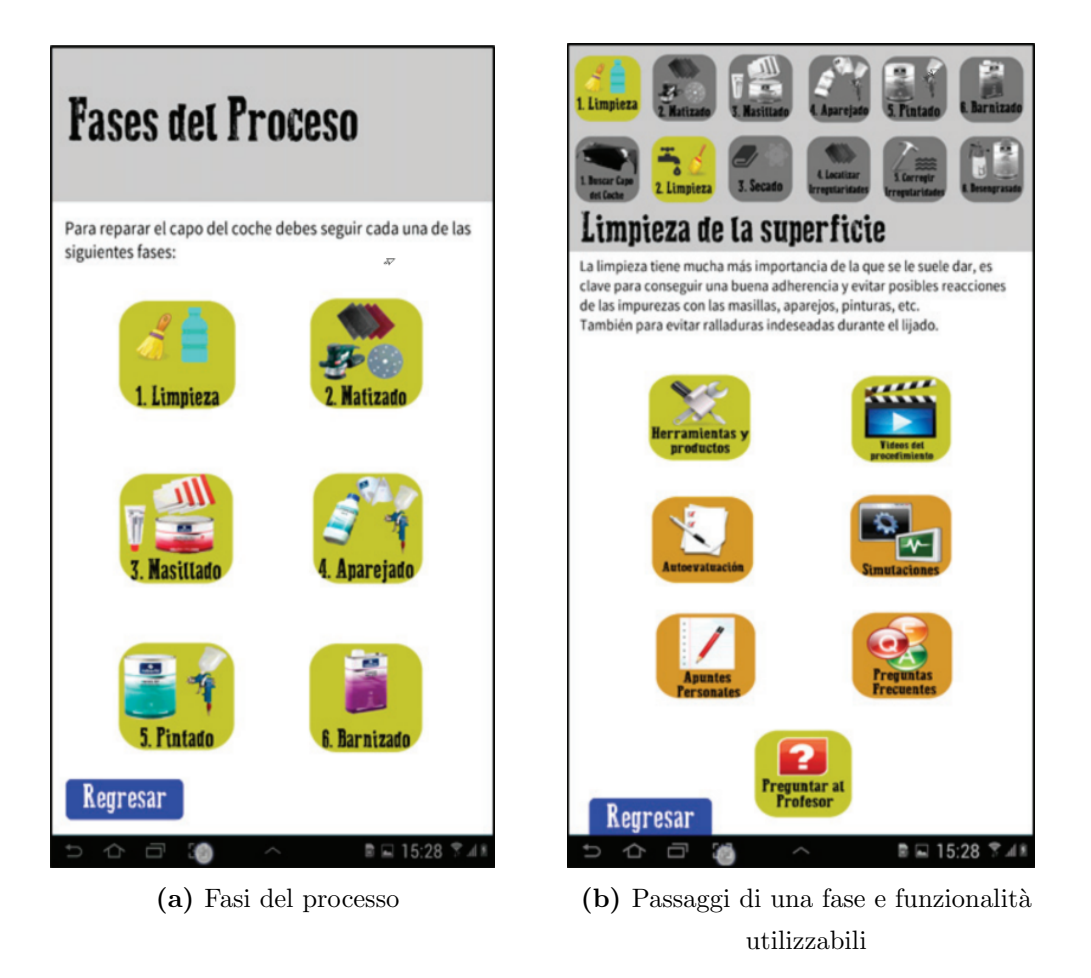

Figura 3.4: Screenshots dell'applicazione

con la fotocamera i marker a loro applicati. Durante la modalità guidata se venivano fatti degli errori, ammonizioni e consigli venivano dati affinch´e si comprendesse lo sbaglio.

Nel secondo caso si potevano visualizzare alcuni dei passaggi durante le simulazioni, quindi l'utilizzo dei prodotti o degli strumenti che potevano essere ad esempio i solventi e il passaggio della carta abrasiva. Il test è stato condotto con tredici studenti maschi in un'età compresa tra 16 e 25 anni ed era composto da: un questionario sul loro utilizzo dei dispositivi, un'ora all'interno del laboratorio dove utilizzare l'applicazione ed un questionario finale riguardante la percezione dell'applicazione.

#### 3.3. POKÉMON GO ED INCIDENTI STRADALI  $71$

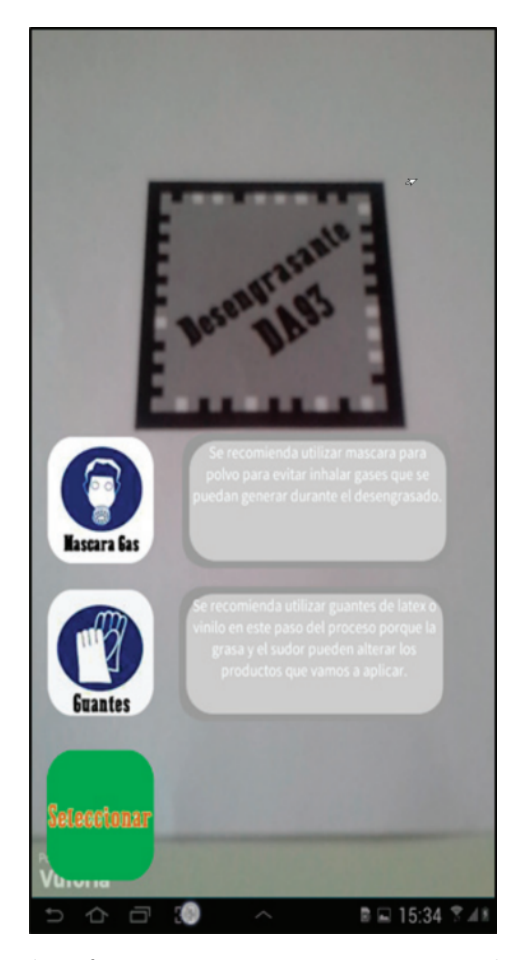

Figura 3.5: Esempio di informazioni mostrate osservando il marker quando si è in modalità di realtà aumentata

La metodologia è stata apprezzata dagli studenti ed è inoltre emerso che hanno provato una maggior sicurezza nell'attivit`a che stavano svolgendo. Questo probabilmente perch´e l'applicazione pone i vari passaggi come sfida e, nel riuscirci, lo studente si rende conto di avere le capacità per superarla; ciò li ha portati ad essere anche maggiormente motivati.

### 3.3 Pokémon GO ed incidenti stradali

Dopo aver mostrato alcuni miglioramenti ottenibili tramite l'utilizzo di applicativi di realt`a aumentata, in questa sezione viene esposto anche il fatto che possano

essercene anche di negativi, se la tecnologia non viene utilizzata in maniera intelligente. L'applicazione presa in considerazione è "Pokémon GO", citata già in Sezione [1.3.5,](#page-24-0) in un suo utilizzo non completamente inerente alla realtà aumentata ma che sfrutta alcune sue proprietà. Pokémon GO infatti è un videogioco basato sulla propria posizione e quindi l'utilizzo di certe funzionalità è abilitato solo se ci troviamo in luoghi specifici. In alcuni passaggi del gioco è possibile utilizzare la fotocamera per creare scene di realt`a aumentata sfruttando l'ambiente circostante, ma non è un comportamento preso in esame in questo caso.

Questa sezione si basa sullo studio esposto da Faccio e McConnell[\[15\]](#page-91-0) in "Death by Pokémon GO: The Economic and Human Cost of Using Apps While Driving". Come si evince dal titolo della ricerca, ci si interroga sull'impatto che un'applicazione di questo genere pu`o avere sul numero degli incidenti stradali e sulle loro conseguenze. Anche nella presentazione dei dati viene affermato che tale tipologia di applicazione non arreca danni a persone e cose direttamente, ovvero non `e il gioco Pokémon GO ad avere effetti negativi ma è l'essere umano che ne fa un erroneo utilizzo in contesti non adatti al gioco. Credo però che quando una nuova tecnologia viene introdotta nella societ`a, sia necessario prendere in considerazione anche gli utilizzi non adatti che le persone potrebbero farne; come ad esempio l'automobile, tecnologia che `e assolutamente necessaria nel mondo odierno ma rimane comunque fondamentale avere leggi che ne determinino i modi di utilizzo per non recare danno a ciò che ci circonda<sup>[1](#page-81-0)</sup>.

Lo studio prende in considerazione il registro degli incidenti della polizia della contea di Tippecanoe dello Stato di Indiana nel periodo che va dal 1 marzo 2015 al 30 novembre 2016. Il gioco negli Stati Uniti d'America è stato introdotto il 6 luglio 2016 e durante lo stesso mese il numero medio di giocatori giornalieri nel mondo era di 24,7 milioni, diventato poi 17,6 milioni in agosto e sceso a 9,5 tra settembre e novembre sempre del 2016.

Come si è visto in Sezione [1.3.5,](#page-24-0) l'utente utilizzando la propria posizione GPS è in grado di spostarsi nel corrispondente mondo del gioco che presenta la medesima topografia di quello reale. Muovendosi al suo interno può raggiungere diversi

<span id="page-81-0"></span> $1$ Nonostante ciò, possiamo vedere quotidianamente come questo continui ad avvenire.

punti di interesse tra cui i Pokéstop. Tali luoghi, interagendoci con lo smartphone, permettono di ottenere oggetti necessari ed utili da sfruttare durante il gioco. Non è possibile richiedere continuamente ad un Pokéstop di darci una ricompensa perch´e rimarranno inattivi per diversi minuti dopo l'utilizzo.

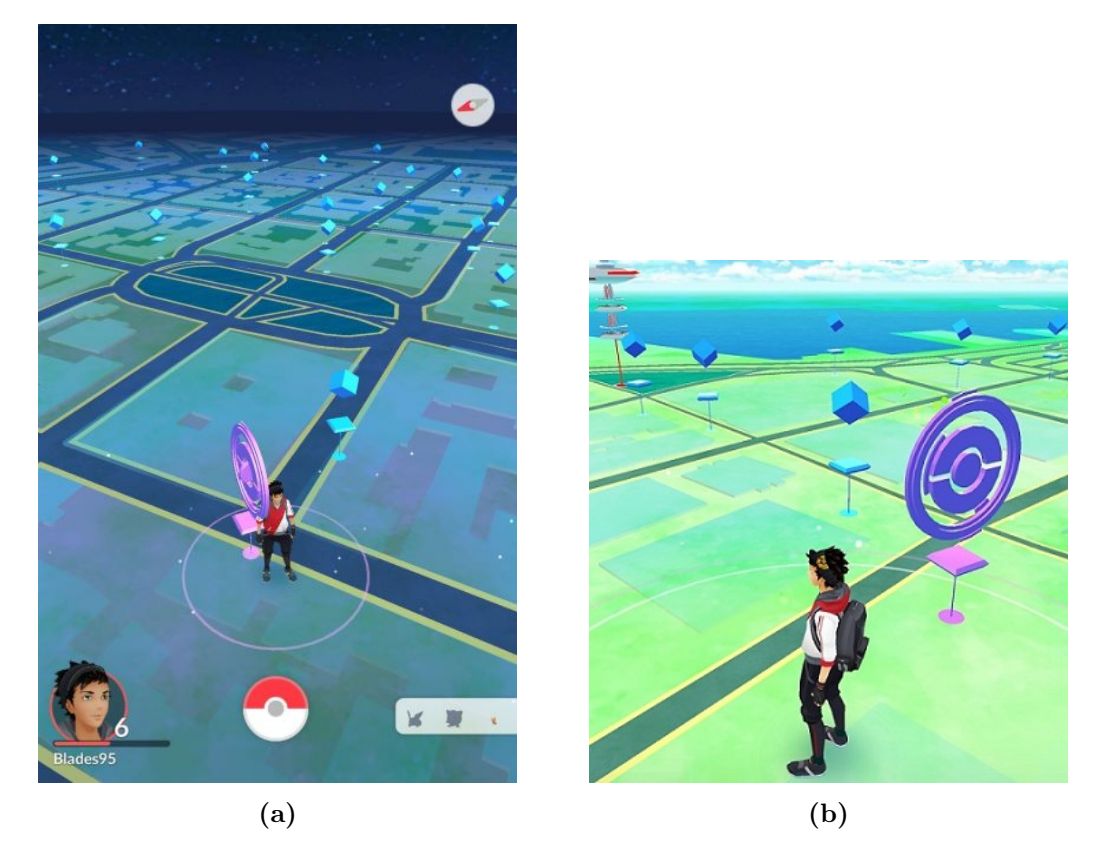

Figura 3.6: Esempi di Pokéstops all'interno dell'applicazione<sup>[2](#page-82-0)</sup>

In [\[15\]](#page-91-0) Faccio e McConnel hanno cercato una relazione proprio tra gli incidenti e l'utilizzo dei Pokéstop. Analizzano questo elemento del gioco perché è quello con il quale l'interazione risulta più semplice mentre si guida ma soprattutto perché è quello per cui, l'azione da parte dell'utente, ha una durata tale da essere attuabile nonostante lo spostamento del veicolo. Essendo un'applicazione basata sulla posizione infatti, se ci si trova troppo lontani dal punto di interesse non sarà più possibile utilizzarlo ma, essendo l'azione di durata breve e la distanza massima dal-

<span id="page-82-0"></span> $^{2}\rm{Im}$ m $\rm{g}$ ini rispettivamente da <code>[https://www.pokemonmillennium.net/videogiochi/poke](https://www.pokemonmillennium.net/videogiochi/pokemon-go/pokestop/)</code> [mon-go/pokestop/](https://www.pokemonmillennium.net/videogiochi/pokemon-go/pokestop/) e <https://www.money.it/Pokemon-GO-Pokestop-dove-trovarli>.

l'oggetto di circa cinquanta metri, procedendo ad una moderata velocità, l'utente può comunque utilizzarlo. Il cerchio dentro il quale utilizzare il Pokéstop viene ad avere un diametro di 100 metri percorribili in circa 7 secondi se si procede ad una velocit`a di 50 chilometri orari. Bisogna tenere conto per`o anche alle azioni precedenti al semplice click sul telefono; lo studio si è concentrato così sui luoghi aventi distanza inferiore ai 100 metri dai Pokéstop considerando l'atto di prendere il dispositivo e premere sull'elemento quelli richiedenti un'attenzione maggiore<sup>[3](#page-83-0)</sup>, tali punti nel loro documento vengono definiti Pokéstop100.

Confrontando le date e i luoghi degli incidenti, si è notato come vi è stato un aumento di questi nel periodo successivo al lancio dell'applicazione, per poi calare leggermente nelle settimane successive. Ovviamente per ottenere i dati sono sati considerate gli stessi periodi dei due anni, ad esempio la settimana dal 6 al 12 luglio del 2015 con quella del 2016; inoltre, si è cercato di tenere in considerazione anche le pause universitarie e festività importanti. Ciò ha portato ad osservare un aumento degli incidenti nel periodo dal 6 luglio 2016 al 30 novembre 2016 rispetto l'anno precedente e prendendo in considerazione la loro localizzazione e quella dei Pokéstop, si ritiene che quasi la metà di essi siano dovuti all'utilizzo di Pokémon GO. Un altro dato interessante che è stato riscontrato è il variare della probabilità di relazione tra la vicinanza ad un Pokéstop e gli incidenti. Come è stato detto precedentemente infatti, per lo studio sono stati presi in considerazione punti definiti come Pokéstop100 da confrontare con i dati di altri periodi, ma sono stati poi analizzati anche luoghi etichettati come Pokéstop50,250,500 (dove i numeri hanno la stessa semantica del caso di riferimento). Ebbene, dai dati ottenuti è possibile notare come all'aumentare della distanza diminuisca la probabilità che il Pokéstop sia stato causa dell'incidente. Un ulteriore dato importante è quello relativo alle persone decedute, secondo i dati quelli aumentati a causa dell'introduzione del gioco risultano essere due; facendo una semplice proporzione, in Italia

<span id="page-83-0"></span><sup>&</sup>lt;sup>3</sup>Sarebbe stato necessario considerare una distanza più elevata se si fosse equiparata l'attenzione richiesta dal momento di attivazione del telefono (sblocco, apertura dell'applicazione, ricerca del segnale GPS, caricamento della mappa...) al termine dell'interazione. In questo caso si intende che l'applicazione è già in esecuzione allo sblocco del dispositivo.

corrisponderebbero a circa seicento persone[4](#page-84-0) .

In seguito è stato calcolato l'ipotetico impatto economico dovuto all'utilizzo dell'applicazione durante la guida, stimato in 5,247 o 25,538 milioni di dollari, tengono traccia dei danni al veicolo, alle persone e dei decessi. Sono stati ottenuti due differenti valori dato che si è proceduto a calcolarli con due metodi differenti, uno utilizzando valori reperiti dalle assicurazioni e redditi medi, ed un altro sfruttando le statistiche di un'ulteriore ricerca[\[38\]](#page-94-0).

<span id="page-84-0"></span><sup>&</sup>lt;sup>4</sup>La proporzione è stata fatta considerando la popolazione italiana e della contea americana del 2019. Ovviamente bisognerebbe tenere conto di molti altri dati essendo in un caso uno stato e nell'altro no. Però è stato inserito per dare una maggiore consapevolezza dell'informazione

CAPITOLO 3. CASI DI STUDIO

### Conclusioni

La realtà aumentata sta poco a poco raggiungendo buona parte della popolazione, mostrando che non `e una tecnologia soltanto per i videogiocatori ma al contrario ha molto da offrire in tanti altri settori. È stato possibile capire le entità che entrano in gioco in un contesto AR e quali sono le difficoltà di interpretazione del mondo da parte dei dispositivi; non a caso oggetti come gli smart glasses ora hanno un costo non proprio alla portata di tutti. Negli anni a venire grazie alla ricerca e all'aumento della potenza di calcolo dei dispositivi, potremmo assistere ad un'altra riduzione della distanza tra le persone e questa tecnologia. Attualmente non è semplice fare esperienza, per una persona non all'interno del settore dello sviluppo di applicazioni di realtà aumenta, delle reali potenzialità che essa può fornire. Quasi chiunque ha a disposizione uno smartphone, ma il doverlo sorreggere con le mani ed avere a disposizione solo il rettangolo del suo display per osservare il mondo, costituiscono ancora un freno alla percezione della presenza di un oggetto virtuale nella nostra realt`a, dal mio punto di vista; `e comunque possibile capire cosa la renda diversa dalla realt`a virtuale e come utilizzarla in alcuni contesti.

Avendo visto che la realt`a aumentata pu`o portare numerosi vantaggi anche in ambito didattico, sarebbe interessante che le scuole e le universit`a con il tempo introducessero queste tecnologie per dare modo agli studenti di apprendere gli argomenti utilizzando anche altri metodi oltre a quelli tradizionali, in modo che possano trasformare l'informazione in conoscenza in maniera pi`u veloce e piacevole.

La realtà aumentata è stata scelta come argomento della tesi per la sua capacità, ai miei occhi, di fornirci un nuovo mondo, molto vicino alle nostre fantasie e pensieri che spesso vediamo solo sentendo una canzone che ci tocca da vicino, o un profumo che non sentivamo da tempo. Avendo la capacità di programmare questo mondo possiamo aggiungerci tutto ciò che normalmente avremmo piacere di avere vicino, sia qualcosa di prettamente utile, come delle semplici istruzioni di uno strumento, sia qualcosa che ci faccia emozionare e vivere maggiormente il presente.

### Ringraziamenti

Dopo diversi anni, anche qualcuno più del previsto, sono finalmente arrivato a questo importante traguardo della mia vita. Ho dubitato spesso di essere in grado di raggiungerlo, invece eccoci qua.

Ringrazio di cuore il Professore e relatore Raffaele Cappelli che nonostante le tempistiche molto strette mi ha aiutato nella stesura di questa tesi; mi scuso per gli improbabili orari di invio delle bozze del documento.

Grazie ai miei amici e compagni di avventure, negli anni ho incontrato tantissime persone e sono felice di avere riso e scherzato insieme a voi ma anche condiviso difficolt`a e ostacoli. Scusatemi se sono stato spesso testardo e caotico. Grazie ai miei compagni delle superiori, che nonostante gli anni trascorsi continuiamo ancora a cercarci; grazie agli amici di "Non ti credere, eh" e "Gruppo asfalt PU", tra cene, uscite, viaggi e discorsi improbabili mi avete aiutato a creare bellissimi ricordi. Grazie Franci per avermi continuamente chiesto: "Willi tutto bene?", nonostante le mie risposte. Grazie ai ragazzi di Borgo per i momenti passati assieme, sempre pronti a fare festa in una casa o un'altra.

Un infinito ringraziamento ai miei genitori Paolo e Orietta, a mia sorella Serena; la mia famiglia mi è sempre stata accanto in qualsiasi momento, non facendomi mai mancare e pesare nulla. Grazie ai miei nonni Sanzio e Anna, che vi siete presi cura di me da quando nemmeno gattonavo fino a ora: le partite a carte, gli episodi di Beautiful, la polenta del giovedì, e non solo; ricordi indelebili che porterò sempre con me. Un grazie anche a mio zio Paolo per avermi trasmesso il piacere della conoscenza e la necessità di sapere. Sono stato molto fortunato a essere nato in una

famiglia così amorevole e premurosa, a partire dai miei nonni fino ai miei cugini e procugini. Siamo sempre stati un'unica grande famiglia pronti a supportare chi in quel momento aveva più bisogno dell'altro.

Ringrazio infine il Dott. Alessandro Carallo, per avermi dato un grande aiuto nei momenti più bui.

# **Bibliografia**

- [1] Apple Inc. ARKit Apple. [https://developer.apple.com/augmented-real](https://developer.apple.com/augmented-reality/arkit/) [ity/arkit/](https://developer.apple.com/augmented-reality/arkit/). Accessed: 2021-11-11.
- [2] ArToolKit. Artoolkit Documentation. [http://www.hitl.washington.edu/](http://www.hitl.washington.edu/artoolkit/documentation/) [artoolkit/documentation/](http://www.hitl.washington.edu/artoolkit/documentation/), 2021. Accessed: 11 November 2021.
- <span id="page-90-0"></span>[3] Diego Avila-Pesantez, Luis A. Rivera, Leticia Vaca-Cardenas, Stteffano Aguayo, and Lourdes Zuñiga. Towards the improvement of adhd children through augmented reality serious games: Preliminary results. In 2018 IEEE Global Engineering Education Conference (EDUCON), pages 843–848, 2018.
- [4] Ronald T Azuma. A survey of augmented reality. Presence: teleoperators  $\mathcal{C}$ virtual environments, 6(4):355–385, 1997.
- <span id="page-90-1"></span>[5] Jorge Bacca, Silvia Baldiris, Ramon Fabregat, Kinshuk, and Sabine Graf. Mobile augmented reality in vocational education and training. Procedia Computer Science, 75:49–58, 2015. 2015 International Conference Virtual and Augmented Reality in Education.
- [6] Frederick P. Brooks, Ming Ouh-Young, James J. Batter, and P. Jerome Kilpatrick. Project GROPE - Haptic displays for scientific visualization. SIGGRAPH Comput. Graph., 24(4):177–185, September 1990.
- [7] Frederick P Brooks Jr, John Airey, John Alspaugh, Andrew Bell, Randolph Brown, Curtis Hill, Uwe Nimscheck, Penny Rheingans, John Rohlf, Dana Smith, et al. Walkthrough project. Technical report, Citeseer, 1992.
- [8] M. Brown, Nikos Tsagarakis, and D.G. Caldwell. Exoskeletons for human force augmentation. Industrial Robot: An International Journal, 30:592–602, 12 2003.
- [9] Steve Bryson. Virtual Reality takes on real physics applications. Computers in Physics, 6(4):346–352, 1992.
- [10] Steve Bryson. Virtual reality: A definition history-a personal essay. arXiv preprint arXiv:1312.4322, 2013.
- [11] Thomas Caudell and David Mizell. Augmented reality: An application of heads-up display technology to manual manufacturing processes. volume 2, pages 659 – 669 vol.2, 02 1992.
- [12] Carolina Cruz-Neira, Daniel J. Sandin, Thomas A. DeFanti, Robert V. Kenyon, and John C. Hart. The cave: Audio visual experience automatic virtual environment. Commun. ACM, 35(6):64–72, June 1992.
- [13] Archita Dad, Bhavna Arora, Nida Parker, and Tejas Rachh. Augmented reality: Tracking methods. International journal of engineering research and technology, 5, 2018.
- [14] H. Emmerich and M. Schofthaler. Magnetic field measurements with a novel surface micromachined magnetic-field sensor. IEEE Transactions on Electron Devices, 47(5):972–977, 2000.
- <span id="page-91-0"></span>[15] Mara Faccio and John J McConnell. Death by Pokémon GO: The Economic and Human Cost of Using Apps While Driving. Working Paper 24308, National Bureau of Economic Research, February 2018.
- [16] Google Inc. ARCore Google. <https://developers.google.com/ar/>. Accessed: 2021-11-11.
- [17] HowToMechatronics. What is MEMS? Accelerometer, Gyroscope & Magnetometer with Arduino. [https://howtomechatronics.com/how-it-works/e](https://howtomechatronics.com/how-it-works/electrical-engineering/mems-accelerometer-gyrocope-magnetometer-arduino/)

[lectrical-engineering/mems-accelerometer-gyrocope-magnetometer](https://howtomechatronics.com/how-it-works/electrical-engineering/mems-accelerometer-gyrocope-magnetometer-arduino/) [-arduino/](https://howtomechatronics.com/how-it-works/electrical-engineering/mems-accelerometer-gyrocope-magnetometer-arduino/), 2021. Accessed: 09 November 2021.

- [18] Thomas Kilgus, Eric Heim, Sven Haase, Sabine Prüfer, Michael Müller, Alexander Seitel, Markus Fangerau, Tamara Wiebe, Justin Iszatt, Heinz-Peter Schlemmer, Joachim Hornegger, Kathrin Yen, and Lena Maier-Hein. Mobile markerless augmented reality and its application in forensic medicine. International journal of computer assisted radiology and surgery, 10, 08 2014.
- [19] Bernard Kress and Ishan Chatterjee. Waveguide combiners for mixed reality headsets: a nanophotonics design perspective. Nanophotonics, -1, 10 2020.
- [20] Myron W. Krueger. "VIDEOPLACE": A report from the ARTIFICIAL REALITY laboratory. Leonardo, 18(3):145–151, 1985.
- [21] Myron W. Krueger, Thomas Gionfriddo, and Katrin Hinrichsen. VIDEO-PLACE—an artificial reality. In Proceedings of the SIGCHI Conference on Human Factors in Computing Systems, CHI '85, page 35–40, New York, NY, USA, 1985. Association for Computing Machinery.
- [22] Myron W. Krueger, Thomas Gionfriddo, and Katrin Hinrichsen. VI-DEOPLACE—an artificial reality. SIGCHI Bull., 16(4):35–40, April 1985.
- [23] Jukka Kyynäräinen, Jaakko Saarilahti, Hannu Kattelus, Anu Kärkkäinen, Tor Meinander, Aarne Oja, Panu Pekko, Heikki Seppä, Mika Suhonen, Heikki Kuisma, Sami Ruotsalainen, and Markku Tilli. A 3D micromechanical compass. Sensors and Actuators A: Physical, 142(2):561–568, 2008. The sixth European Magnetic Sensor and Actuator conference.
- [24] Meng Ma, Pascal Fallavollita, Tobias Blum, Ulrich Eck, Christian Sandor, Simon Weidert, Jens Waschke, and Nassir Navab. Kinect for interactive ar anatomy learning. pages 277–278, 10 2013.
- [25] Tomasz Mazuryk and Michael Gervautz. Virtual reality history, applications, technology and future. Technical report, Institute of Computer Graphics, Vienna University of Technology, 1996.
- [26] Leslie Mertz. Virtual Reality pioneer Tom Furness on the Past, Present, and Future of VR in health care. IEEE Pulse, 10(3):9–11, 2019.
- [27] Paul Milgram, Haruo Takemura, Akira Utsumi, and Fumio Kishino. Augmented Reality: A class of displays on the reality-virtuality continuum. In Telemanipulator and telepresence technologies, volume 2351, pages 282–292. International Society for Optics and Photonics, 1995.
- [28] Rania Mousa, Mohd Shahrizal Sunar, Hoshang Kolivand, Amjad Rehman, Abdullah Al-Dhelaan, and Mznah Al-Rodhaan. Marker hiding methods: Applications in augmented reality. Applied Artificial Intelligence, 29, 02 2015.
- [29] Zainab Oufqir, Abdellatif El Abderrahmani, and Khalid Satori. Arkit and arcore in serve to augmented reality. In 2020 International Conference on Intelligent Systems and Computer Vision (ISCV), pages 1–7, 2020.
- [30] Ihsan Rabbi, Sehat Ullah, Sami Ur Rahman, and Aftab Alam. Extending the functionality of artoolkit to semi-controlled / uncontrolled environment. International journal on information, 17:2823–2832, 06 2014.
- [31] Joshua Sablatura and Umit Karabiyik. Pokémon GO Forensics: An Android Application Analysis. Information, 8:71, 06 2017.
- [32] Inc Sensroama. Introducing the sensorama simulator. 1962.
- [33] Sanni Siltanen. Theory and applications of marker-based augmented reality: Licentiate thesis. PhD thesis, Aalto University, Finland, 2012. Project code: 78191.
- [34] Ivan E. Sutherland. A head-mounted three dimensional display. In *Proceedings* of the December 9-11, 1968, Fall Joint Computer Conference, Part I, AFIPS

'68 (Fall, part I), page 757–764, New York, NY, USA, 1968. Association for Computing Machinery.

- [35] Xiaomi Teams. Xiaomi Unveils Xiaomi Smart Glasses. [https://blog.mi.](https://blog.mi.com/en/2021/09/14/xiaomi-unveils-xiaomi-smart-glasses/) [com/en/2021/09/14/xiaomi-unveils-xiaomi-smart-glasses/](https://blog.mi.com/en/2021/09/14/xiaomi-unveils-xiaomi-smart-glasses/), 2021. Accessed: 2021-11-11.
- [36] Dorin Ungureanu, Federica Bogo, Silvano Galliani, Pooja Sama, Xin Duan, Casey Meekhof, Jan Stühmer, Thomas J. Cashman, Bugra Tekin, Johannes L. Schönberger, Bugra Tekin, Pawel Olszta, and Marc Pollefeys. HoloLens 2 Research Mode as a Tool for Computer Vision Research. arXiv:2008.11239, 2020.
- [37] Erik Viirre, Homer Pryor, Satoru Nagata, and Thomas Furness. The virtual retinal display: A new technology for virtual reality and augmented vision in medicine. Studies in health technology and informatics, 50:252–7, 02 1998.
- <span id="page-94-0"></span>[38] W Viscusi and Elissa Gentry. The value of a statistical life for transportation regulations: A test of the benefits transfer methodology. Journal of Risk and Uncertainty, 51(1):53–77, 2015.
- [39] Daniel Wagner and Istvan Barakonyi. Augmented Reality Kanji Learning. In Proceedings of the 2nd IEEE/ACM International Symposium on Mixed and Augmented Reality, ISMAR '03, page 335, USA, 2003. IEEE Computer Society.
- [40] Wikipedia contributors. ARToolKit Wikipedia, the free encyclopedia, 2021. [Accessed 11-November-2021].
- [41] Wikipedia contributors. Global Positioning System Wikipedia, the free encyclopedia. [https://en.wikipedia.org/w/index.php?title=Global](https://en.wikipedia.org/w/index.php?title=Global_Positioning_System&oldid=1052395059) P ositioning [System&oldid=1052395059](https://en.wikipedia.org/w/index.php?title=Global_Positioning_System&oldid=1052395059), 2021. Accessed 10 November 2021.
- [42] Wikipedia contributors. Gyroscope Wikipedia, the free encyclopedia. [ht](https://en.wikipedia.org/w/index.php?title=Gyroscope&oldid=1050926143) [tps://en.wikipedia.org/w/index.php?title=Gyroscope&oldid=10509](https://en.wikipedia.org/w/index.php?title=Gyroscope&oldid=1050926143) [26143](https://en.wikipedia.org/w/index.php?title=Gyroscope&oldid=1050926143), 2021. Accessed: 09 November 2021.
- [43] Wikipedia contributors. Hall effect Wikipedia, the free encyclopedia. [ht](https://en.wikipedia.org/w/index.php?title=Hall_effect&oldid=1054543301) [tps://en.wikipedia.org/w/index.php?title=Hall](https://en.wikipedia.org/w/index.php?title=Hall_effect&oldid=1054543301) effect&oldid=10545 [43301](https://en.wikipedia.org/w/index.php?title=Hall_effect&oldid=1054543301), 2021. Accessed: 09 November 2021.
- [44] Wikipedia contributors. Satellite navigation Wikipedia, the free encyclopedia. [https://en.wikipedia.org/w/index.php?title=Satellite](https://en.wikipedia.org/w/index.php?title=Satellite_navigation&oldid=1049117091) navig [ation&oldid=1049117091](https://en.wikipedia.org/w/index.php?title=Satellite_navigation&oldid=1049117091), 2021. accessed 10 November 2021.
- [45] Wikipedia contributors. Vibrating structure gyroscope Wikipedia, the free encyclopedia. [https://en.wikipedia.org/w/index.php?title=Vibrating](https://en.wikipedia.org/w/index.php?title=Vibrating_structure_gyroscope&oldid=1052126561) structure [gyroscope&oldid=1052126561](https://en.wikipedia.org/w/index.php?title=Vibrating_structure_gyroscope&oldid=1052126561), 2021. Accessed: 09 November 2021.
- [46] Wikipedia contributors. Vuforia Augmented Reality SDK Wikipedia, the free encyclopedia. [https://en.wikipedia.org/w/index.php?title=Vuf](https://en.wikipedia.org/w/index.php?title=Vuforia_Augmented_Reality_SDK&oldid=1044121851) oria Augmented Reality [SDK&oldid=1044121851](https://en.wikipedia.org/w/index.php?title=Vuforia_Augmented_Reality_SDK&oldid=1044121851), 2021. Accessed: 11 November 2021.
- [47] Cheng Xiao and Zhang Lifeng. Implementation of mobile augmented reality based on vuforia and rawajali. In 2014 IEEE 5th International Conference on Software Engineering and Service Science, pages 912–915, 2014.